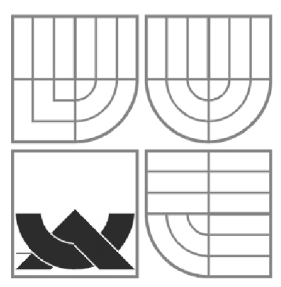

# VYSOKÉ UČENÍ TECHNICKÉ V BRNĚ

**BRNO UNIVERSITY OF TECHNOLOGY** 

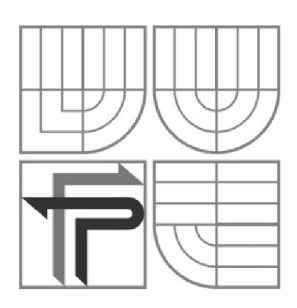

FAKULTA PODNIKATELSKÁ ÚSTAV MANAGEMENTU

**FACULTY OF BUSINESS AND MANAGEMENT INSTITUTE OF MANAGEMENT** 

# AUTOMATIZACE ADMINISTRATIVY VE SPOLEČNOSTI MINERVA BOSKOVICE, A.S.

AUTOMATIZATION OF ADMINISTRATION IN COMPANY MINERVA BOSKOVICE, A.S.

DIPLOMOVÁ PRÁCE MASTER'S THESIS

AUTHOR

AUTOR PRÁCE BC. MICHAEL KAUCKÝ

**SUPERVISOR** 

VEDOUCÍ PRÁCE Ing. PETR DYDOWICZ, Ph.D.

BRNO 2009

# **ZADÁN Í DIPLOMOV É PRÁC E**

# **Kaucký Michael, Be.**

Řízení a ekonomika podniku (6208T097)

Ředitel ústavu Vám v souladu se zákonem č.l 11/1998 o vysokých školách, Studijním a zkušebním řádem VUT v Brně a Směrnicí děkana pro realizaci bakalářských a magisterských studijních programů zadává diplomovou práci s názvem:

### **Automatizace administrativy ve společnosti Minerva Boskovice, a.s.**

v anglickém jazyce:

#### **Automatization of Administration in Company Minerva Boskovice, a.s.**

Pokyny pro vypracování:

Úvod

Vymezení problému a cíle práce Teoretická východiska práce Analýza problému a současné situace Vlastní návrhy řešení Ekonomické zhodnocení, přínos návrhů řešení Závěr Seznam použité literatury Přílohy

Podle § 60 zákona č. 121/2000 Sb. (autorský zákon) v platném znění, je tato práce "Školním dílem". Využití této práce se řídí právním režimem autorského zákona. Citace povoluje Fakulta podnikatelská Vysokého učení technického v Brně. Podmínkou externího využití této práce je uzavření "Licenční smlouvy" dle autorského zákona.

Seznam odborné literatury:

CARDA, A., KUNSTOVÁ, R.: Workflow. Řízení firemních procesů. Praha, Grada Publishing, 2001. ISBN 80-247-0200-2.

ŘEPA, V. Podnikové procesy. 2. aktualiz. vyd. [s.l.]: Grada, 2007. 281 s. ISBN 80-247-2252-6. PASCH, O. Microsoft Windows SharePoint Services: Hotová řešení. 1. vyd. [s.l.]: Computer press, 2005. 208 s. ISBN 80-251-0621-7.

KUTEJ, T. Technologie Microsoft SharePoint 2003: Technologie Microsoft SharePoint 2003: implementace, administrace a vývoj. 1. vyd. Brno: Computer press, 2006. 332 s. ISBN 80-251-0976-3.

Vedoucí diplomové práce: Ing. Petr Dydowicz, Ph.D.

Termín odevzdání diplomové práce je stanoven časovým plánem akademického roku 2008/2009.

L.S.

PhDr. Martina Rašticová, Ph.D. Ředitel ústavu

doc. RNDr. Anna Putnová, Ph.D., MBA Děkan fakulty

V Brně, dne 19.05.2009

#### **Abstrakt**

Cílem této diplomové práce je posouzení soudobého stavu vnitropodnikové administrativy společnosti Minerva Boskovice a návrh zcela nového řešení. Práce obsahuje analýzu a návrh realizace s využitím různých v současnosti dostupných informačních systémů.

## **Abstract**

The goal of this master's thesis is appreciation actual estate of intradepartmental administration in company Minerva Boskovice and concept unprecedented solution. Dissertation contain analyze and concept of implementation based on present available information systems.

# **Klíčová slova / Keywords**

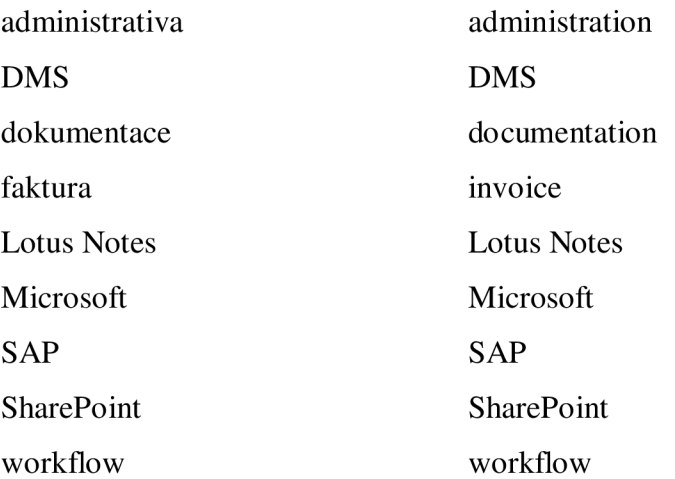

# **Bibliografická citace**

KAUCKÝ, M. Automatizace administrativy ve společnosti Minerva Boskovice, *a.s..* Brno: Vysoké učení technické v Brně, Fakulta podnikatelská, 2009. 89 s. Vedoucí diplomové práce Ing. Petr Dydowicz, Ph.D.

# **v Cestné prohlášení**

Prohlašuji, že předložená diplomová práce je původní a zpracoval jsem ji samostatně. Prohlašuji, že citace použitých pramenů je úplná, že jsem v práci neporušil autorská práva (ve smyslu zákona č. 121/2000 Sb. o právu autorském a o právech souvisejících s právem autorským).

V Brně dne 22. května 2009

Bc. Michael Kaucký

# **Obsah**

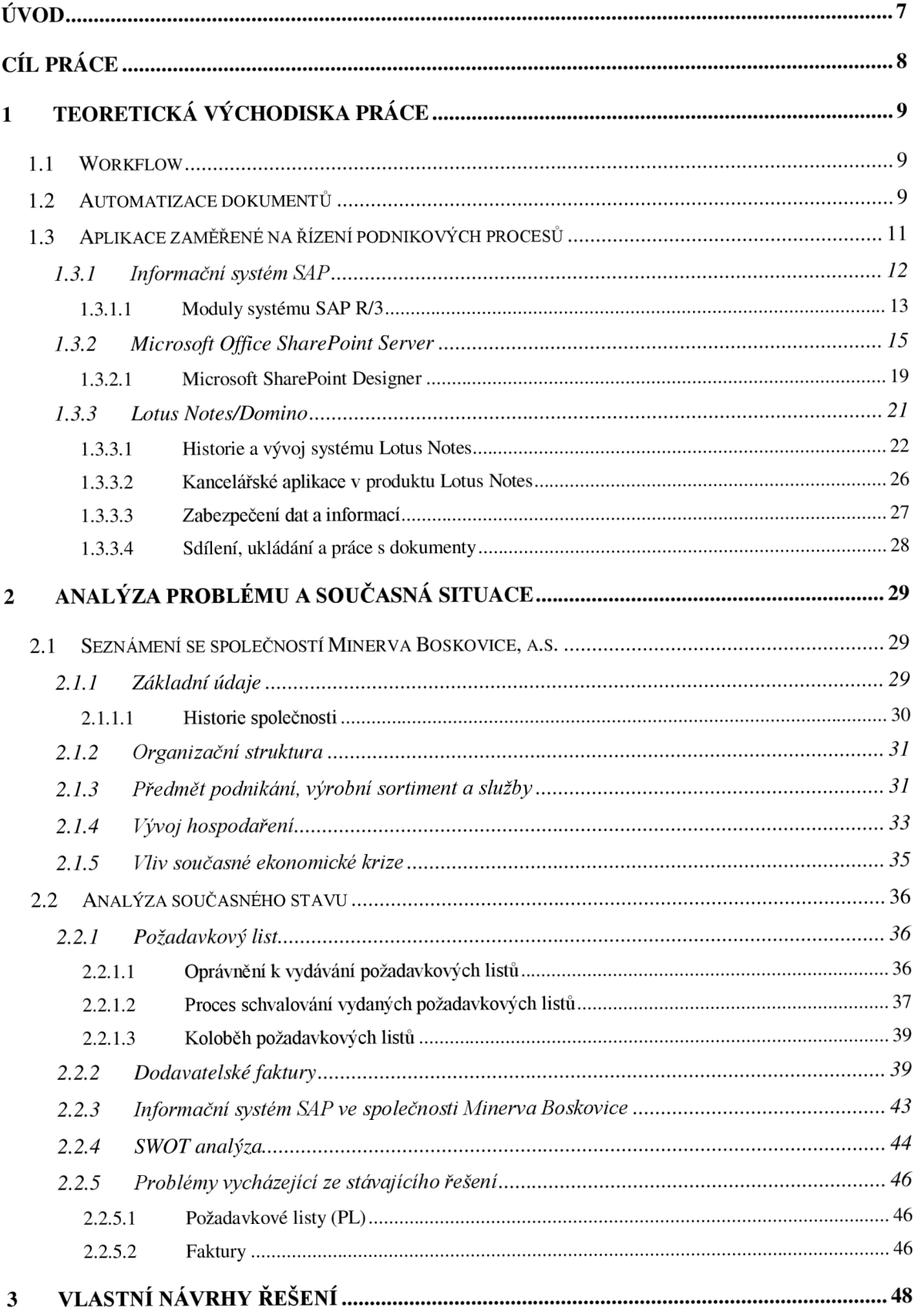

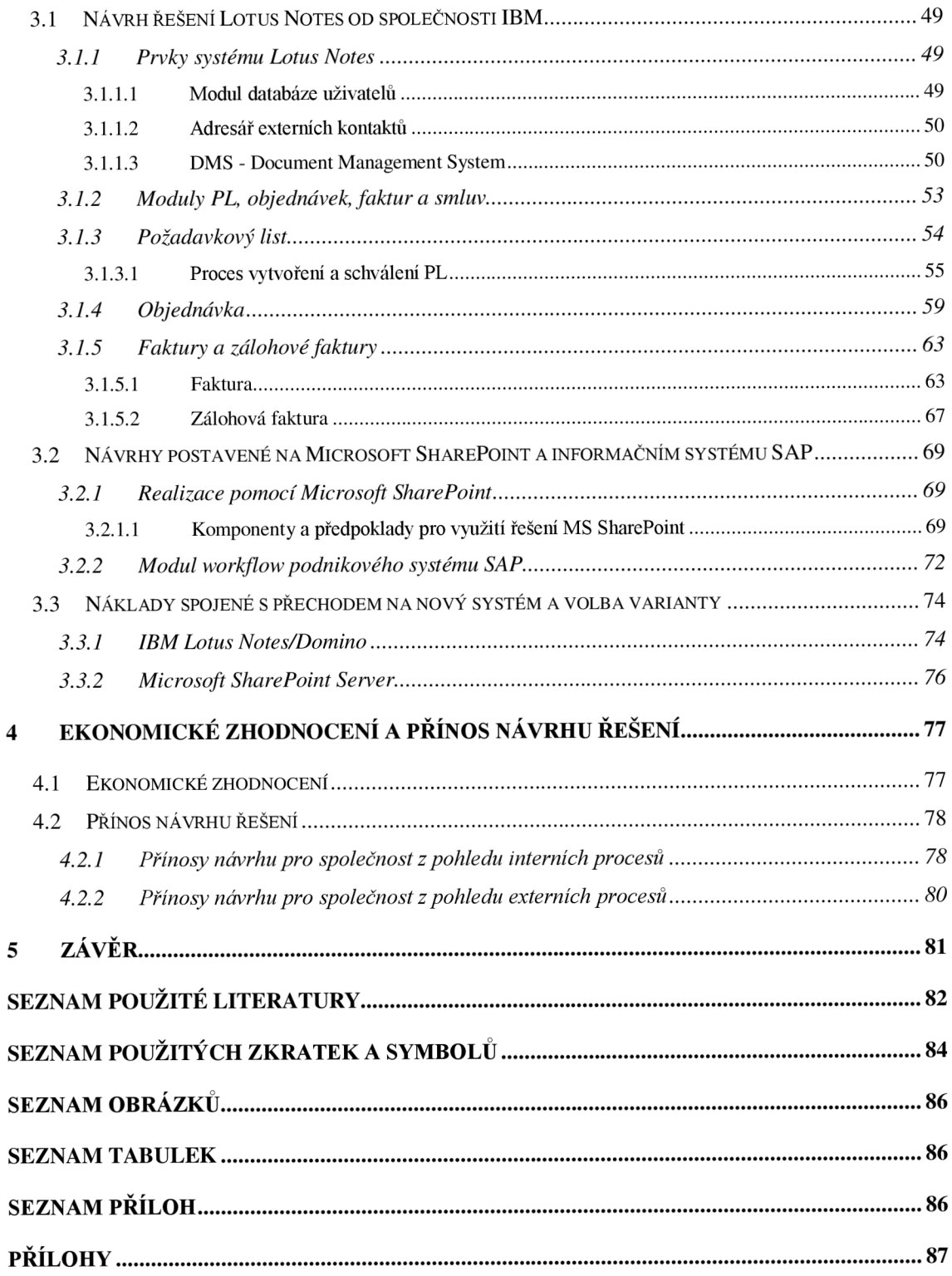

# **Úvod**

V současnosti je kladen obrovský důraz na komunikaci, která si vydobyla za posledních pár let nejvyšší příčky pomyslného žebříčku důležitosti. Způsoby komunikace jak uvnitř organizace, tak s jejím okolím jsou základními stavebními prvky úspěšnosti každého podnikatelského subjektu. Do komunikace obecně v dnešní době bych se nebál zařadit také správu a případně řízení oběhu administrace v organizaci.

S rozvojem internetu, počítačů, databází, počítačových sítí a elektronických forem dokumentů s možností elektronického podpisu, kde se velice rychle standardizoval formát PDF společnosti Adobe, se také otevřel zcela nový způsob řízení a uchovávání důležitých podnikových dokumentů postavených právě na systému elektronické podoby dokumentů. Tento způsob ulehčuje administrativě společností, zvyšuje přehlednost, zajišťuje provázání dokumentace na informační systém a především umožňuje zajistit bezpečnost informací pomocí správy pravidel ovlivňujících chování systému a uživatelů. Za pomoci celé řady nástrojů od základních až po složité analytické nástroje tak systém umožňuje rychlé vyhledávání dokumentů, jejich třídění podle libovolných kritérií, převod dokumentů do elektronické podoby, propojení s databázemi a podrobné analýzy stavu a vstupů.

Obecně lze tedy říci, že využitím zautomatizovaného přístupu k administrativě v organizaci lze výrazně odlehčit náročnosti úkonů jak pro administrativu tak i při vhodně zvoleném nástroji i oddělení IT a všechno úsilí věnovat na realizaci vytyčených cílů organizace.

## **Cíl práce**

Tato diplomová práce si klade za cíl zhodnotit a následně celkově změnit pohled a přístup k administrativě v organizaci Minerva Boskovice, a.s. Před samotným návrhem nového řešení je nutno zaměřit se na nedostatky, některé jsou evidentní a vedení společnosti je s tímto stavem poměrně dost znepokojeno. Jiné jsou menšího charakteru zasahující pouze určité části systému, při pohledu na systém jako na celek se netváří jako zásadním problém, ale přesto vážným problémem jsou.

Návrh možného řešení bude obsahovat integraci nového systému do již používaného informačního systému SAP. Důsledkem navržených změn nebude pouze možnost elektronické správy dokumentace uvnitř organizace, ale také nám umožní otevřít nové komunikační cesty s okolím (propojení s mateřskou společností, sesterskými společnostmi, ale také s dodavateli, odběrateli, kteří současně využívají podobné systémy správy).

Důvodem k přechodu jsou v současnosti poměrně vysoké nároky na administrativu, nízká úroveň zabezpečení informací, ztráta přehledu, časové nároky na jednotlivé schvalovací procesy a velmi malá pružnost stávajícího řešení. Toto vše se samozřejmě musí odrážet v nákladech, ty mohou ještě narůst případnými sankcemi ať už ze strany obchodních partnerů při neplnění termínů dodání nebo státu ve formě penalizací, pokut apod. (nedodržení legislativních předpisů, ...)

Využitím nového řešení prostřednictvím automatizace administrativy by se měly minimalizovat nebo dokonce úplně odstranit dodatečné náklady a snížit náklady celkově. Rovněž by mělo dojít k zpřehlednění a zrychlení celého systému, což povede k zefektivnění jak každodenních, tak i dalších dílčích činností prováděných v organizaci.

#### **1 Teoretická východiska práce**

Hlavní teoretické poznatky obsažené v této diplomové práci se vztahují zejména k systémům pro automatizaci a řízení dokumentace prostřednictvím výpočetní techniky. Patří sem tedy samotný převod do elektronické podoby, která bývá velmi často v první fázi prezentována formou standardizovaného formátu PDF využívaného k elektronickému šíření dokumentů, dále software umožňující kompletní správu celé organizace a jejich procesů. Těchto kompletních nástrojů je celá řada, avšak pro potřeby mojí práce uvedu především dva systémy, na kterých se pokusím navrhnout zavedení nového systému automatizace do firmy, prvním z nich je SharePoint Server od firmy Microsoft, zajišťující bezproblémové propojení s aplikací Windows Office apod. Druhý systém zahrnutým v návrhu představuje Lotus Notes od firmy IBM.

#### **1.1 Workflow**

K hlavním pojmům vztahujícím se v současnosti k většině společností je worflow, který řeší informační toky v organizaci. Workflow nezahrnuje pouze jednoduché procesy, které se zabývají tvorbou různých požadavků od požadavků na objednávku kancelářských potřeb, přes požadavky na objednávku nářadí a materiálu, až po objednávky služeb, ale zahrnuje také mnohem složitější a důležitější procesy, mezi které můžeme zařadit např. kompletní řešení ISO systému nebo nástroje pro finanční schvalování tzn. schvalování nákupních požadavků, schvalování faktur atd. Další možnosti a způsoby řešení, které spadají do workflow, budou zmíněny dále v textu diplomové práce.

#### **1.2 Automatizace dokumentů**

V rámci oběhu dat a informací formou elektronických dokumentů je důležité osvětlit pojem samotné automatizace (digitalizace) dokumentů, těmi jsou ve valné většině právě dodavatelské faktury, které činí i nemalé problémy ve vybrané společnosti.

S rozvojem podnikání rozšířením tuzemského trhu a otevření celosvětových trhů začal být v mnoha větších či menších společnostech značný problém se zpracováním faktur a ručním zadáváním důležitých dat do systémů. Jako reakce na tento problém se začala postupně objevovat různá řešení, která vyústila s masovým rozšířením výpočetní techniky právě k automatizaci dokumentace a její zpracování v digitální (elektronické) podobě.

Dříve existovala pouze možnost faktury kopírovat a předávat různým oddělením, což právě jako v případě mnou zvolené společnosti Minerva Boskovice činilo značné nároky na administrativu. Zároveň jak bude zmíněno v části diplomové práce 2.2 Analýza současného stavu, tak společnosti hrozí ztráty, založení nebo poškození dokumentů a dále např. i penalizace za nesplacené faktury v daném termínu. Dalším velmi důležitým problémem je ztráta přehledu o schvalování faktur. Faktury jsou v mnohých případech poměrně složitě dohádatelné a volně se pohybující faktury po společnosti se mohou tak dostat i do nepovolaných rukou. S využitím automatizace administrativy je jisté, že těmto problémům společnost předejde a může se tak soustředit na důležité cíle.

Samotný způsob zpracování dokumentace z papírové do elektronické podoby není nikterak složitým procesem. Ten zahrnuje několik základních úkonů, k nimž patří příjem dokladů na podatelně nebo příslušném úseku (podle vlastní volby společnosti), následuje jejich digitalizace naskenováním, získání a vyhodnocení důležitých dat, uložení do databáze a následně se tato digitální data využívají při práci ve spojení s vnitropodnikovým systémem, tím může být např. SAP (uvádím SAP, jelikož jej využívá i firma, na níž je zaměřena tato práce). Pro snadnější přehled je vše zjednodušeně znázorněno na následujícím obrázku.

10

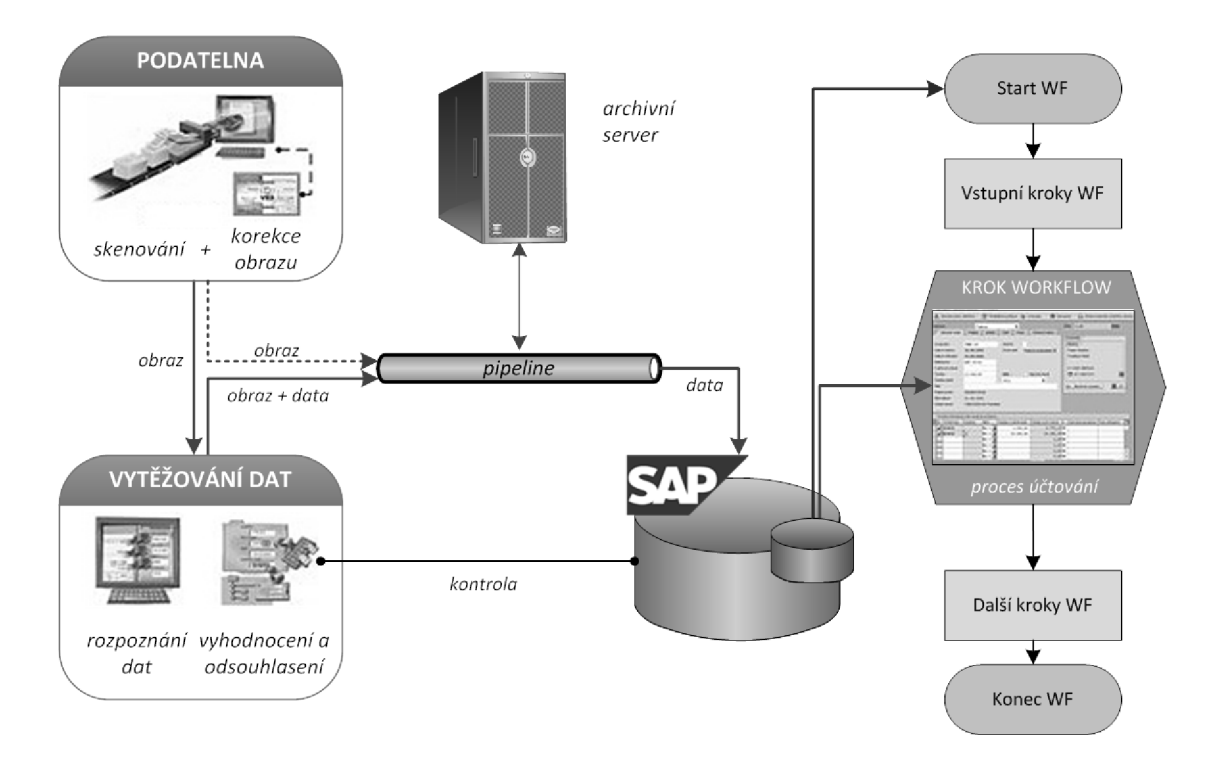

*Obrázek 1 - Schéma průběhu digitalizace dokumentů (zdroj: [http://www.](http://www) syconix. cz)* 

### **1.3 Aplikace zaměřené na řízení podnikových procesů**

Aplikace zaměřené na podnikové procesy poskytuje celá řada výrobců software, některé produkují vlastní kompletní aplikace jiné doplňkové moduly. Mezi nejznámější společnosti zabývající se tvorbou kompletních návrhů řešení můžeme řadit IBM nabízející vlastní řešení na základě produktu Lotus Notes, dále systém SAP obsahující kompletní řešení integrované v jednom systému. Za zmínku stojí rovněž známé řešení od Microsoftu a sice Office SharePoint.

#### **1.3.1 Informační systém** SAP

ERP systém SAP verze R/3 je klient/server aplikace, která využívá třívrstvý model tvořený prezentační, aplikační a databázovou vrstvou. Prezentační vrstva obsahuje komunikaci a prezentaci systému, aplikační vrstva obsahuje business logiku a databázová vrstva zahrnuje činnosti záznamu a ukládání dat systému včetně konfiguračních a transakčních dat.

| Pracoviště Zpracování Složka Prostředí Nastavení Systém Nápověda                                                                                                    |                                                                                                    |                                                    |  |  |  |
|----------------------------------------------------------------------------------------------------|----------------------------------------------------------------------------------------------------|----------------------------------------------------|--|--|--|
| Ø<br>Ш<br>面目                                                                                                    |                                                                                                    |                                                    |  |  |  |
| <b>Business Workplace pro VSE</b>                                                                                                    |                                                                                                    |                                                    |  |  |  |
| 77 Nová zpráva (A) Hledání složky (A) Vyhledání dokumentu (E) Termínový kalendář (A). Rozdělovníky                                                                                                    |                                                                                                    |                                                    |  |  |  |
| Pracoviště: VSE<br><b>V</b> 2 Došlá pošta<br>Nečtené dokumenty 0<br>Dokumenty 2<br>D 图 Workflow 0<br>Záznamy s prošlou platnosti 0<br>图 Hlášení termínů 0<br>Chybné záznamy 0<br>D 2 Odeslaná pošta<br>D < Opětovné předložení<br>D < 9 Osobní schránka<br>D @ Všeobecná schránka<br>D <b abonované="" složky<br="">自 Koš<br/>门 Všeobecný koš<br/>S Historie objektu</b> | Q  Da  Wa  2  Ka  C  Kv / Ola  Ba  C  +Ea  7  Ya  K  <br>Dokumenty 2<br>Atr Typ Titulek<br>Pří Autor<br>Ry Ctvrtletní výsledky<br>VSE<br>◓<br>◚<br>Potvrzení žádosti o dovolenou<br>VSE<br>ত⊡<br>Potvrzení žádosti o dovolenou<br>Vaše žádost ze dne 21. ledna 2003 bvla | Datum do "Ko Op<br>11.02.2003<br>11.02.2003<br>न∥⊁ |  |  |  |
|                                                                                                    |                                                                                                    | 2 SBWP 1 PL5500<br><b>INS</b>                      |  |  |  |

*Obrázek 2-1 takto může vypadat SAP - transakce Business Workplace*

Součástí systému je také integrace plnohodnotného vývojového prostředí založené na vlastním programovacím jazyce "4. generace" ABAP-Objects (Advanced Business Application Programming). Toto rozhraní umožňuje jak úpravu činnosti v jednotlivých modulech a změnu informačních toků mezi nimi, tak i rozšíření celého systému o další potřebné moduly přesně podle požadavku dané společnosti. V poslední verzi byla přidána také podpora stále rozšířenějšího programovacího jazyka Java pro vývoj aplikací [mySAP.com.](http://mySAP.com) Největší výhodu jazyka Java je jeho snadná přenositelnost mezi jednotlivými systémy, počínaje čipovými kartami přes mobilní telefony až po rozsáhlé distribuované systémy pracující na řadě počítačů rozprostřené po celém světě.

Pro komunikaci s databází v systému je využit standardizovaný jazyk SQL umožňující veškerou práci s daty nejenom vybírat, měnit, mazat data, ale také vytvářet uživatelská rozhraní, middleware pro propojení komponent a aplikací jiných systémů.

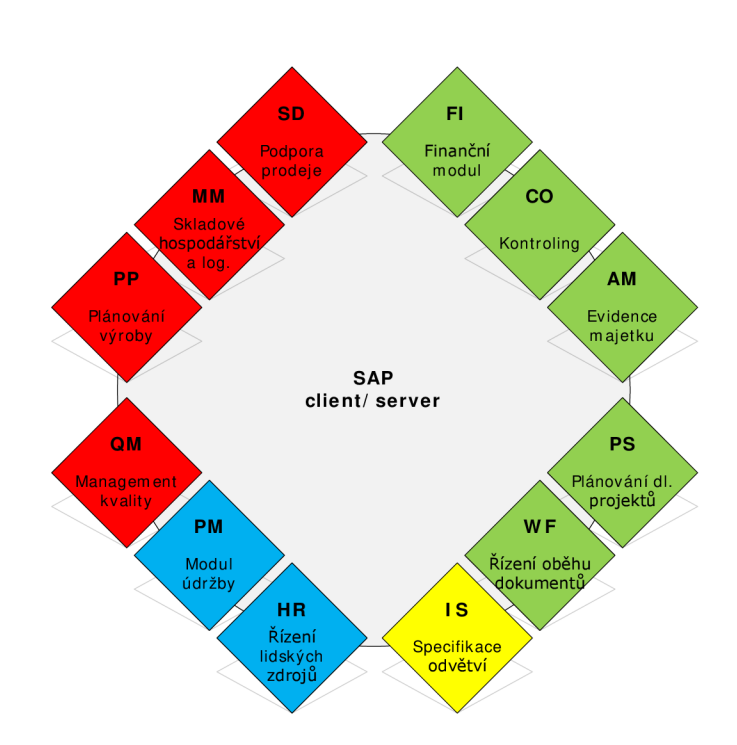

#### **1.3.1.1 Moduly systému SAP R/3**

*Obrázek 3 - Rozdělení modulů v rámci systému SAP* 

Celek představují jednotlivé vzájemně propojené moduly, jednotlivé moduly zahrnují veškeré činnosti, s kterými se podnik může setkat a tvoří je:

- FI - *Financial Accounting -* Finanční účetnictví podstatou tohoto modulu je sledování a správa hlavní knihy, daní, pohledávek, závazků, konsolidace, apod.
- CO - *Controlling -* Kontroling umožňuje spravovat náklady a manažerské účetnictví včetně nákladových položek, zisku, interních příkazů, ceny produktů, apod.
- A M - *Asset Management -* Evidence majetku modul slouží pro ke sledování majetku jeho nákupu, prodeje, odpisů (opotřebování).
- PS - *Project systém -* Plánování dlouhodobých projektů
- WF - *Workflow -* Řízení oběhu dokumentů modul pro řízení elektronické dokumentace a oběhu dokumentů v rámci systému. Využití této možnosti bude řešeno dále v diplomové práci.
- IS - *Industry Solutions -* Specifická řešení různých odvětví
- HR - *Human Resources -* Řízení lidských zdrojů zahrnuje historii zaměstnanosti, mzdy, školení, management kariéry a další.
- P M - *Plant Maintenance -* Údržba (práce, materiál, odstávky a výpadky strojů, ...)
- M M - *Materials Management -* Skladové hospodářství a logistika, je jedním z nejdůležitějších modulů, který je přímo propojen a tvoří oporu dodavatelského řetězce. Zahrnuje rekvizice, nákupní objednávky, závazky, řízení zásob, zásoby rozpracované výroby a zásoby hotových výrobků, ...
- Q M - *Quality Management -* Management kvality podporuje řízení kvality (plánování, kontroly a inspekce, certifikáty, apod.)
- PP - *Production Planning -* Plánování výroby asi nejobsáhlejší modul celého systému umožňující pomocí propojení s ostatními řídit kompletně celou výrobu ve společnosti, zahrnuje např. plánování kapacity, rozvržení výroby, plánování materiálových potřeb a další.
- SD - *Sales and Distribution -* Podpora prodeje, zahrnuje prodejní objednávky, ceny, balení, dopravu,

<sup>&</sup>lt;sup>1</sup> SAP Modules and Solutions Overview [online]. 2006 [cit. 2009-04-12]. Dostupný z WWW: <[http://www.thespot4sap.com/Articles/SAP\\_Modules.asp>](http://www.thespot4sap.com/Articles/SAP_Modules.asp).

#### **1.3.2 Microsoft Office SharePoint Server**

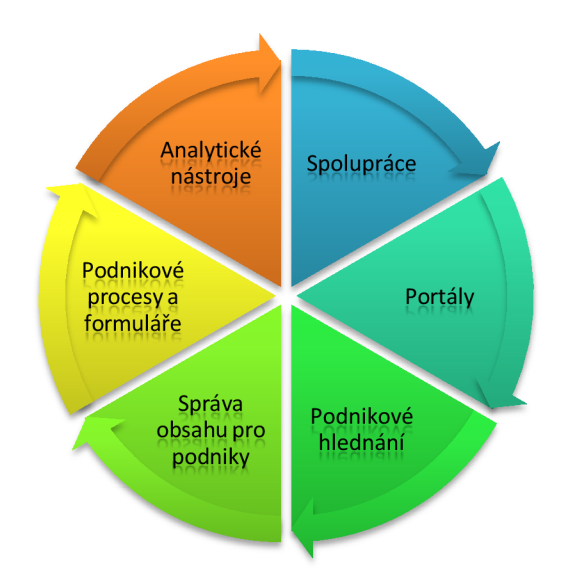

*Obrázek 4 - Zjednodušené shrnutí zaměření nástroje Microsoft SharePoint* 

Microsoft Office SharePoint Server nyní ve verzi 2007 je integrovaná sada serverových funkcí, které napomáhají zlepšení fungování organizace poskytováním vyspělých nástrojů pro správu obsahu a vyhledávání podnikových informací, zjednodušení a zrychlení sdílení podnikových procesů. MS SharePoint umožňuje sloučení veškerých intranetových, extranetových i webových aplikací v celém podniku do jedné integrované platformy. SharePoint se zaměřuje na oblasti spolupráce, správy, řízení a kontroly podnikových procesů za pomoci obsažených analytických nástrojů.

Současná aplikace MS SharePoint prošla dlouholetým vývojem. První oficiální verze SharePoint se objevila v roce 2001, kdy byla vydána společně s MS Office XP, přehled vývoje aplikace je zachycen na následujícím obrázku.

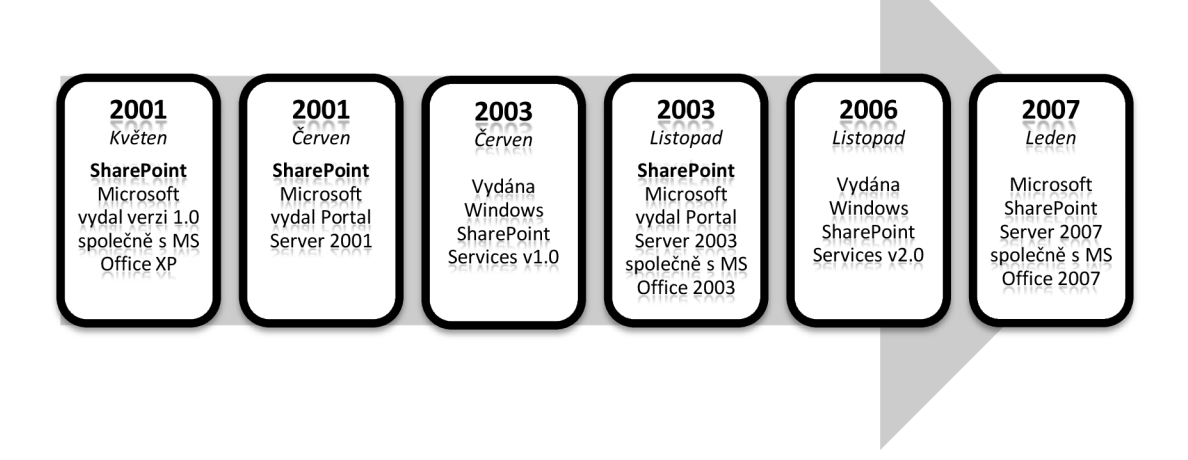

*Obrázek 5 - Časová osa vývoje aplikace Microsoft SharePoint* 

Část sytému zabývající se správou obsahu a procesů v podniku obsahuje mimo jiné zabezpečení obchodních informací, zjednodušení denně probíhajících obchodních procesů apod. Tyto části systému umožňují například:

> a) *kontrolu dokumentů pomocí správy zásad* - kde lze definovat vlastní pravidla při správě dokumentů zajišťující řízení přístupových práv. Pro nastavení oprávnění přístupu k dokumentům a interním informacím se využívá velmi často rozdělení uživatelů do jednotlivých skupin dle oprávnění. Lze samozřejmě provést detailnější nastavení až na úrovni jednotlivých uživatelů. Tato omezení jsou velmi důležitá pro zachování správnosti informací. Lze takto omezit úplně přístup k důležitým nebo citlivým datům, nebo můžeme povolit změny v dokumentu pouze vybraným zaměstnancům a tím zajistit jeho správnost a aktuálnost, což způsobí, že pro jiné skupiny nebo uživatele bude daný dokument pouze k nahlédnutí bez možností změn. Použité funkce s řešením ECM navíc umožňují nastavit období pro jednotlivé chování a akce, které se provedou při vypršení doby platnosti, nebo sledovat obsah dokumentů s pomocí zásad pro audit dokumentů. Integrovaná služba IRM zajišťuje lepší ochranu důvěrných informací a to i bez připojení k hlavnímu serveru.

- b) *centrální práci s dokumenty –* umožňuje ukládání a uspořádání obchodních dokumentu v jednom centrálním místě a přístup k nim odkudkoliv z podniku na základě předem definovaných přístupových práv. Velká výhoda jednoho centrálního umístění spočívá především v použití jednotného mechanismu pro vyhledávání podstatných informací.
- c) *rozšíření obchodních procesů v celém podniku* zahrnuje využití služby Forms Services, díky které lze jednoduše a přesně shromažďovat informace v rámci celé společnosti i mimo ni. Takto získané informace lze rychle a přehledně ihned zařadit do obchodních systémů, podnikových dokumentů nebo je použít ke spuštění procesů pracovních postupů. Toto řešení umožňuje vyhnout se chybám při ručním zadávání dat a z nich často plynoucím duplicitním činnostem a zvýšení nákladů na jejich provádění.
- d) *automatizaci a zjednodušení běžných činností* umožňuje využít pracovní postupy nejenom k automatizaci běžných obchodních činností, ale také k získání lepšího přehledu o těchto činnostech, což může být například kontrola, schvalování dokumentů, shromažďování podpisů apod. Ke zjednodušení přispívá nemalou měrou právě integrace s kancelářským balíkem MS Office, e-mailem a webovým prohlížečem a dalšími.

Celý systém dále umožňuje zlepšovat nejenom procesy uvnitř společnosti, ale také se zaměřuje na zlepšení komunikace a toku informací s okolím tzn. zákazníky a obchodními partnery. Díky standardním řešením založeným na elektronických formulářích lze poměrně snadno a rychle získávat potřebné informace od zákazníků a partnerů.

| 部 My Site                            |                                                                           |                                                              |                              |                      |                                            |                   |                        |                                                                                   |                                                                                                    |                                              |                |
|--------------------------------------|---------------------------------------------------------------------------|--------------------------------------------------------------|------------------------------|----------------------|--------------------------------------------|-------------------|------------------------|-----------------------------------------------------------------------------------|----------------------------------------------------------------------------------------------------|----------------------------------------------|----------------|
|                                      |                                                                           |                                                              |                              |                      |                                            |                   |                        |                                                                                   | All Sites                                                                                                    | 뇌                                            | o              |
| Hy Home Marketing Manager My Profile |                                                                           |                                                              |                              |                      |                                            |                   |                        |                                                                                   |                                                                                                    |                                              | Site Actions + |
|                                      |                                                                           | a Jesse Merriam                                              |                              |                      |                                            |                   |                        |                                                                                   |                                                                                                    |                                              |                |
|                                      | Daily News                                                                |                                                              |                              |                      |                                            |                   |                        |                                                                                   | <b>Recent Blog Posts</b><br>* All About Orion - 3 Comments                                                                                                    |                                              |                |
|                                      | Analysts see bright future for Neptune<br>Web 2.0 - What you need to know |                                                              |                              |                      |                                            |                   | Colleague Tracker      |                                                                                   |                                                                                                    |                                              |                |
| View All Site Content                |                                                                           |                                                              |                              |                      |                                            |                   |                        |                                                                                   | External                                                                                                    |                                              |                |
| <b>My Profile</b>                    | <b>Global News</b>                                                        |                                                              |                              |                      |                                            |                   |                        |                                                                                   | Craig Playstead<br>Lori Penor<br>6 Responsibilities: Added Orion Launch Marketing<br><b>All Interests: Added Paragliding</b><br><b>Q.I.</b> Side: Added Neptune |                                              |                |
| · Details                            |                                                                           | Worderful world of wikis                                     |                              |                      |                                            |                   |                        |                                                                                   |                                                                                                    |                                              |                |
| * Links                              |                                                                           | Libvare sets its course.                                     |                              |                      |                                            |                   |                        |                                                                                   |                                                                                                    |                                              |                |
| · Coleagues                          |                                                                           | 1.001 crafts to make with your 3.5" diskettes                |                              |                      |                                            |                   |                        |                                                                                   |                                                                                                    |                                              |                |
| · Memberships                        |                                                                           |                                                              |                              |                      |                                            |                   |                        |                                                                                   |                                                                                                    |                                              |                |
| <b>Documents</b>                     | <b>Martial Arts News</b>                                                  |                                                              |                              |                      |                                            |                   | <sup>2</sup> Ties Arts |                                                                                   |                                                                                                    |                                              |                |
| · Personal Documents                 | California tournament huge success                                        |                                                              |                              |                      |                                            |                   | General                |                                                                                   |                                                                                                    |                                              |                |
| · Shared Documents                   | Ju Jitsu masters duke it out for charity                                  |                                                              |                              |                      |                                            |                   | Any Aberts             |                                                                                   |                                                                                                    |                                              |                |
| <b>Pictures</b>                      |                                                                           |                                                              |                              |                      |                                            |                   |                        | 3yothi Pai                                                                        |                                                                                                    |                                              |                |
| · Shared Pictures                    | My Calendar                                                               |                                                              |                              |                      |                                            |                   |                        |                                                                                   | <b>Neptune Compete</b>                                                                                                    |                                              |                |
|                                      | June 2007                                                                 |                                                              |                              |                      | Thew - Is - Today I Day I Work Week I Week |                   |                        | - 6<br>$\times$                                                                   | Peter Mulen<br>New member of Compete                                                                                                    |                                              |                |
| Lists                                |                                                                           |                                                              |                              |                      |                                            |                   |                        | C > 10 Sunday 11 Monday 12 Tuesday 13 Wedness 14 Thursday 15 Friday 16 Saturday * | New member of OrionDisc                                                                                                    |                                              |                |
| <b>Discussions</b>                   |                                                                           |                                                              |                              |                      |                                            |                   |                        |                                                                                   |                                                                                                    | Ill New member of PhoenixDisc                |                |
| <b>Surveys</b>                       |                                                                           |                                                              |                              |                      | <b>CONTRACTOR</b>                          |                   |                        |                                                                                   | See all changes for this person                                                                                                    |                                              |                |
| <b>Sites</b>                         | 100                                                                       |                                                              |                              |                      |                                            |                   |                        |                                                                                   | Orion                                                                                                    |                                              |                |
| · Blog                               |                                                                           |                                                              |                              |                      |                                            |                   |                        |                                                                                   | <b>Dave Richards</b>                                                                                                    |                                              |                |
| Recycle Bin                          | 200                                                                       |                                                              |                              | Prep for             |                                            |                   |                        |                                                                                   |                                                                                                    | New member of PhoenixDisc                    |                |
|                                      |                                                                           |                                                              |                              | Industry<br>Medium o |                                            |                   |                        |                                                                                   | <sup>2</sup> Michael Alexander                                                                                                    |                                              |                |
|                                      |                                                                           |                                                              |                              |                      |                                            | Orion             |                        |                                                                                   | Mike Fitzmaurice                                                                                                    |                                              |                |
|                                      | 3 <sub>00</sub>                                                           |                                                              |                              |                      |                                            | Pricing           |                        |                                                                                   |                                                                                                    | New member of OrionDisc                      |                |
|                                      |                                                                           |                                                              |                              |                      |                                            | Discussio<br>Big. |                        |                                                                                   |                                                                                                    | g.). Bog: West Coast Regional Sales Roundup  |                |
|                                      | 400                                                                       |                                                              |                              |                      |                                            |                   |                        | ۰                                                                                 | <b>Bill</b> Interests: Added Golf                                                                                                    |                                              |                |
|                                      |                                                                           |                                                              |                              |                      |                                            |                   |                        |                                                                                   | See all changes for this person.                                                                                                    |                                              |                |
|                                      |                                                                           | <b>SharePoint Sites</b>                                      |                              |                      | Peers                                      |                   |                        |                                                                                   |                                                                                                    |                                              |                |
|                                      | Sites +                                                                   | My Site<br>Marketing Team<br>Enterprise Documents<br>۰       |                              |                      |                                            |                   |                        |                                                                                   | Sanjay Jacob                                                                                                    |                                              |                |
|                                      |                                                                           | Find all documents by Jesse Merriam                          |                              |                      |                                            |                   |                        |                                                                                   |                                                                                                    | All Responsibilities: Added Marketing Driver |                |
|                                      | <b>Documents</b>                                                          |                                                              |                              |                      |                                            |                   |                        |                                                                                   | <b>All Interests: Added Golf</b><br><b>All Skils: Added Neptune</b>                                                                                             |                                              |                |
|                                      | Type:                                                                     | List Modified<br>Encistion<br>Pricerties<br><b>Jürge</b>     |                              |                      |                                            |                   |                        |                                                                                   |                                                                                                    |                                              |                |
|                                      | o                                                                         |                                                              | Analyst Report_Neptune Soars |                      | 6/14/2007 1:56 PM                          |                   | Shared Documents       | U)                                                                                |                                                                                                    | E Show only colleagues with changes          |                |
|                                      |                                                                           | Orion Product Information<br>硒                               |                              |                      | Shared Documents<br>6/12/2007 11:29 PM     |                   |                        | œ                                                                                 | E Change what gets tracked                                                                                                    |                                              |                |
|                                      | en,                                                                       | Orion Market Analysis                                        |                              |                      | 6/12/2007 11:29 PM<br>Shared Documents     |                   |                        | IJ                                                                                |                                                                                                    |                                              |                |
|                                      | 6Ŋ                                                                        | Orion Feature List<br>6/12/2007 11:29 PM<br>Shared Documents |                              |                      |                                            |                   |                        | 霷                                                                                 |                                                                                                    |                                              |                |
|                                      | 硇<br>Orion Customer Feedback                                              |                                                              |                              |                      | 6/12/2007 11:28 PM<br>Shared Documents     |                   |                        | U)                                                                                |                                                                                                    |                                              |                |
|                                      | 瑘<br>Profile Pictures<br>励<br><b>JesseM</b><br>6/12/2007 4:07 PM          |                                                              |                              |                      |                                            |                   |                        |                                                                                   |                                                                                                    |                                              |                |
|                                      | Tasks.                                                                    |                                                              |                              |                      |                                            |                   |                        |                                                                                   |                                                                                                    |                                              |                |
|                                      |                                                                           | There are no items to show in this view.                     |                              |                      |                                            |                   |                        |                                                                                   |                                                                                                    |                                              |                |

*Obrázek 6 - Náhled možné úvodní obrazovky "My Site" v aplikaci SharePoint* 

Společnost Microsoft prezentuje následující hlavní výhody spojené s využitím jejich řešení, postavených na bázi Microsoft SharePoint Server:

- jednoduché, známé a konzistentní uživatelské prostředí integrované do jedné platformy pro správu intranetových, extranetových i webových (internetových) aplikací
- · zvýšení produktivity zaměstnanců zejména díky zjednodušování každodenních podnikových aktivit
- zohlednění legislativních požadavků a redukce podnikového rizika
- efektivní správa obsahu umožňující získat zvýšenou obchodní hodnotu
- zjednodušení přístupu celého podniku ke strukturovaným i nestrukturovaným informacím skrze různé systémy
- sdílení podnikových dat bez ohrožení citlivých informací
- umožnění propojení zaměstnanců informacemi a znalostmi
- zajištění kvalitnějšího rozhodování na základě přikládání informací důležitých pro společnost

#### **1.3.2.1 Microsoft SharePoint Designer**

Jako doplněk produktu SharePoint vydává Microsoft také Office SharePoint Deisgner, což je aplikace určená k vytváření a úpravám webů Microsoft SharePoint a pro vytváření aplikací s podporou série prací založených na technologiích SharePoint.

Aplikace obsahuje profesionální nástroje určené pro snadné vytváření interaktivních řešení bez použití kódu (za pomocí nabídek, podoken a šablon), pro tvorbu vlastních webů a pro údržbu jejich výkonu pomocí sestav a oprávnění. Mezi možná navrhovaná řešení patří zobrazení dat, sestavy a sledování sledu prací. Při navrhování je k dispozici možnost přístupu k výchozím zdrojům dat, ale také k jakýmkoliv jiným zdrojům, které si nadefinujeme. V základu vypadá knihovna zdrojů programu přibližně takto:

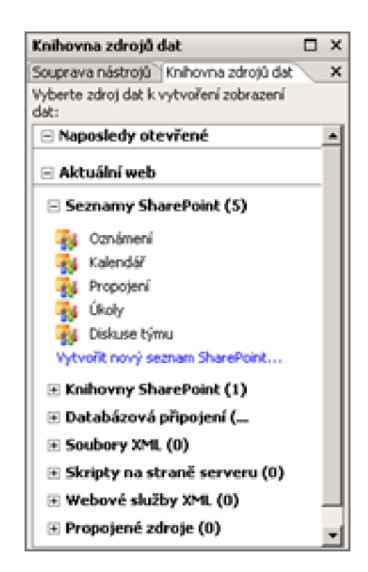

*Obrázek 7 - Knihovna zdrojů dat v aplikaci SharePoint Designer* 

Rovněž jako v případě práce s pravidly, přístupem a oprávnění u systému SharePoint i v nástavbě Designer mohou správci webů použít řízení úrovně přístupů. Tímto je například režim tzv. přispěvatele, díky kterému lze

- vytvářet skupiny uživatelů a přiřazovat jim oprávnění
- vytvářet skupiny uživatelů s přístupem pouze k určitým oblastem a typům obsahu
- vytvářet skupiny uživatelů, kteří mohou vytvářet, upravovat stránky předloh, měnit šablony CSS nebo dokonce upravovat domovskou stránku
- určit jaké stránky předloh a šablon lze používat k tvorbě stránek a do kterých mohou uživatelé ukládat dokumenty

Mezi výhody využívání doplňující aplikace spadá větší produktivita IT, úprava webů SharePoint přesně podle požadavků, snadné provedení a rychlé vrcení změn na webech SharePoint, udržení si kontroly nad úpravami webu, tvorba pracovních postupů sloužících k automatizaci podnikových procesů, vytvoření interaktivních webů bez nutnosti psaní kódů, integrace podnikových dat, řízení a ochrana webu a mnoho dalších.

#### **1.3.3 Lotus Notes/Domino**

Lotus Notes představuje nástroj týmové spolupráce, který je zaměřen na usnadnění práce s poštovními zprávami, umožňuje předávání dokumentů prostřednictvím modelu workflow, má integrovaný systém přehledu pracovníků jejich dostupnosti, či modul pro doručování rychlých zpráv.

Celý softwarový produkt společnosti IBM Lotus Notes usnadňuje integraci provozních řešení dat s novými typy aplikací označovanými jako kompozitní aplikace. Kompozitní aplikace jsou nejvíce obsaženy v části té architektury, která je orientovaná na zobrazování obsahu pro koncové uživatele. Kompozitní aplikace jsou tvořeny různými kombinacemi komponent pocházejících z různých zdrojů (např. z aplikace CRM, ...).

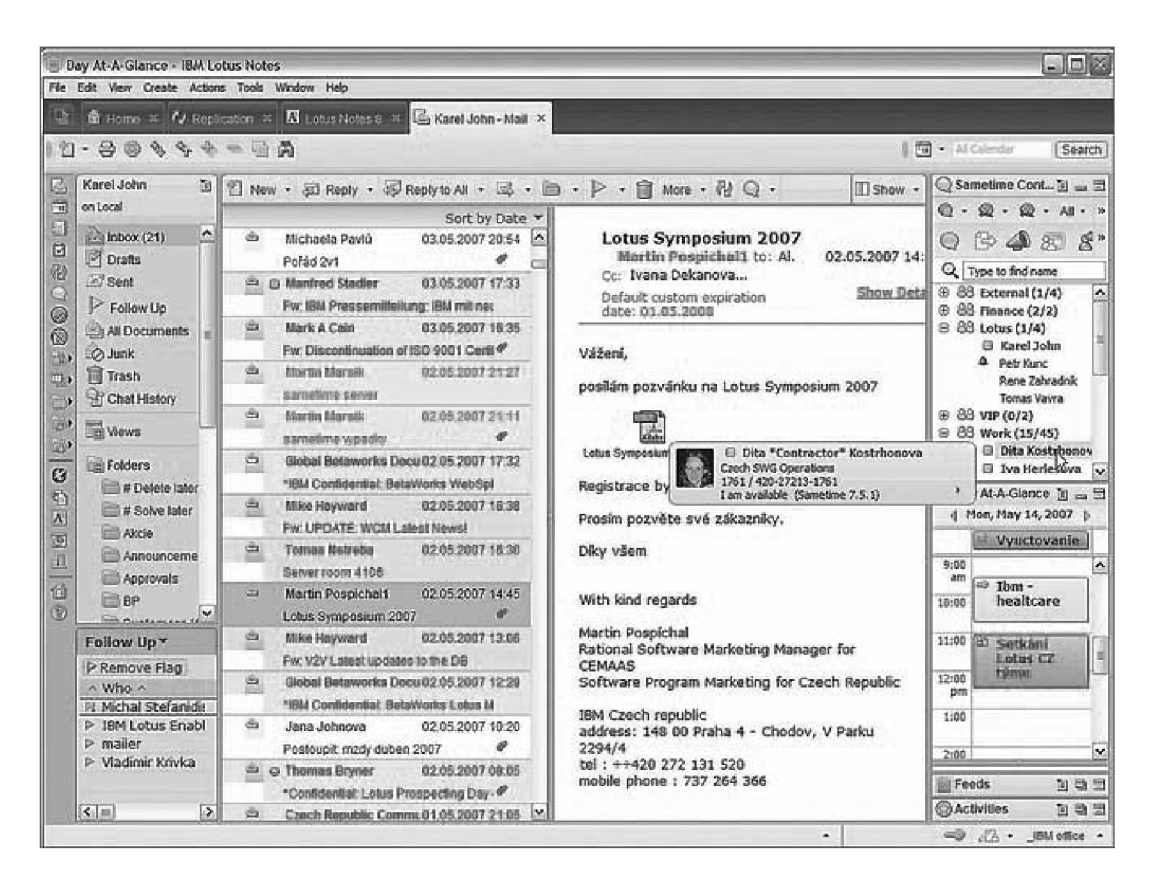

*Obrázek 8 - Předělané uživatelské prostředí nové verze Lotus Notes* 

Důležitou složkou aplikace je možnost jejího širokého nasazení skrze různé operační systémy, Lotus Notes lze používat u systémů provozovaných vedle operačních systémů společnosti Microsoft také na platformách SuSE Linux Enterprise Desktop, Red Hat Enterprise Linux případně na Moc OS X.

"K dalším výrazným prvkům této aplikace patří také modul nazvaný Lotus Sametime, který zajišťuje podporu rychlých zpráv instant messaging v podnikové komunikaci. Tento způsob komunikace samozřejmě nemůže nahradit existující podnikovou komunikační prostředky, ale slouží jako vhodný doplněk pro zrychlení podnikové komunikace. Komunikace probíhá prostřednictvím jednoduchého programu, který umožňuje okamžitě po připojení vidět již připojené uživatele. Tento způsob rychlých zpráv lze použít nejenom pro komunikaci mezi pracovníky ve společnosti, ale také může tvořit doplňkovou komunikaci s okolím firmy s dodavateli, odběrateli, zákazníky, obchodníky apod. Tento způsob komunikace lze využít i prostřednictvím klienta pro mobilní zařízení (PDA, smartphony s Windows Mobile nebo Symbian S60) a umožnit tak být pořád v kontaktu s kolegy a zákazníky." (9)

#### **1.3.3.1 Historie a vývoj systému Lotus Notes**

#### **Release 1.0** - 1989

První verze se prodalo na 35 000 kopií a přinesla novinky v podobě:

- Šifrování, podepisování a autentizaci pomocí RSA
- Dial-up funkce, včetně schopnosti využívat dial-up server driver pro interaktivní přístup
- Správa uživatelů a možnost notářsky ověřit uživatelské ID souborů prostřednictvím dialogových oken
- Systému elektronické pošty
- Seznamy řízení přístupu (ACL) určení, kteří mohou přistupovat k jednotlivým databáze a do jaké míry
- Schopnost spravovat vzdálené repliky databází z centrálního místa (8)

#### **Release 1.1** - 1990

Jednalo se o interní vydání s restrukturalizací kódu umožňující nové možnosti v přístupu a práci jednotlivých vrstev programu.

#### **Release 2.0-** 1991

Verze 2.0 zahrnovala následující vylepšení:

- C API
- Sloupcové součty v zobrazení
- Tabulky a styly odstavce
- Hromadný název a adresa knihy
- Předávání dokumentů z pošty
- Větší soubory databází a pracovní plochy a další $^2$

#### **Release 3.0** - 1993

Více než 2 000 společností již používá Lotus Notes. Vydání 3.0 také přidány větší konstrukční schopnosti a mnoho dalších funkcí, včetně:

- Full-textové vyhledávání
- Hierarchické názvy, zobrazení, formulářů a filtry
- Additional mobilních prvků, včetně pozadí, replikace
- Zlepšená škálovatelnost
- Alternativní mail schopnosti
- Rozvoj společných strategií API pro Cross-platform konstatuje aplikací
- Selektivní replikace
- Podpora sítí AppleTalk
- Nasazení a správu zlepšení
- Podpora pro Macintosh klienta
- A server pro operační systém Windows

#### **Release 4.0 a 4.5** - 1996

Tato verze nabízí kompletně přepracováno uživatelské rozhraní založené plně na přání zákazníků. Toto rozhraní obsahuje vlastnosti, které usnadňují použití programu a jeho správy. Vydání 4.0 také obsahuje:

- LotusScript, programovací jazyk postavený na Lotus Notes
- Pass-thru servery
- Nové grafické uživatelské rozhraní pro správce serveru
- Rychlý vývoj aplikací a programovatelnost v důsledku integrované vývojové prostředí (IDE)
- Vyhledávací funkce, jako je schopnost prohledávat databázi bez indexování, a schopnost přidat podmínky pro vyhledávání
- Internetový server vylepšení, včetně podpory SOCKS, HTTP proxy podporou<sup>2</sup>

#### **Release 5.0** - 1999

Pro vývojáře aplikací, Lotus Domino Designer, nabídl významné vylepšení, které činí vývoj více produktivní. Lotus Domino Designer je integrované vývojové prostředí složené z nástrojů potřebných k rychlé tvorbě a nasazení bezpečných e-business aplikací. Vydání 5.0. byla k dispozici pro Windows NT, Windows 95, Windows 98, OS/2, Netware a UNIXu. Tato široká dostupnost, v kombinaci s její schopností propojit Lotus Notes s Internetem, nastavila nový standard pro:

- Snadný přístup ke všem informacím, které jsou pro vás důležité, ať už osobní nebo veřejné
- Schopnost číst a odesílat zprávy do Internetu skrze poštovní server, aniž byste museli znát internetové standardy, a to díky jednomu konzistentnímu rozhraní

*<sup>2</sup> IBM: The History of Notes and Domino* [online]. [2005], 14. 1. 2007

<sup>[</sup>cit. 2009-04-29]. Dostupný z WWW: <<http://www.ibm.com/developerworks/lotus/library/ls->NDHistory/>.

## **Release 6.0 a 6.5** - 2002 až 2003

Domino 6 server nabízel lepší instalaci, stejně jako škálovatelnost a výkonnost příslušenství určené k zefektivnění údržby a snazší nároky administrace.

#### **Release 7.0** - 2005

Lotus Notes / Domino 7 byla vydána v srpnu 2005 a očekávání zákazníků nikdy nebylo vyšší. Požadovali, aby se pokračovalo v trendu tvorby Lotus Notes a Domino snazšího nasazení a správy s omezenými zdroji. Současně uživatelé stále více hleděli na Lotus Notes a Domino jako na kritické komponenty zahrnující kompletně celé pracoviště, plně integrovaná s ostatními technologiemi IBM, jako jsou například IBM WebSphere Portal a IBM DB2.

#### **Release 8.0** - 2007

Tato nejnovější verze Lotus Notes a Domino ukazuje významné změny v průběhu předchozích verzí a staví na silných stránkách spolupráce a zasílání produktových zpráv s využitím nového uživatelského rozhraní, výkonnými novými funkcemi, inovativními nástroji k zvýšení produktivity a rozšířenou podporou pro podnikové řešení.

Lotus Notes 8 je nyní založen na open-source, Java-based platformách. Nové funkce v aplikaci Lotus Notes 8 zahrnují:

- Tlačítko pro rychlý přístup k nejpoužívanějším aplikacím
- Postranní panel zobrazující důležité informace a varování, včetně aplikace kontaktů Lotus Sametime V7.5.1, RSS a Atom
- Přizpůsobitelné zobrazení panelů nástrojů
- Zpracování textu, tabulkový procesor a prezentace, které podporu Open Document Format (ODF), Microsoft Office a Lotus SmartSuite formáty souborů
- Vyhledávací centrum pro e-maily, kalendář, web, a ploše na jednom místě (8)

#### **1.3.3.2 Kancelářské aplikace v produktu Lotus Notes**

Základní výbava softwarové aplikace Lotus Notes zahrnuje sadu kancelářských nástrojů s podporou standardu ODF (Open Document Format). Sada kancelářských nástrojů obsahuje základní aplikace pro práci s dokumenty, jedná se o textový editor, tabulkový editor a editor pro tvorbu prezentací.

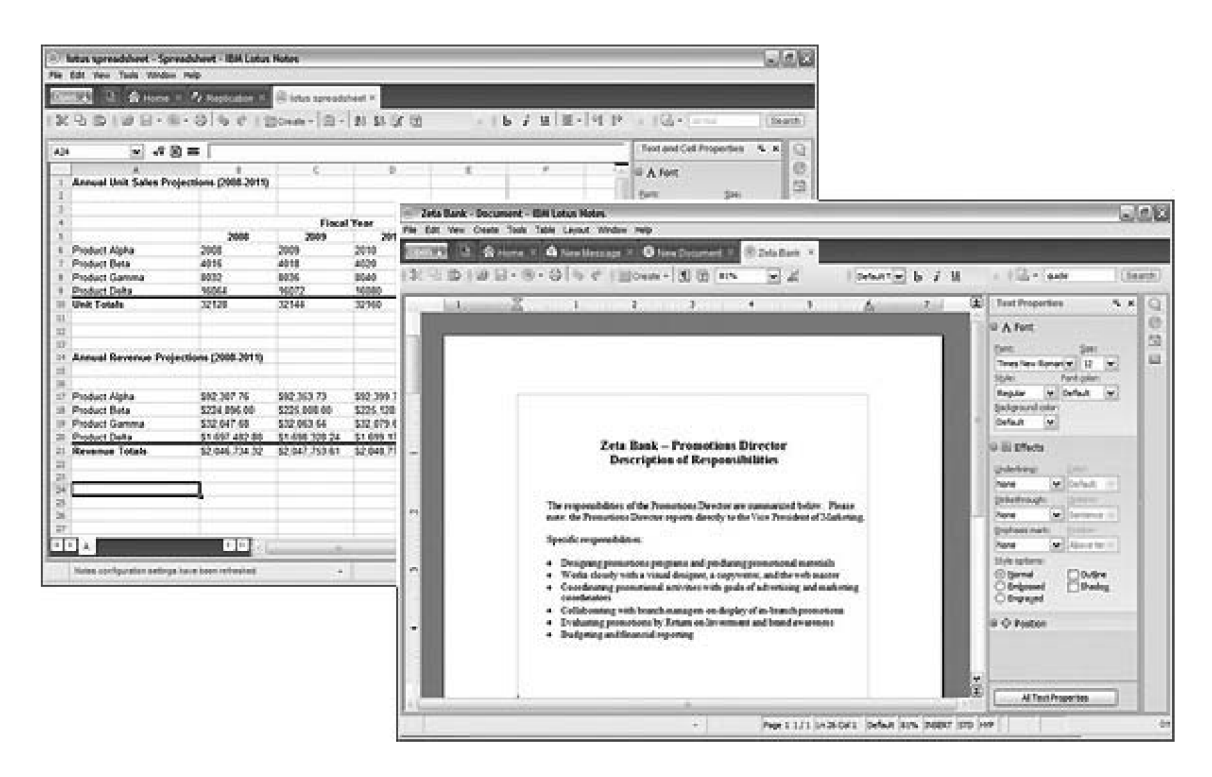

*Obrázek 9 - Textový a tabulkový procesor v rámci softwarové aplikace Lotus Notes* 

U tohoto balíku aplikací je zajištěna plná kompatibilita s nejrozšířenějším kancelářským řešením od konkurenční společnosti Microsoft. Díky využití otevřeného standardu ODF je v budoucnu zaručena zpětná kompatibilita bez starostí spojených s budoucností stávajících licencí a poplatků. Rovněž podnik využívající tento otevřený standard ztrácí závislost na určitém dodavateli, což jí poskytuje mnohem větší variabilnost rozhodování v oblasti IS a IT.

#### **1.3.3.3 Zabezpečení dat a informací**

Aplikace Lotus Notes se zaměřuje na bezpečnost dat a informací v nich obsažených. Řešení bezpečnosti Lotus Notes je založeno na využití ID souborů. Tyto soubory obsahují záznamy o certifikátech, digitální podpisy, šifrovací a dešifrovací klíče a další. Lotus Notes využívá k šifrování soborů RSA šifrování veřejným klíčem k zajištění čtyř úrovní zabezpečení, ty tvoří

- ověření totožnosti a oprávnění přístupu certifikáty X.509
- šifrování obsahu zpráv a digitální podpisy

Každý uživatel pracující v prostředí Lotus Notes má přidělen svůj vlastní ID soubor, který je v rámci systému zcela jedinečný. Celý tento způsob zabezpečení založený na ID a architektuře systému umožňuje zabezpečení dat na více úrovních.

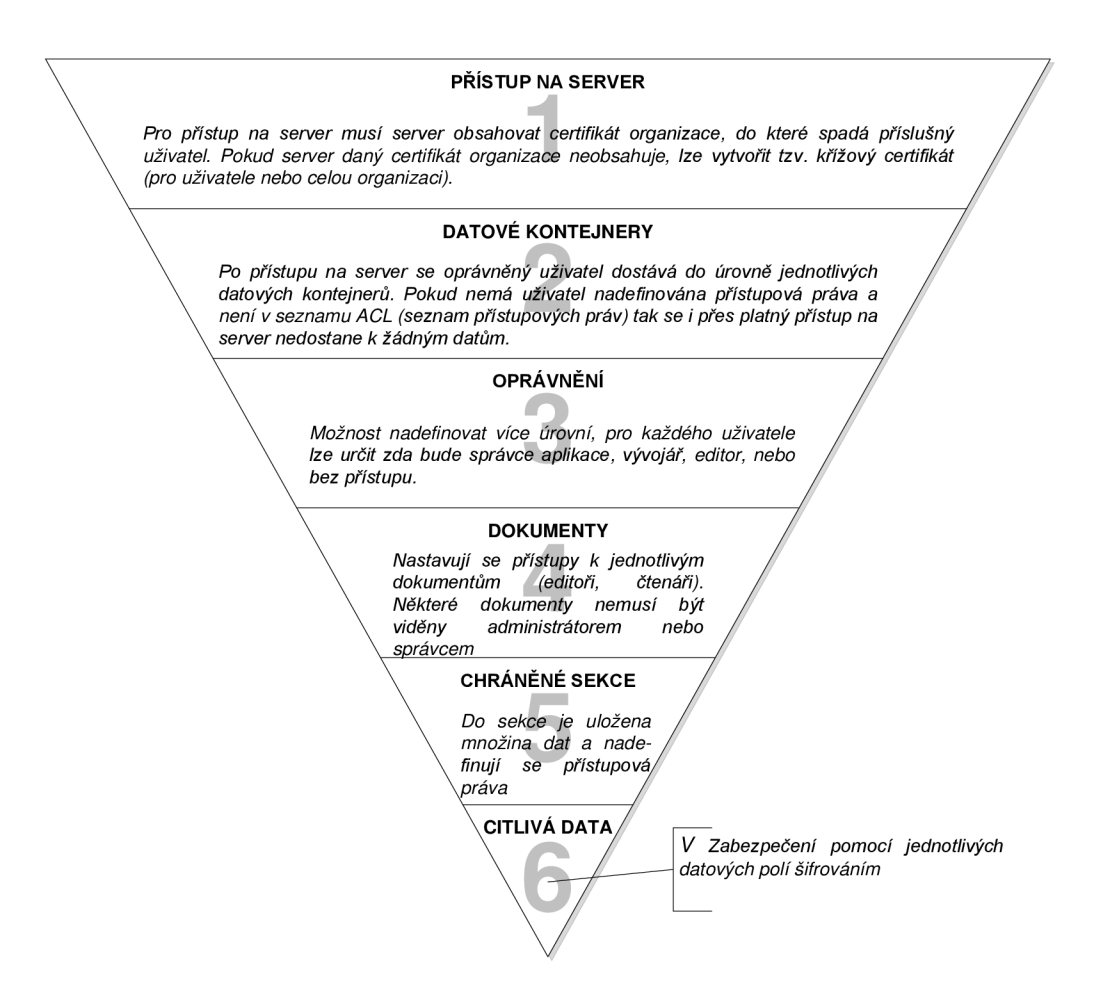

*Obrázek 10 - Jednotlivé úrovně zabezpečování v Lotus Notes* 

Předchozí obrázek lze shrnout, že tato aplikace pracující s daty umožňuje nastavit jednotlivé úrovně přístupových práv, od možnosti pouze čtení dokumentu, zápis, možnosti oprav až po zamezení přístupu k obsahu. Tato práva lze v systému uplatňovat nejenom na celé aplikace a dokumenty, ale také na jednotlivé části dokumentu. Díky tomu lze tímto způsobem dosáhnout snížení počtu dokumentace např. tím, že přehled výrobků s popisy je viditelný bez oprávnění každému, ale informace o jejich výrobních cenách nebo konečných cenách jsou viditelné pouze oprávněným osobám.

#### **1.3.3.4 Sdílení, ukládání a práce s dokumenty**

O sdílení a ukládání dokumentů pečuje modul programu nazvaný "Lotus Quickr". Jedná se o ucelený systém určený pro spolupráci uživatelů uvnitř tak i vně podniku, a to při současném zachování integrity informací a aktuálnosti dokumentů. Hlavním nástrojem je úložiště dokumentů nebo také knihovna dokumentů, kam může uživatel přímo ukládat dokument (nemusí s ním vůbec pracovat na lokálním disku), který se tak stává okamžitě přístupným dalším uživatelům. Pro zrychlení práce obsahuje systém integrované vyhledávání dokumentů s možností pokročilých filtrů. Velkou roli zde hraje také RSS čtečka, která uživatelům umožňuje sledovat nové události v aplikaci a zajistí tak okamžitou informovanost všech uživatelů.

Modul Quickr poskytuje mimo ukládání dokumentů také služby pro sdílení informací v týmu prostřednictvím nástrojů např. pro tvorbu týmového kalendáře, blogů, diskusního fóra,...

V souvislosti práce s dokumenty lze nastavit také pravidla pro jejich oběh, kdy např. po vyplnění a uložení příslušného formuláře je tento automaticky předán dále k vyřízení dalšímu zodpovědnému zaměstnanci. Současně na schválení a další činnost je následující zaměstnanec upozorněn e-mailem (ten obsahuje stručný popis a odkaz na příslušný dokument). Nasazením takového systému s oprávněním se odbourává hrozba, že nějaký dokument bude schválen zaměstnancem bez příslušného oprávnění, jelikož je k identifikaci použit elektronický podpis.

## **2 Analýza problému a současná situace**

#### **2.1 Seznámení se společností Minerva Boskovice, a.s.**

Areál podniku Minerva leží v Boskovicích nedaleko autobusového nádraží a rozkládá se na 84.000 m<sup>2</sup>, přičemž zastavěná plocha je 38.000 m<sup>2</sup>, z toho výrobní plocha činí 32.000 m<sup>2</sup>. V areálu se nachází několik výrobních budov, budovy skladů (materiálový a odbytový sklad) a správní budovy (obchodní úsek, ekonomický úsek a IT středisko). (1)

#### **2.1.1 Základní údaje**

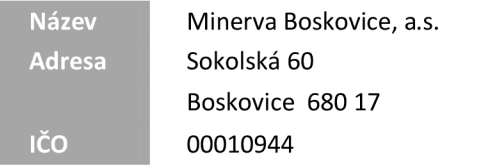

Společnost Minerva Boskovice má mnoho sesterských organizací, v Americe, Francii, Itálii, Polsku, Rumunsku atd. a mateřskou organizaci Dúrkopp Adler v Německu. Minerva Boskovice je spolu s Rumunskem jedinou výrobní organizací, zbytek jsou pouze obchodní společnosti. Základní kapitál společnosti je tvořen ve výši 312 899 tis. Kč. Počet vydaných akcií je 312 899 ks s jmenovitou hodnotou 1 000 Kč za akcii.

V následující tabulce jsou uvedeny fyzické a právnické osoby podílející se více než dvaceti procenty na základním kapitálu společnosti a výše jejich podílu.

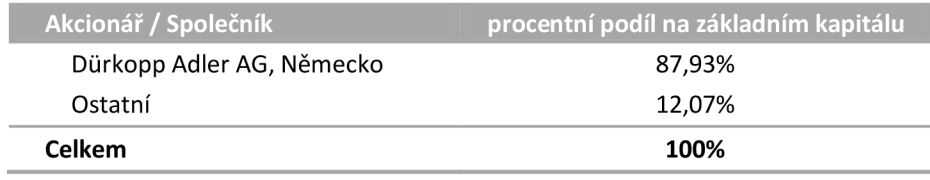

*Tabulka 1 - Podíl na základním kapitálu* 

Počet zaměstnanců se v průběhu let mění, je to dáno přechodem na nové výrobní technologie a zároveň nákupem nových modernějších strojů a zařízení. Podnik najímá "sezónně" další pracovníky na pozice výrobních, režijních dělníků a kontroly z důvodu pokrytí celkové výrobní kapacity a to zejména v případě, že by nebyl se stávajícím stavem schopen plnit domluvené termíny a zakázky včas a řádně. (1)

| Zaměstnanci                      | rok 2006 | rok 2007 | rok 2008 |
|----------------------------------|----------|----------|----------|
| Výrobní dělníci hlavní výroby    | 423      | 475      | 439      |
| Dělníci ostatní                  | 146      | 165      | 158      |
| Technicko-hospodářští pracovníci | 171      | 173      | 169      |
| Zaměstnanci celkem               | 740      | 813      | 766      |

*Tabulka 2 - Vývoj počtu zaměstnanců v posledních třech letech* 

#### **2.1.1.1 Historie společnosti**

Roku 1871 byla založena podnikateli Emilem Reznerem a Josefem Komárkem ve Vídni společnost Minerva Naehmaschinenfabrik. Ještě téhož roku začala výroba čtyř různých typů šicích strojů postavených na systému W&W (Wheeler and Wilson). V roce 1918 se společnost přestěhovala do současného působiště a změnila název na "Minerva Boskovice".

V roce 1990 je založena (Zakladatelským plánem o jednorázovém založení státní akciové společnosti vydané Ministerstvem strojírenství a elektrotechniky ČR) akciová společnost Minerva Boskovice se sídlem na ulici Sokolská 60 v Boskovicích. Od roku 1993 spadá společnost pod hlavního akcionáře Diirkopp Adler AG. Minerva Boskovice byla do 30. 6. 2005 součástí skupiny FAG, a od 1. 7. 2005 je součástí skupiny Shang Gong Europe Holding Corporation GmbH. (1)

#### **2.1.2 Organizační struktura**

V čele společnosti Minerva Boskovice stojí představenstvo, pod něž spadá úsek pro kontrolu jakosti (představitelé zvedení společnosti), tak i další tři úseky, a to úsek služeb, finančně-správní úsek a technicko-výrobní úsek. Hierarchie a propojení jednotlivých úseků/pracovišť je znázorněno na následujícím obrázku.

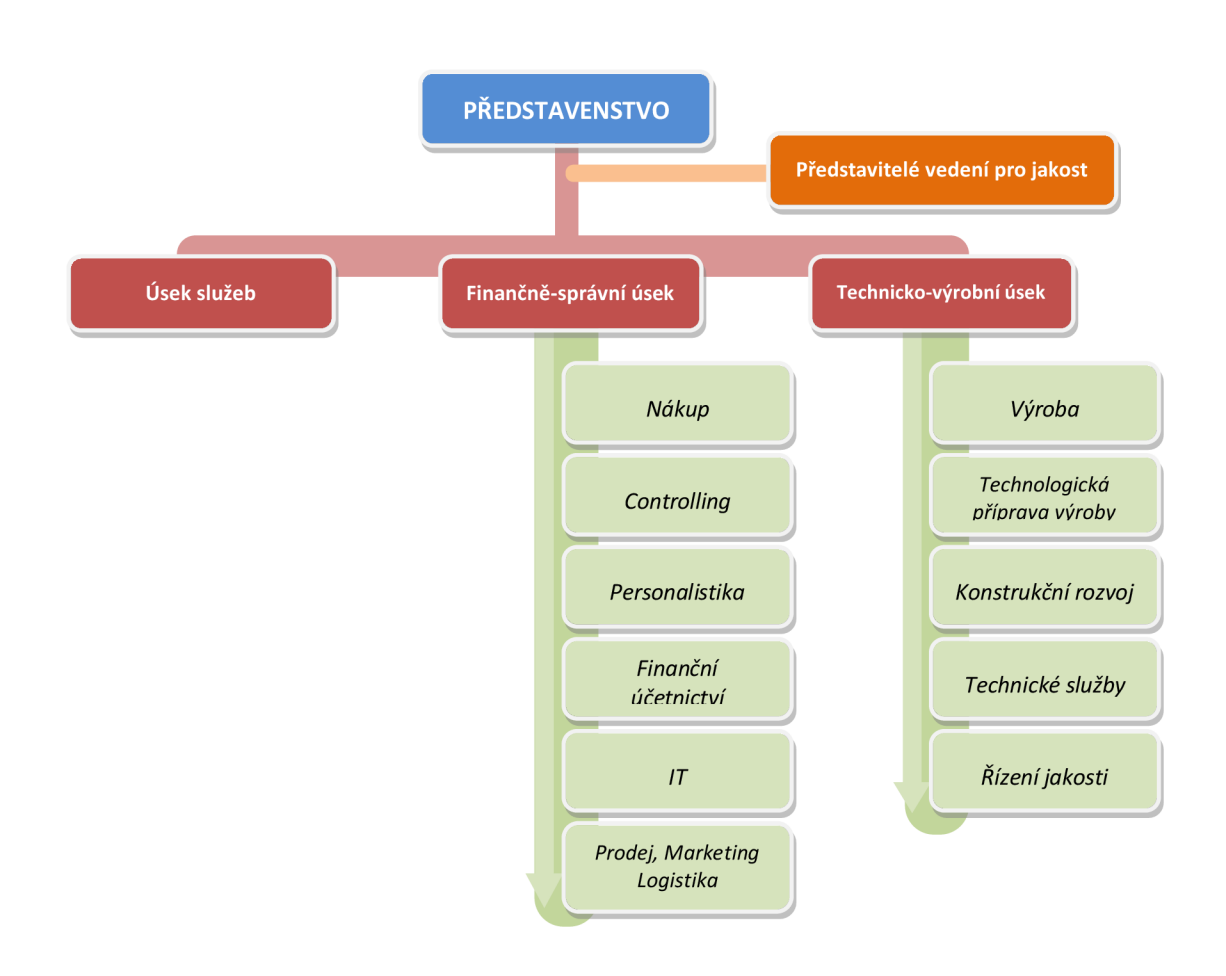

*Obrázek 11 - Organizační struktura Minervy Boskovice, a.s.* 

#### **2.1.3 Předmět podnikání, výrobní sortiment a služby**

Hlavním předmětem podnikání společnosti Minerva Boskovice je výroba, instalace a opravy elektrických průmyslových šicích strojů a strojů pro šití obuvi, kůže, textilu a galanterie, která představuje devadesát tři procent výnosů společnosti. Společnost se pohybuje v oblasti strojírenství a do jejího předmětu podnikání dále patří:

- výroba, instalace a opravy elektrických strojů a přístrojů
- stavba strojů s mechanickým pohonem
- kovoobrábění
- výroba nástrojů (nástroje, nářadí apod.)
- kovářství
- zámečnictví
- galvanizace kovů
- broušení a leštění kovů s výjimkou broušení nožů, nůžek a jednoduchých nástrojů
- obchodní činnost, včetně zahraniční, s výjimkou činností taxativně stanovených živnostenským zákonem
- technicko-inženýrské služby ve strojírenství
- výroba a opravy elektrických šicích strojů a elektrických přístrojů pro domácnost
- silniční motorová doprava nákladní
- silniční motorová doprava osobní
- výzkum a vývoj v oblasti přírodních a technických věd nebo společenských věd

#### **2.1.4 Vývoj hospodaření**

Společnost Minerva Boskovice vykazuje v posledních letech velmi příznivý vývoj hospodaření.

Rok 2008 byl pro Minervu, a.s. rokem velice obtížným. Zatímco v průběhu prvního pololetí hospodařila Minerva každý měsíc se ziskem, od července byl každý měsíc ztrátový. Tento výsledek nebyl dramatický, avšak přinutil vedení společnosti přijímat určitá nepopulární opatření např. výplata odměn pracovníkům k příležitosti vánočních svátků. Výkonnost společnosti v druhém pololetí roku výrazně klesala, v prosinci se pokles projevil až 20% podílem. Celková ztráta za rok 2008 dosáhla výše téměř

8 mil. Kč.

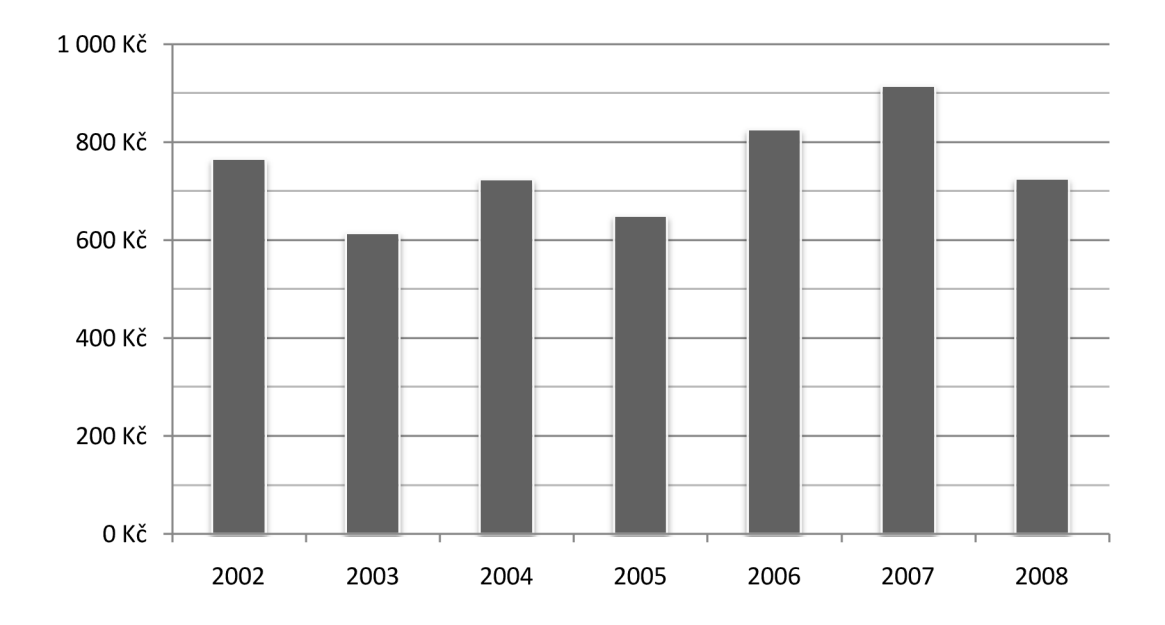

*Obrázek 12 - Vývoj obratu v letech 2002 - 2008 v mil. Kč* 

S vývojem hospodaření také souvisí i investice do zvýšení kapacit, produktivity a celkově modernizace výrobního zařízení. Investice za rok 2008 lze shrnout do pěti skupin: na investice do strojní výbavy, ekologické investice, investice do areálu podniku, ostatní a různé investice. Detailnější rozdělení investic zobrazuje následující tabulka.

| <b>Investice</b>                            | <b>Suma</b>   |  |  |
|---------------------------------------------|---------------|--|--|
| Strojní investice                           | 14 515 000 Kč |  |  |
| Frézka na ozubení SFK 200G CNC              | 5 000 000 Kč  |  |  |
| Kal. pec CODERE (rozšíření) + příslušenství | 6464000 Kč    |  |  |
| Universální ostřička SAACKE UWIC            | 2782000 Kč    |  |  |
| Pásová pila                                 | 40 000 Kč     |  |  |
| Sonda pro kontrolu nástrojů                 | 229 000 Kč    |  |  |
| Ekologické investice                        | 1459 000 Kč   |  |  |
| Tkaninový odlučovač popílku (dec. topení)   | 922 000 Kč    |  |  |
| Ohřívač vody                                | 240 000 Kč    |  |  |
| Odmašťovací pračka                          | 297 000 Kč    |  |  |
| Stavební investice                          | 1791000 Kč    |  |  |
| Rekonstrukce objektů                        | 1791000 Kč    |  |  |
| Ostatní investice                           | 13 318 000 Kč |  |  |
| Nářadí, formy, přípravky (HIM, DDHM)        | 8 173 000 Kč  |  |  |
| Výpočetní technika (SW, HW vč. CATILA)      | 2 404 000 Kč  |  |  |
| Manipulátor odlitků ramen a desek           | 847 000 Kč    |  |  |
| Měřidla (měření ozubení, výškoměr)          | 1089000 Kč    |  |  |
| Stříkací kabina                             | 451 000 Kč    |  |  |
| Posypová nádstavba na Multicar              | 155 000 Kč    |  |  |
| Čistící stroj na podlahy                    | 100 000 Kč    |  |  |
| Vybavení útvarů                             | 99 000 Kč     |  |  |
| Různé                                       | 293 000 Kč    |  |  |
| Rezerva (vrtačka V16A - středisko B10)      | 226 000 Kč    |  |  |
| Zálohy na investice                         | 67 000 Kč     |  |  |
| Celkové investice                           | 31 376 000 Kč |  |  |

*Tabulka 3 - Čerpání investic* v *roce 2008* 

#### **2.1.5 Vliv současné ekonomické krize**

Tak jako mnohé společnosti i Minerva Boskovice se v současné době potýká s problémy vyvolanými celosvětovou ekonomickou krizí. Ač se to zpočátku nezdá, tak hlavní příjmy Minervy jsou tvořeny zejména díky provázanosti odběratelů šicích strojů s automobilovým průmyslem. Z celkového odbytu připadá přibližně 70% těmto podnikům, což právě v tomto období způsobuje snížení poptávky a z toho plynoucí snížení odbytu a tržby.

Pro překonání krizového období Minerva Boskovice přijala následující opatření:

- minimalizovat náklady v oblasti režie materiálu, nářadí, nakupovaných služby
- snižovat materiálovou náročnost výrobků technickými úpravami
- redukovat zásoby a rozpracovanou výrobu
- redukovat ostatní nakupovaný materiál a služby na minimum, stanovit režim pro schvalování jednotlivých položek
- redukovat zadávání do výroby
- provést inventuru nakupovaných vyráběných dílů mimo organizaci s cílem převodu do Minervy Boskovice
- omezit výrobu v r. 2009 úprava pracovní doby na 30 hodin týdně (volné pátky 65% mzdy)
- projednat se všemi pracovníky, kteří v letech 2010 a 2011 odchází do důchodu možnost předčasného odchodu do důchodu
- upustit od nákupu úklidových prací. Úklid bude zajišťován vlastními silami - úklidové práce budou nabídnuty zaměstnancům Minervy Boskovice
- zvýšit využití pracovníků z výroby na údržbu a opravy
#### **2.2 Analýza současného stavu**

Systém administrativy ve společnosti Minerva Boskovice je založen na neustálém koloběhu dokladů v papírové podobě. Jedná se především o doklady vztahující se k pořizování majetku, zásob, materiálu apod. Budu se zabývat doklady s velkou četností, které ovlivňují rozhodování vedení společnosti a přímo zasahují do finančních toků společnosti. Jedná se zejména o tyto doklady

- v první řadě požadavkový list
- a následně dodavatelská faktura

#### **2.2.1 Požadavkový list**

Požadavkové listy (dále jen PL) slouží ve společnosti Minerva Boskovice jako průvodní doklad pro vytvoření objednávky. Jako doklad má své číslo a datum vystavení, obsahuje jméno pracovníka oprávněného provádět požadavek na objednání, dále musí obsahovat seznam materiálu, nástrojů a nářadí, které má být objednáno a podpis příslušného pracovníka *(viz Příloha 2 - Požadavkové listy).* Aby byla objednávka provedena, je důležité aby PL obsahoval podpis nadřízeného orgánu schvalující danou objednávku. Samotný proces schvalování PL je popsán v kapitole 2.2.1.2 Proces schvalování vydaných požadavkových listů.

#### **2.2.1.1 Oprávnění k vydávání požadavkových listů**

Oprávnění vystavovat PL na materiál, služby, investice a zboží má pouze ten pracovník, který byl k tomuto pověřen příslušným vedoucím odboru. Ve společnosti Minerva Boskovice je padesát těchto pracovníků. Výjimku tvoří vydávání PL na následující příslušenství

- měřidla
- nářadí

jejichž vyřízení spadá do kompetence příslušných dvou pracovníků, kteří provedou vystavení PL na požádání jakéhokoliv útvaru.

#### **2.2.1.2 Proces schvalování vydaných požadavkových listů**

Schvalování vystavených PL probíhá odlišně na základě celkové ceny PL, ta je následovně odstupňována v rozmezí od jednoho tisíce korun až po částku přesahující sto tisíc korun.

- Požadavkové listy **do 1.000 Kč** tyto PL tvoří určitou výjimkou v procesu schvalování, jelikož tomuto procesu nepodléhají a mohou být ihned poslány přímo na oddělení příslušnému referentovi, který provede objednání.
- Požadavkové listy **od 1.000 Kč do 30.000 Kč** jsou schvalovány vedoucím příslušného odboru příjemce. Následně jsou doručeny tzv. nákladovému týmu, který provede objednání.
- Požadavkové listy **od 30.000 Kč do 100.000 Kč** podléhají přísnějším směrnicím schvalovacího procesu, kdy musí jako v minulém případě obsahovat schválení od vedoucího příslušného oboru, ale navíc musí obsahovat i schválení od ředitele úseku, pod něž příjemce spadá a následovně je opět doručen nákladovému týmu k provedení objednávky.
- Požadavkové listy s hodnotou **nad 100.000 Kč** zde se jedná už o opravdu velké výdaje a je potřeba důkladné prověření požadavku. Postup je opět obdobný, kdy pro schválení je nutný souhlas vedoucího odborného úseku příjemce, ředitele úseku příjemce a následně ještě nejvyšší instance a to představenstva, které může v důsledku požadavek i zcela zamítnout případně může navrhnout, aby byla nalezena jiná alternativa. Teprve po schválení představenstvem se opět požadavkový list posílá nákladovému týmu a je provedena objednávka.

V procesu schvalování PL jsou v současnosti vymezeny výjimky, které mohou mít vyšší hodnotu než spodní hranice a přesto nemusejí tímto procesem procházet. Tyto výjimky jsou tvořeny:

- 1) PL s hodnotou **nad 1.000 Kč** nepodléhající schvalovacímu procesu, které jsou zasílány přímo příslušnému referentovi na objednávku. Jedná se především o objednávky:
	- náhradních dílů na nutné opravy,
	- materiálu pro balírny,
	- dopravy,
	- letenky, ubytování a další náklady související s cestovním příkazem.
	- 2) Specifické tzv. roční PL
		- na základě smlouvy s dodavatelem za předpokladu, že tato bude přiložena ve formě přílohy k požadavkovému listu, jedná se např. o náklady na vodu, elektřinu, strážní službu, stravování zaměstnanců (Eurest) a další,
		- kancelářský materiál objednávaný od spol. PÁPERA.

V procesu schvalování může dojít a také dochází k zamítnutí některých požadavkových listů z různých důvodů. PL může být zamítnut na kterémkoliv stupni schvalování, ovšem je důležité, aby byl uveden důvod zamítnutí. Obecně se používá pouze krátká zpráva vysvětlující zamítnutí, v případě nespokojenosti se žadatel může o detailnější vysvětlení obrátit na příslušný schvalovací orgán prostřednictvím emailu.

K automatickému zamítnutí PL může dojít například tehdy, pokud je vydán požadavek na předmět krátkodobé spotřeby a není v PL uvedena stávající zásoba a průběžná spotřeba daného předmětu. V případě takového požadavku jsou tyto údaje důležité pro další rozhodnutí o schválení či zamítnutí odpovědným vedoucím pracovníkem.

Ke zrušení PL nevede pouze jeho zamítnutí ve schvalovacím procesu, ale může být také stornován. Storno je oprávněn provést pouze pracovník, který tento doklad vystavil, a to pouze do chvíle, dokud není tento požadavek ve statusu objednání, poté už nelze storno provést.

Po vystavení PL, na něm lze kdykoliv provést úpravy na jakémkoliv stupni schvalování, v současném systému schvalování nelze však upravovat předpokládanou cenu požadavku.

#### **2.2.1.3 Koloběh požadavkových listů**

Koloběh PL společností lze shrnout do několika následujících bodů popisující veškeré procesy, kterým se tento doklad musí podrobit:

- vznik požadavku na objednání materiálu, nářadí apod.
- vydání PL oprávněným zaměstnancem na požadovaný materiál
- proces schvalování PL, jeho průběh se odvíjí od celkové ceny požadovaného materiálu
- po úspěšném schválení se PL dostává k tzv. nákladovému týmu
- ten provede objednávku, ať už prostřednictvím IS SAP případně e-mailem/osobně
- dalším krokem je informování zadavatele požadavku o skutečnosti, že byla objednávka provedena. Toto se s důležitostí objednávky provádí buďto vnitřní elektronickou poštou a telefonicky.

Doba, po kterou PL prochází tímto koloběhem, se může vyšplhat až na 3 dny, tudíž je rozdíl tří dnů od vznesení požadavku až po samotné objednání.

#### **2.2.2 Dodavatelské faktury**

Podobně jako koloběh PL tak je řešen i koloběh faktur od dodavatelů. Faktury vystavené dodavateli na základě objednávky vyvolané schváleným PL jsou přijaty na podatelně, kde jsou rozděleny podle jednotlivých oddělení a umístěny do regálu dle určení na příslušné oddělení/úsek. Následuje několik dalších kroků, které popíší proces "schválení faktur" (potvrzení):

> • jednou za den si přijde pověřený zaměstnanec vyzvednout faktury určené pro jeho úsek/oddělení

- faktury jsou předány k potvrzení a podpisu vedoucího případně referenta oddělení a opět vráceny tomuto pověřenému pracovníku
- faktury jsou opět zaneseny na finanční oddělení
- odsouhlasené faktury se přesunují do účtárny, kde se provede zaúčtování. Současně se k faktuře přiloží kontační štítek, také se nazývá průvodním lístkem *(viz Příloha 1 - Faktura obsahující průvodní lístek)*  doplněným podpisem a následně se vytvoří kopie faktury
- originál faktury se zakládá na finančním oddělení, jeho kopie obsahující kontační štítek se opět předává k založení na příslušné oddělení

Celková doba potřebná k procesu potvrzení faktury tj. od doručení faktury do podniku až po předání odsouhlasené faktury účtárně na finančním oddělení se v mnoha případech vyšplhala až na 3 - 4 dny.

Výše zmíněný postup se dodržuje pro faktury, které nejsou nějakým způsobem v rozporu s původní objednávkou. Pokud se jedná o faktury, které jsou z různých důvodů v rozporu s původní objednávkou, je zcela odlišný a absolutně nepřehledný systém. Tyto faktury se evidují pouze na odborných útvarech a to mimoúčetně, tudíž není přehled, kolik se takových faktur v rozporu ve společnosti v jednu chvíli vyskytuje.

Celý proces oběhu dokumentace spojeného s pořizováním materiálu, zajišťováním služeb a také odbytovými činnostmi je prováděn na základě stávajících vnitřních směrnic obsahující odkazy na jednotlivé situace, které v souvislosti s pořizováním, prodejem materiálu a poskytováním služeb mohou nastat. Ve směrnici je řešena objednávka, její vystavení, typy objednávky např.:

- typ **K** nákup materiálu, zboží a služeb účtovaných přímo do nákladů a na nákladové místo (oprávnění mají útvary technické služby, prodej a marketing a logistika)
- typ **L** sloužící pro objednání práce ve mzdě (tj. úprava materiálu na nový materiál), vztahuje se k účtům zásob (oprávnění útvar nákupu)
- typ F při nákupu materiálu, zboží, která se vztahuje k účtům zásob (oprávnění útvar nákupu). Musí být uvedeny nejenom položky materiálu, ale také vedlejší náklady pořízení (doprava, clo apod.)

• tzv. bez - využívá se při nákupu zásob a vztahuje se k účtům zásob (oprávnění vystavovat má útvar nákupu)

Dále obsahuje skladové pohyby materiálu, zboží, hotových výrobků a polotovarů a zejména výše zmíněných faktur (vydaných, přijatých, zálohových,...).

Proces rozhodování při nákupu materiálu a služeb v současnosti přibližuje vývojový diagram na následující straně, který není dále potřeba více komentovat.

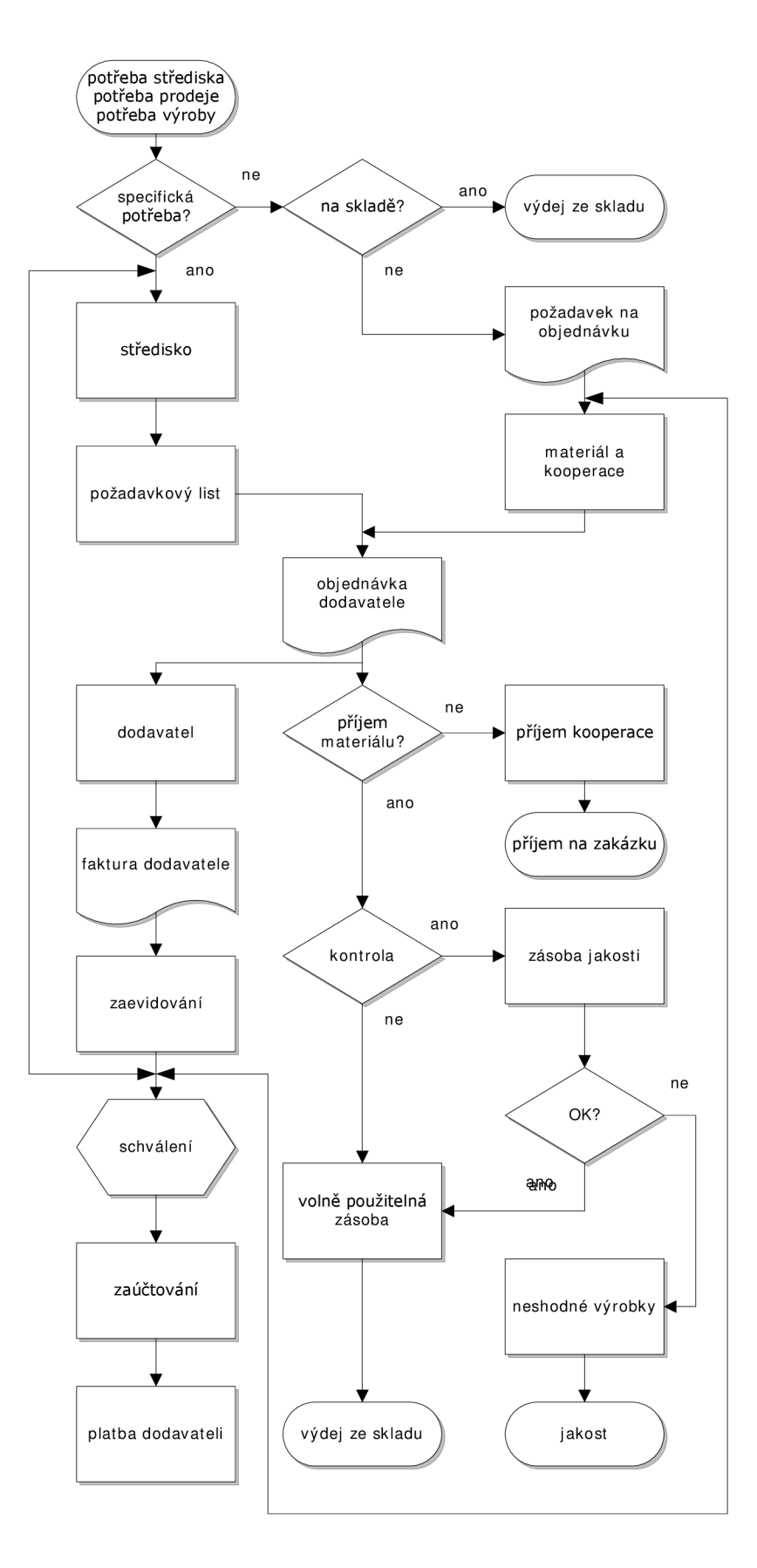

*Obrázek 13 - Vývojový diagram nákupu materiálu a služeb* 

#### **2.2.3 Informační systém SAP ve společnosti Minerva Boskovice**

Od roku 2002 tvoří páteřní systémem společnosti Minervy Boskovice celopodnikový integrovaný informační systém od německé společnosti SAP. Konkrétně se využívá databázový modulový systém pracující na principu client/server ve verzi SAP R/3. Jedná se o velice kompaktní systém, který je založen na jednotlivých modulech propojených do jednoho celku. Moduly využívané ve společnosti jsou rozděleny do dvou bloků a to na logistický a finanční blok.

Logistický blok je tvořen moduly

- PP - *Product Planing -* Plánování výroby
- SM - *Sales Manager -* Realizace prodeje a tvorba nabídky
- M M - *Materiál Management -* Materiálové hospodářství

Finanční blok obsahuje moduly

- F - *Financial -* Finance, mzdy apod., rovněž obsahuje podmodul majetek
- CO - *Controlling -* Modul kontrolingu

Příkladem začlenění systému SAP ve společnosti lze uvést zjednodušený model výrobního procesu, který jasně zobrazuje začlenění modulů během celého průběhu výroby od zajištění základního materiálu a surovin u dodavatele přes výrobní operace a plánování výroby až po produkci hotových výrobků a jejich distribuci k odběratelům.

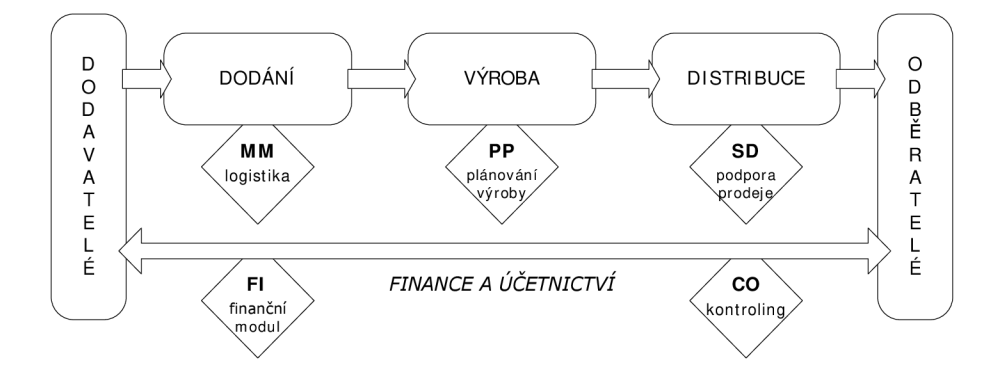

*Obrázek 14 - Zjednodušený proces výroby z pohledu systému SAP* 

# **2.2.4 SWOT analýza**

SWOT analýza odráží stávající stav ve společnosti vzhledem k nedostatkům vyplívajícím z předchozí analýzy, které budou dále řešeny.

# **Silné stránky**

- *<sup>S</sup>* Perfektní zapracování informačního systému SAP
- *<sup>S</sup>* Nově modelovaná a vytvořená počítačová síť s podporou nej modernějších prostředků
- *<sup>S</sup>* Malý, ale přesto zkušený tým IT odborníků

## **Slabé stránky**

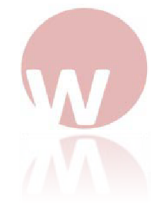

- \* Velké nároky kladené na administrativu (např. rozdělování dokumentů na jednotlivá střediska,...)
- \* Velká časová náročnost schvalování dokumentů jak interních tak i vázaných na okolí společnosti (dodavatelé,...)
- \* Neexistence kvalitního systému pro elektronické sdílení dokumentů
- \* V některých případech složitá dohledatelnost a získávání důležitých informací z dokumentů (pro účely kontroly,...).
- \* Možnost vytvořit požadavek na objednávku i pracovníkovi bez oprávnění

# **Příležitosti**

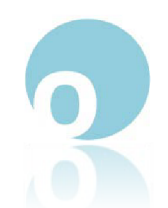

**∕** Řízení automatizovaných procesů s využitím systému workflow

- *<sup>S</sup>* Zrychlení a především zkvalitnění nejenom každodenních (opakujících se nebo rutinních) vnitropodnikových procesů, ale procesů jako celku
- *S* Zvýšení bezpečnosti informací především díky podrobnému systému správy

# **Hrozby**

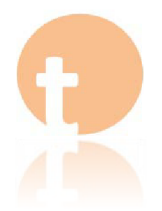

- \* Plné nasazení systému se odrazí především na klíčovém místě a to, ekonomickém úseku, kde by se mohla projevit averze vůči změnám (zejména díky vyšší náročnosti na IT aplikace)
- \* Nepochopení užitku nového řešení i ze strany ostatních zaměstnanců, kteří na daném systému nebudou zcela závislí

#### **2.2.5 Problémy vycházející ze stávajícího řešení**

Na základě předchozího zhodnocení a analýzy vyplývá, že stávající řešení způsobuje nemalé problémy a to hned v několika oblastech. Nebudu zde popisovat jednotlivé oblasti, ale spíše problémy rozdělím do dvou skupin. První jsou problémy týkající se PL, jejich vyřizování, vydávaní apod., druhou skupinu tvoří práce s přijatými fakturami od dodavatelů.

#### **2.2.5.1 Požadavkové listy (PL)**

Problémy vznikající při zpracování PL tvoří především velice zdlouhavý postup, jak bylo zmíněno od prvního požadavku, až po k samotné objednávce v případě bezproblémového schválení uběhnou někdy až 3 dny. Vzniká zde tak poměrně velké a nežádoucí zpoždění.

Nejenom je tento způsob poměrně časově náročný, ale zejména vznikají problémy při vystavování požadavku, kdy je možné a velmi často se stává, že požadavek vytvoří i zaměstnanec, který k tomu nemá přímo oprávnění.

Dalším problémem je ztráta požadavkového listu během procesu schvalování, jelikož nelze sledovat, kdo v daném čase s požadavkem právě pracuje.

#### **2.2.5.2 Faktury**

Co se týče problémů při vyřizování přijatých faktur, tak těch je hned několik. Zaprvé bych zmínil opět velkou časovou náročnost, kterou netvoří zaúčtování, ale opět proces schvalování faktury a její předání na finanční oddělení. Tento čas opět zabere v horším případě i  $3 - 4$  dny. Pokud nebudeme brát v úvahu čas, tak jsou další problémy především v evidenci, přehlednosti, dostupnosti faktur.

Pokud objednávka neprošla přes informační systém SAP, kde je každé objednávce přiřazeno číslo, tak zaměstnanec pověřený rozdělováním faktur musí určit správně, ke kterému útvaru/oddělení každá faktura spadá. Pokud se zmýlí, prodlužuje se celková doba schválení faktury. Dalším problémem jsou faktury, které přijdou poštou přímo na oddělení, tedy nejsou od prvopočátku evidovány na finančním oddělení. U

těchto faktur je velká pravděpodobnost ztráty. Navíc do zaevidování na finančním oddělení nebylo vůbec jasné, zda příslušná faktura v podniku již je či nikoliv.

Problémy vznikají i v případě platby předem na fakturu, kde se musí velice pečlivě ručně hlídat, aby byla příslušná faktura správně spárovaná s dokladem o zaplacení. Mezi další nedostatek se dá považovat různé dopisování poznámek přímo na fakturu, jedná se například o připisování celních a ostatních dokladů, aby se následně mohly dohledat v případě kontroly.

Kontrola nebo třeba jen následné nahlížení do faktur, které provádí velice často oddělení, jako jsou controlling, útvar předsedy představenstva apod., je také v současnosti poměrně složitě řešena. Pokud je vydán požadavek na nahlédnutí do faktur, je potřeba, aby se fyzicky vyhledala faktura přímo na finančním oddělení a buď odnesla, nebo se z ní vytvořila kopie.

Nový systém by nejenom pomohl s výše zmíněnou problematikou, ale byl by velice nápomocen i při správě dokumentů netýkajících se právě ekonomického (finančního) úseku. Jednalo by se o vytvoření centrálního úložiště pro technickou, výrobní, vývojovou a další dokumentaci, kde by opět byl zajištěn okamžitý přístup s možností přesných definic požadavků pomocí filtrů a zajištění tak rychlého dohledání požadovaných informací.

## **3 Vlastní návrhy řešení**

Vlastní návrh řešení tvoří stěžejní část mé diplomové práce, ve kterém se zaměřím přímo na návrh a implementaci nových systémů (subsystémů) řízení elektronické dokumentace do stávající informační architektury ve společnosti Minerva Boskovice. Zavedení nového systému řízení oběhu dokumentů v podniku zajistí větší přehlednost, bezpečnost a především zrychlení veškerých vnitropodnikových činností spojených s administrativou.

V současnosti existuje mnoho způsobů jak provést integraci elektronické správy a oběhu dokumentů v podniku. Jedno z možných řešení obsahuje přímo informační podnikový systém SAP, využívaný v mnou zvolené firmě Minerva Boskovice *(viz 3.2.2 Modul workflow podnikového systému SAP).* Další řešení mohou být postavené na dodatečných systémech zahrnující nejenom řízení elektronické dokumentace, ale i další vnitropodnikové komunikační služby. Tato další řešení tvoří systémy společnosti IBM a Microsoft. První zmíněnou společnost IBM reprezentuje systém Lotus Notes/Domino (viz 3.1 Návrh řešení Lotus Notes od společnosti IBM) v nejnovější verzi 8, druhou společnost Microsoft reprezentuje systém SharePoint Server *(viz 3.2.1 Realizace pomocí Microsoft SharePoint).* 

Návrh řešení obsahuje převedení systému oběhu dokumentů ze stávající "papírové" podoby na novou elektronickou podobu s rozšířenými možnostmi správy, řízení, zabezpečení a využívá stávající model upravený pro potřeby informačního systému. Pro jednotlivé dokumenty v systému budou nadefinované možné stavy a způsob oběhu těchto dokumentů společností Minerva Boskovice. Oběh a možné procesy vztahující se k jednotlivým dokumentům budou zobrazeny prostřednictvím vývojových diagramů a pro detailnější pohled na aktuální řešení bude využit diagram toku dat pro znázornění přístupu k databázi.

Jako stěžejní návrh jsem zvolil systém společnosti IBM Lotus Notes. Při řešení od společnosti Microsoft lze opět vycházet z navrhovaného řešení pro Lotus Notes, zejména co se týče využití vývojových diagramů a celé architektury oběhu dokumentů i s jejími možnými stavy. Rozdíl tvoří zejména HW prostředky a architektura jednotlivých systémů. Poslední možný návrh tvoří naznačení realizace pomocí SAPu, kde se objevuje několik zásadních problémů pro úspěšnou implementaci.

48

#### **3.1 Návrh řešení Lotus Notes od společnosti IBM**

Účelem návrhu za použití systému Lotus Notes bude optimalizace procesu řízení schvalování a evidence požadavkových listů s ohledem na v dnešní dobé používanou papírovou podobu. Důležité bude také v systému zachovat a především zjednodušit a zpřehlednit vazby požadavkových listů na objednávky a dále na evidenci s ostatními dokumenty jakými jsou faktury, dodací listy apod.

Cílem je navrhnout takový systém, který bude schopen zajišťovat nejenom základní, ale také pokročilé funkce v podniku, mezi které můžeme zařadit např.:

- Evidenční funkce evidence požadavkových listů, objednávek, faktur (běžné faktury nebo zálohové faktury), dodací listy.
- Archivační funkce pro archivaci a přehled nad dokumenty v papírové podobě.
- Vyhledávací funkce zajišťující jednoduché vyhledávání dokumentů, vazeb mezi nimi, umístění originálů apod. Za použití fulltextového vyhledávání, kdy lze vyhledávat v obsahu dokumentů typu MS Office, TXT, HTML a PDF.
- Procesní funkce samotné řízení workflow dokumentů v podniku od jejich vytvoření přes schvalování až po archivaci, schvalovací proces se vztahuje pouze na PL, přijaté faktury a zálohy.

#### **3.1.1 Prvky systému Lotus Notes**

Základním prvkem Lotus Notes je server Lotus Domino, na kterém běží hlavní aplikace. Dalším důležitým prvkem je databázový server, na kterém běží databáze Lotus Notes obsluhující data z jednotlivých částí neboli modulů, např. modul databáze uživatelů (klientů), modul databáze obchodních partnerů (dodavatelé, odběratelé) apod.

## **3.1.1.1 Modul databáze uživatelů**

Základním systémovým modulem je seznam zaměstnanců realizovaný za pomoci tzv. adresáře uživatelů, který tvoří primární datovou základnu pro ukládání dat o zaměstnancích, jejich organizačním zařazení, o nadřízených apod. Každý zaměstnanec musí mít přiděleno

- osobní číslo (ID) jedinečné identifikační číslo každého zaměstnance
- útvar pod který spadá a kde vykovává svou práci
- přímou nadřízenou osobu
- vazbu na Login-Name v Lotus Notes, pokud existuje

# **3.1.1.2 Adresář externích kontaktů**

Modul databáze externích kontaktů tvoři importovaná a aktualizovaná data záznamů dodavatelů podle čísla v systému SAP. Tento modul bude tedy poskytovat veškeré základní informace o společnosti obchodního partnera. Samozřejmostí bude provázání s databází systému umožňující snadné zjištění nejenom již zmíněných základních údajů, ale také dalších údajů vztahujících se ke konkrétní společnosti jako jsou informace o realizovaných obchodech s detaily, o důležitých kontaktech ve společnosti, o provedených platbách apod. Modul umožňuje využít co nejjednodušší přístup založen na přístupu k datům a informacím pouze prostřednictvím jednoho číselníku společností.

# **3.1.1.3 DMS - Document Management System**

Modul DMS (modul dokumentace) běžícím na hlavním serveru je základním prvkem pro řízení dokumentace, který umožňuje společnosti řídit životní cyklus jednotlivých interních dokumentů, norem a směrnic. Hlavní funkce modulu DMS:

- řízení životního cyklu dokumentů od přípravy dokumentu přes schválení verze až po archivaci starých verzí
- postupné schvalování dokumentů pověřenými osobami
- výzvy k seznámení se s obsahem dokumentu u vybraných zaměstnanců
- správa tištěných kopií
- automatická archivace předchozích verzí dokumentů
- archiv zneplatněných dokumentů obsahující možnost určení data skartace tištěné kopie
- evidence komentářů k jednotlivým revizím zpracovávaného dokumentu
- statistické nástroje pro uložené i obíhající dokumenty

"Jádro DMS má následující strukturu a funkce:

- Univerzální dokumentová databáze
- Modul identifikace dokumentu
- Modul integrace s MS Word
- Modul definice specializované struktury dokumentů
- Modul zabezpečení dokumentů
- Modul definice a realizace workflow dokumentu
- Modul vstupu dokumentů (skenování dokumentů)
- Adresář uživatelů (Funkcionální adresář)
	- modul definice funkcí a rolí organizační struktury organizace
	- modul přiřazení funkcí organizační struktury uživatelům
	- modul správy funkcionálního adresáře
	- modul správy přístupových práv funkcí organizační struktury k dokumentům
- Adresář firem a kontaktů
	- modul evidence firem a kontaktních údajů
	- modul integrace adresáře s poštovními službami
- **Konfigurace** 
	- modul centralizované správy parametrů modulů
	- administrační a konsolidační nástroje
- Obecné číselníky
	- modul správy číselníků
- Portál
- modul zpřístupnění základních služeb Lotus Notes
- modul definice a správy uživatelských prostředí (framesetů uživ. prostředí)
- modul Intranetového rozhraní" (10)

Každý vytvořený nebo přijatý dokument je ihned očíslován a dále zpracován. Jednotlivé dokumenty jsou typu PL, objednávka, faktura, proforma faktura a obecný dokument s možností kategorizace (dodací list, reklamace, ...)• Modul DMS bude zajišťovat evidenci těchto dokumentů v celém jejich životním cyklu, jejich postupné schvalování pověřenými osobami, sledování a upozorňování na revize dokumentů, řízení přístupových práv a následně také uzamčení dokumentu pro změny po ukončení procesu dokumentu. Rovněž musí být zohledněna i organizační struktura společnosti a možnost zástupu odpovědné osoby svým nadřízeným. Součástí modulu DMS je také evidence tištěných kopií dokumentů, kde se evidují verze zapůjčeného dokumentu, datum a zaměstnance, kterému byl dokument vydán.

Mezi základní komponenty modulu Document Management System spadají:

- a) METADATA metadata jsou obvykle součástí každého uloženého dokumentu. Mohou obsahovat datum posledního uložení dokumentu nebo označení (identitu) uživatele s posledním přístupem k dokumentu. DMS může rovněž extrahovat metadata nebo vyzvat uživatele k jejich vložení. Metadata mohou obsahovat klíčové slova (keywords) užívaná při fulltextovém hledání.
- b) ZACHYTÁVÁNÍ (capturing) tvorba obrázků z papírových dokumentů za pomoci scanneru nebo multifunkčních zařízení. V rámci rozšíření této komponenty je do ní také začleněn OCR software, aby bylo možno převádět obrázky dokumentů do strojově čitelného kódu.
- c) INDEXOVÁNÍ sledování elektronických dokumentů, samotné indexování může být velice jednoduché jako je sledování jedinečných identifikátorů dokumentů, ale nejčastěji nabývá mnohem komplexnější formy, která poskytuje roztřídění dokumentů podle údajů obsahující metadata nebo prostřednictvím slov převzatých z dokumentu např. obsah.
- d) INTEGRACE propojení modulu DMS s aplikacemi, nejčastěji je integrace pro sadu Office, e-mail a další software. Integrace často využívá otevřených standardů jakými jsou ODMA, WebDAV, LDAP,

aby byla umožněna integrace s ostatním softwarem a dodržení interního ovládání nebo spíše interface.

- e) ÚLOŽIŠTĚ úschovna pro elektronické dokumenty. Uchovávání dokumentů zahrnuje také správu těchto dokumentů, kde jsou uskladněny, na jak dlouho, přesun dokumentů z jednoho média na druhé (HSM) i případné zničení dokumentů.
- f) ZÍSKÁVÁNÍ zpětné získávání dokumentů z úložiště. Zahrnuje kromě jednoduchého vyhledání a získání daného dokumentu také složitější a komplexní získávání elektronického obsahu z dokumentů, při získávání se používají filtry zadané uživatelem a využívají se informace z indexů a metadat.
- g) DISTRIBUCE zveřejnění dokumentu, používají se formáty, které nelze následně měnit (nejčastěji formát PDF).
- h) BEZPEČNOST zabezpečení dokumentu je zásadním požadavkem na systém. V DMS jsou obsaženy instrukce umožňující správci umožnit přístup k dokumentům založený na typu pouze pro určité osoby nebo skupiny osob.
- i) WORKFLOW bylo zmín čno v této práci již několikrát, takže jen zkráceně, jedná se o řízení toku dokumentů na základě pravidel definovaných ať už administrátorem systému, tak jednotlivými uživateli.
- j) VERSOVÁNÍ (versioning) jedná se o proces, při kterém se kontrolují dokumenty uvnitř nebo mimo DMS. Umožňuje uživateli vyhledat předchozí verzi dokumentu a pokračovat v práci od zvoleného místa.

## **3.1.2 Moduly PL, objednávek, faktur a smluv**

Všechny tyto moduly budou tvořeny jako klasická tabulka (záznam) v databázi, kde se budou ukládat příslušná data vztahující se k požadavkovým listům, objednávkám, fakturám a smlouvám. Klíčem neboli identifikačním prvkem v tabulce požadavkových listů bude při vytvoření nového PL vygenerované identifikační číslo,

obdobně toto bude řešeno i v případě objednávek (ty vycházejí z PL), faktur, a smluv. Tyto databázové prvky budou vzájemně propojeny tak, aby bylo možno jednoduše zobrazovat a dotazovat se na propojené výsledky z více záznamů např. propojení faktury na smlouvy, propojení PL s objednávkou apod. Celkově bude možné vysledovat veškerou dokumentaci od počátku až po přijmutí (naskladnění) objednávky.

#### **3.1.3 Požadavkový list**

PL v navrhovaném řešení vychází ze své předlohy používané již v běžném papírovém oběhu dokumentů ve společnosti. Vytvořené PL budou uloženy v příslušné databázi a nadále bude s nimi dále pracováno (úpravy, schvalování apod.). Systém řízení je tedy také obdobný, jen je zajištěna vyšší bezpečnost při schvalování a především rychlejší zpracování. Opět vydaný PL prochází procesem schvalování. Při realizaci celého koloběhu PL informačním systémem dochází k identifikaci stavu tím, že se mění stavy tohoto dokumentu v systému přesně podle aktuálního stavu a umístění PL. Možné stavy v procesu řízení a schvalování PL:

- 1. *V přípravě -* nový PL, který nebyl ještě zaslán do procesu.
- 2. *Schvalování -* nově vytvořený PL v procesu schvalování.
- 3. *Zamítnuto -* PL, který neprošel schválením. Součástí je také stručné odůvodnění zamítnutí požadavku.
- 4. *Akceptace -* stav, který se přiřadí automaticky po schválení PL, kdy se čeká na vyjádření nákladového týmu.
- 5. *Nedoporučeno -* zamítnutí požadavku nákladovým týmem s odůvodněním.
- 6. *K objednání -* schválena také nákladovým týmem.
- 7. *Objednáno -* signalizuje provedení objednávky u dodavatele.
- 8. *Storno -* zrušeno zaměstnancem, který vystavil PL. Tento stav může nastat pouze u PL, které nebyly zamítnuty.

#### **3.1.3.1 Proces vytvoření a schválení PL**

Proces začíná vytvořením nového požadavku formou PL v systému, kde po vytvoření PL dojde k automatickému vyplnění ID dokumentu (generované číslo vždy o jedničku vyšší než předchozí), ID zaměstnance a dalších dat o něm (jméno, příjmení, pozice, útvar, ...), datum, čas a další, současně tento dokument označí systém stavem **"V PŘÍPRAVĚ".** V tomto dokumentu je nutno, aby zaměstnanec vyplnil předmět svého požadavku, to spočívá v rozepsání požadavku jednotlivých materiálů, nářadí apod. Následně dokument uloží a systém jej automaticky podle útvaru zaměstnance a výše částky pošle ke schválení příslušnému vedoucímu, odkud začíná proces schvalování.

Proces schvalování sestává z několika úrovní stejně jako v případě řešení PL v analýze stávajícího stavu, s tím rozdílem, že jsou tři úrovně schvalování:

- schvalovatel do 30 tis. Kč
- schvalovatel do 100 tis. Kč
- schvalovatel nad 100 tis. Kč

Jednou ze změn je, že v tomto modelu ubyde možnost objednat předměty z PL, jehož hodnota nepřesáhne 1.000 Kč automaticky bez schválení. I k této částce je zapotřebí schválení na nejnižší úrovni. Toto omezení je zavedeno zejména z důvodu vyšší přehlednosti o objednávkách a aby byla objednávka navázána na PL a rovněž na kompetentní osobu schvalovatele. Jinak skupiny jednotlivých schvalovatelů se neliší od stávajícího řešení, pro přehlednost:

- požadavkové listy **do 30 tis. Kč** jsou schvalovány vedoucím odboru příjemce
- požadavkové listy **od 30 tis. do 100 tis. Kč** podléhají schválení jak vedoucímu odboru příjemce tak navíc musí obsahovat schválení od ředitele úseku
- požadavkové listy **nad 100 tis. Kč** procházejí stejným procesem schvalování jako předchozí PL, ale musejí být schváleny také nejvyšší instancí ve společnosti, kterou reprezentuje představenstvo

Jakmile se PL odešle k procesu schvalování na první úroveň, je v systému provedena indikace této situace změnou stavu na **"SCHVALOVÁNÍ".** Schválení se provede zápisem v PL s následným elektronickým podpisem, který se automaticky přiřadí podle ID schvalovatele a zůstává součástí PL.

Po schválění PL na nejvyšší úrovni vzhledem k hodnotě, na kterou je PL vypsán, následuje zaslání NA MIBO, což je nákladový tým Minervy Boskovice, dále k doporučení. Při odeslání požadavku k vyjádření nákladovému týmu dochází k tomu, že PL postupuje dále systémem, což je indikováno změnou stavu v systému na **"AKCEPTACE** ". Nákladový tým provede buďto doporučení nebo nedoporučí nákup předmětů na PL. Odtud se odvíjí další dva stavy, v případě nedoporučení následuje stav **"NEDOPORUČENO"** a PL je zaslán zpět vystaviteli s příslušným odůvodněním, proč se nákup (objednávka) nedoporučuje.

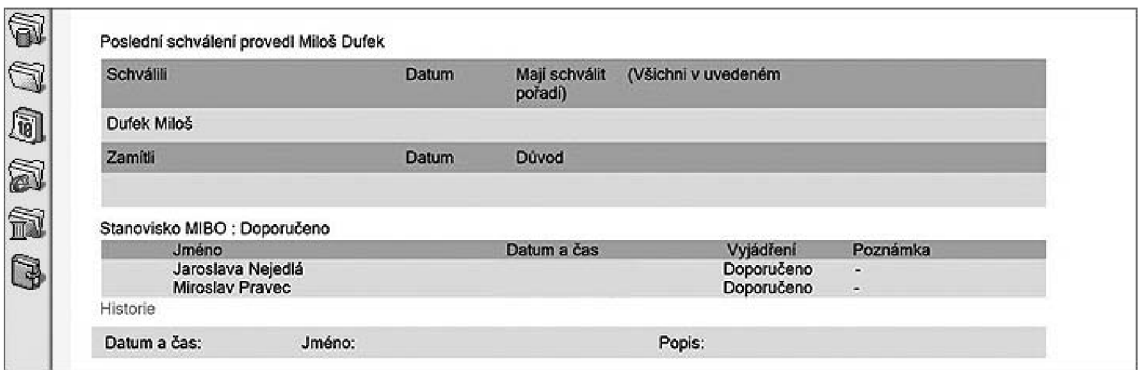

*Obrázek 15 - Schválený PL* 

**V** případě schválení nákladovým týmem je toto potvrzeno nejenom zápisem v PL, ale pro přehledonst také změnou stavu v systému na **"K OBJEDNÁNÍ".** S takovým PL, který se dostane do tohoto stavu, začíná pracovat nákupčí, který provede objednávku u dodavatele v požadovaném množství a termínu a objednání potvrdí stavem **"OBJEDNÁNO".** PL je s objednávkou propojen odkazem, ve kterém jsou informace o objednávce číslo objednávky, dodavatel, datum a pracovník, který provedl požadavek.

PL může být kdykoliv v průběhu celého procesu před nastavením stavu "objednáno" stornován vystavitelem a to z jakéhokoliv důvodu. Storno se opět indikuje v systému stavem dokumentu **"STORNO".** PL, které jsou již objednány je nutno řešit externě s dodavatelem případné storno objednávky. Pokud je takto dodatečně provedeno, storno je nutno promítnout zejména v části objednávky s návazností na danný PL.

Celý oběhu PL společností mezi jednotlivými procesy od vytvoření přes schvalování až po objednávku je zobrazen viz Obrázek 16 - Vývojový diagram schvalování PL v Lotus Notes.

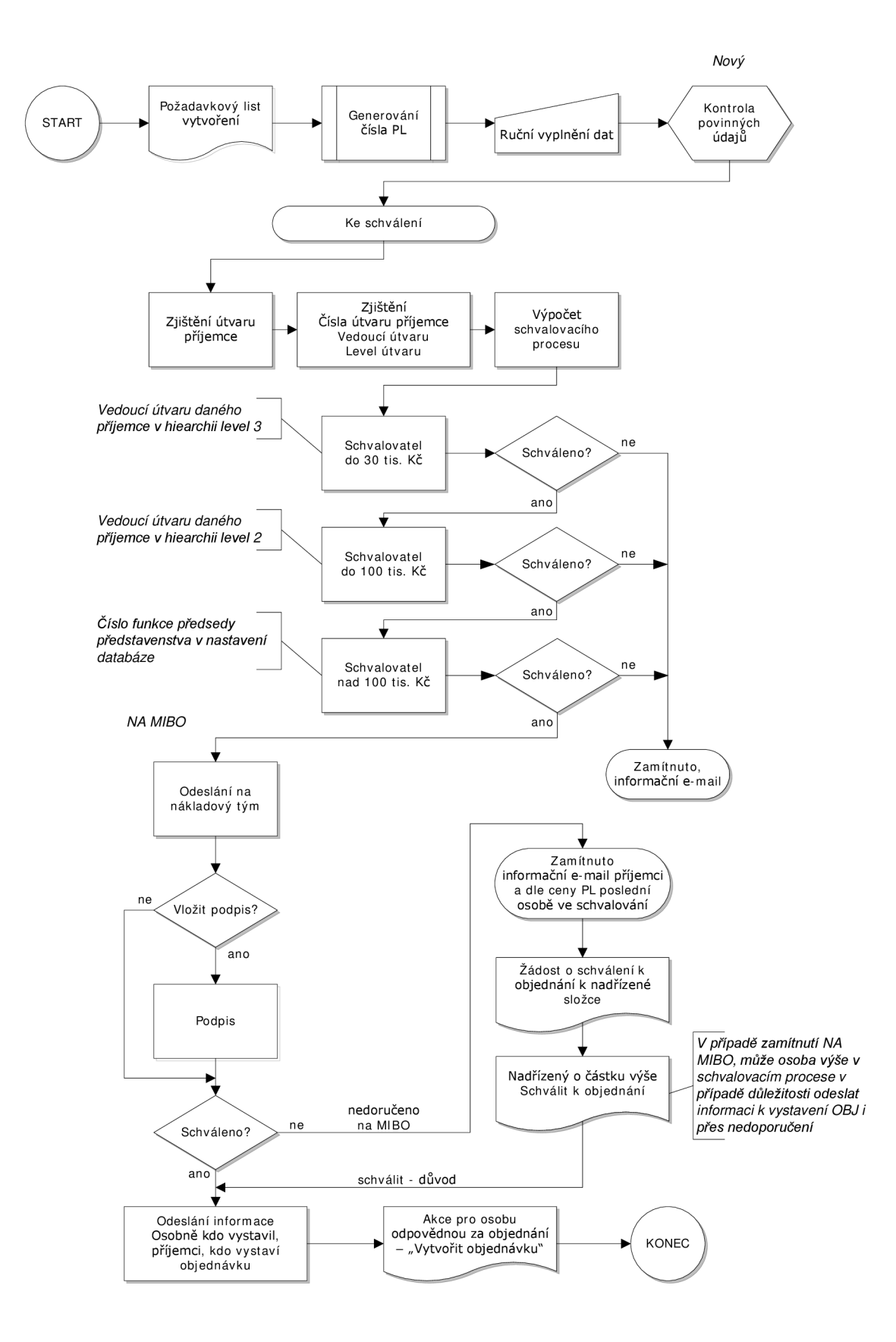

*Obrázek 16 - Vývojový diagram schvalování PL v Lotus Notes* 

#### **3.1.4 Objednávka**

Objednávka v posloupnosti systému vychází z nějakého požadavku (nedostatku) a v systému vzniká na základě PL. Správně vydaný, schválený a potvrzený PL vede k procesu vytvoření objednávky. Opět celý proces vychází ze stávajícího řešení s tím rozdílem, že je plně podporován a korigován informačním systémem. Podobně jako v případě PL i dále zmíněné faktury také objednávky musí být v systému nějakým způsobem indikovány podle jejich aktuálního stavu v celém procesu.

Možné stavy objednávky v systému řízení workflow Lotus Notes indikují stavy obdobné požadavkovým listům:

- 1. *V přípravě -* nová objednávka, ještě před uložením z PL
- 2. *Zaevidováno -* nově vytvořená a uložená objednávka na základě PL, současně je provedena změna stavu PL na "objednáno"
- 3. *Objednáno -* pro objednávky realizované prostřednictvím SAP (tzn. automaticky) a pro objednávky po objednání z Lotus Notes
- 4. *Schválení zálohy -* pouze pro objednávky obsahující požadaveky na zálohy, které jsou v procesu schvalování
- 5. *K objednání schválena záloha -* objednávka k objednání se schváleným procesem zálohy
- 6. *Zaevidováno záloha neschválena -* zaevidovaná objednávka, u které byla zamítnuta záloha
- 7. *Stornováno -* signalizuje zrušení objednávky z uvedeného důvodu

Proces správy a řízení objednávky začíná vyřízeným a schváleným PL, který se v tomto okamžiku nachází před objednáním a v poslední fázi, kdy může být vydavatelem bez problémů stornován. Vznik samotné objednávky je spojen s její zaevidovaním tzn. příslušný pracovník nákupu provede vytvoření objednávky a to částečně z dat uložených v PL, zbylé údaje vyplní ručně. Při vytváření objednávky je ihned indikován stav v systému **"V PŘÍPRAVĚ",** který označuje, že se s daným dokumentem již PL pracuje.

Po zpracování všech údajů a dat z PL a uložení nové objednávky v systému je automaticky provedena změna stavu na **"ZAE VID OVÁNO".** 

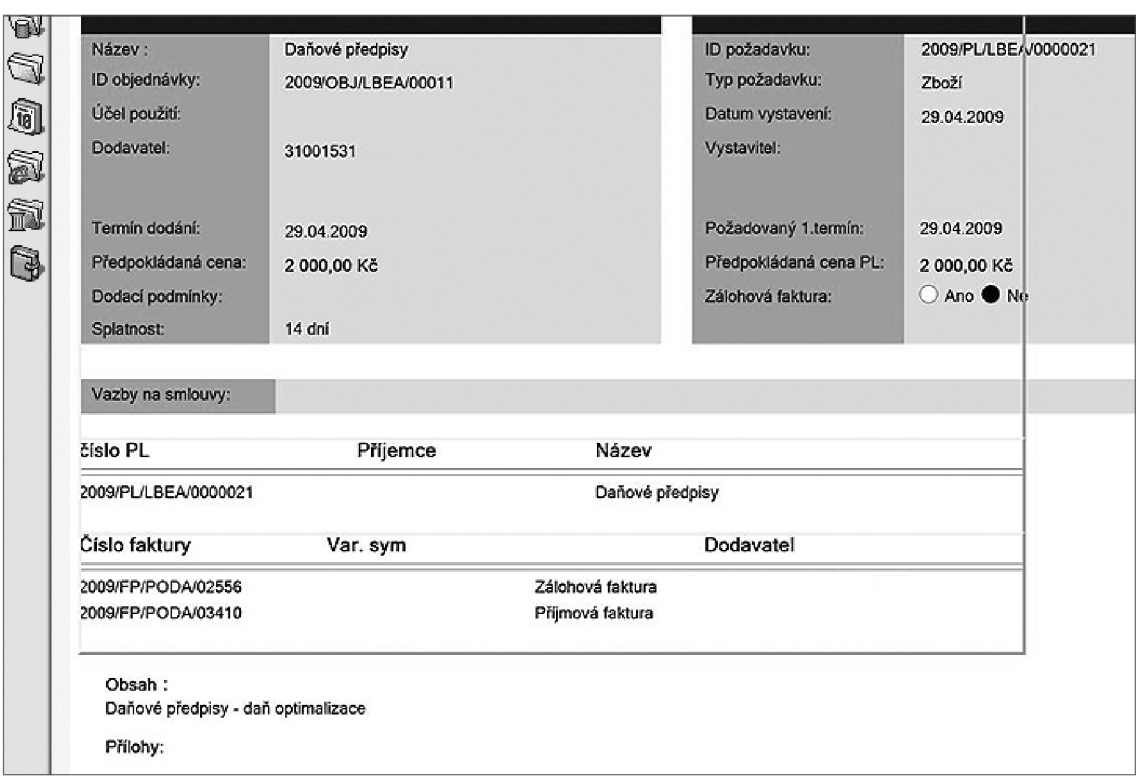

*Obrázek 17 - Objednávka a její navázání na PL a fakturu* 

Pokud je objednávka na materiál, zboží, nářadí vyžadující zálohovou fakturu, je nutné ještě před samotným objednáním a uložením objednávky provést schválení zálohy na fakturu. To je provedeno na více úrovních schvalování podobně jako při schvalování PL podle výše zálohy. Zálohy do výše 30 tis Kč je oprávněn schvalovat pouze vedoucí odboru, s rostoucí výší záloh roste také pozice odpovědné osoby, která provádí schválení. Proces schvalování zálohy je indikován stavem objednávky **"SCHVÁLENÍ ZÁLOHY".** 

Jakmile je záloha na faktuře schválená a je připravena k objednání, je objednávka označena stavem **"K OBJEDNÁNÍ - SCHVÁLENÁ ZÁLOHA". V**  opačném případě, kdy nebyla daná záloha na objednávku schválena je stav **"ZAEVIDOVANÍ - ZÁLOHA NESCHVÁLENA".** Pokud není záloha schválena pošle se objednávka s tím, aby dodavatel odstoupil od zálohy nebo aby byla stanovená nižší záloha. Současně s tímto je vytvoření objednávky potvrzeno a zobrazeno také u PL tím, že je provedena změna stavu na "objednáno" a je provedeno objednání u dodavatele.

Po potvrzení objednávky dodavatelem je vše ihned zobrazeno v systému nastavením stavu objednávky na **"OBJEDNÁNO".** 

Tvorba objednávek není pouze založena zpracovávání vystavených PL, ale je propojena se systémem SAP. Ten na základě modulu plánování výroby PP (Product Planing) generuje automaticky objednávky materiálu a surovin přímo pro výrobu v souladu s definovanými pravidly řízení zásob a toku materiálu tak, aby byla zajištěná plynulost výrobního procesu s co možná nejnižšími náklady na skladování a manipulaci s materiálem.

Jak PL tak i objednávka může být před objednáním ještě dodatečně stornována, to musí být podloženo důvodem a také je uvedena osoba, která storno provedla. Zrušená objednávka je označena stavem **"STORNOVÁNO",** je uložena v databázi a více se s ní dále aktivně nepracuje.

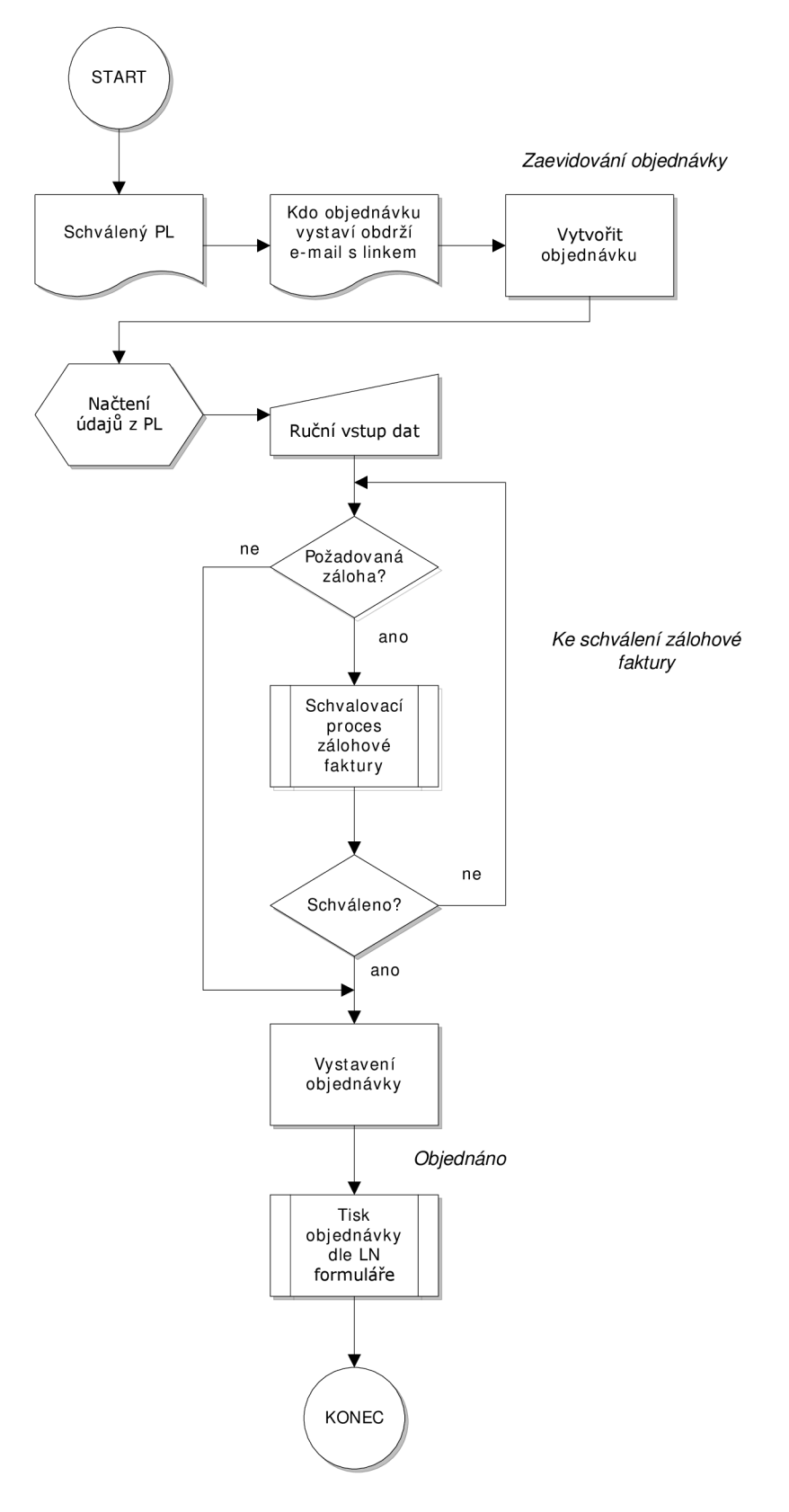

*Obrázek 18 - Vývojový diagram vytvoření objednávky z PL* v *Lotus Notes* 

#### **3.1.5 Faktury a zálohové faktury**

Postup při řízení systému oběhu faktury a zálohové faktury je prakticky totožný, liší se pouze v dodatečném schválení zálohy u zálohové faktury, pokud neproběhlo její schválení už při tvorbě objednávky. Při zpracování faktur systém využívá provázání seznamu kontaktů s databází objednávek. Při zpracovávání faktur dochází ke změnám jejich stavů v systému, které indikují jejich cyklus. Jednotlivé stavy, ve kterých se faktura může nalézat, jsou:

- 1. *Zaevidováno -* na základně příchozí faktury vytvořena elektronická faktura s doplněnými údaji a vše je uloženo
- 2. *K akceptaci -* zaslaná elektronická faktura k akceptaci objednateli
- 3. *Kontrolováno -* akceptovaná faktura, která prošla kontrolou správnosti a určením struktury nákladů pro podnik
- 4. *K zaúčtování -* akceptovaná faktura čeká ve frontě k zaúčtování
- 5. *Zaúčtováno -* zaúčtovaná faktura v účetním modulu systému SAP
- 6. *Zamítnuto -* zamítnutá faktura
- 7. *Zamítnuto-vráceno dodavateli -* zamítnutá faktura, která byla poslána k opravě dodavateli

#### **3.1.5.1 Faktura**

Celý proces zpracování nové faktury zobrazen viz Obrázek 23 - Vývojový diagram zpracování faktur v Lotus Notes, začíná jejím doručením na finanční oddělení, kde se provede její přijetí a prvotní zaevidovaní do systému prostřednictvím několika základních kroků:

- 1) vytvoření elektronické faktury obsahující:
	- ruční vyplnění údajů o jakou fakturu se jedná (faktura, zálohová faktura, daňový doklad na zálohovou fakturu) a variabilní symbol, ten slouží i jako prvotní kontrola, zda není faktura již v sytému zaevidovaná
- na základě čísla objednávky se ze systému načte kdo požadoval objednávku
- načtení existujícího dodavatele z databáze, v případě, že se jedná o zcela nového dodavatele, tak je provedeno vytvoření nového kontaktu
- automaticky se doplní datum přijetí a splatnosti, pokud se liší dojde k ruční opravě
- 2) naskenování faktury do elektronické podoby (formát dokumentu PDF nebo formát obrázku TIFF), vložení do elektronické faktury jako příloha a uložení

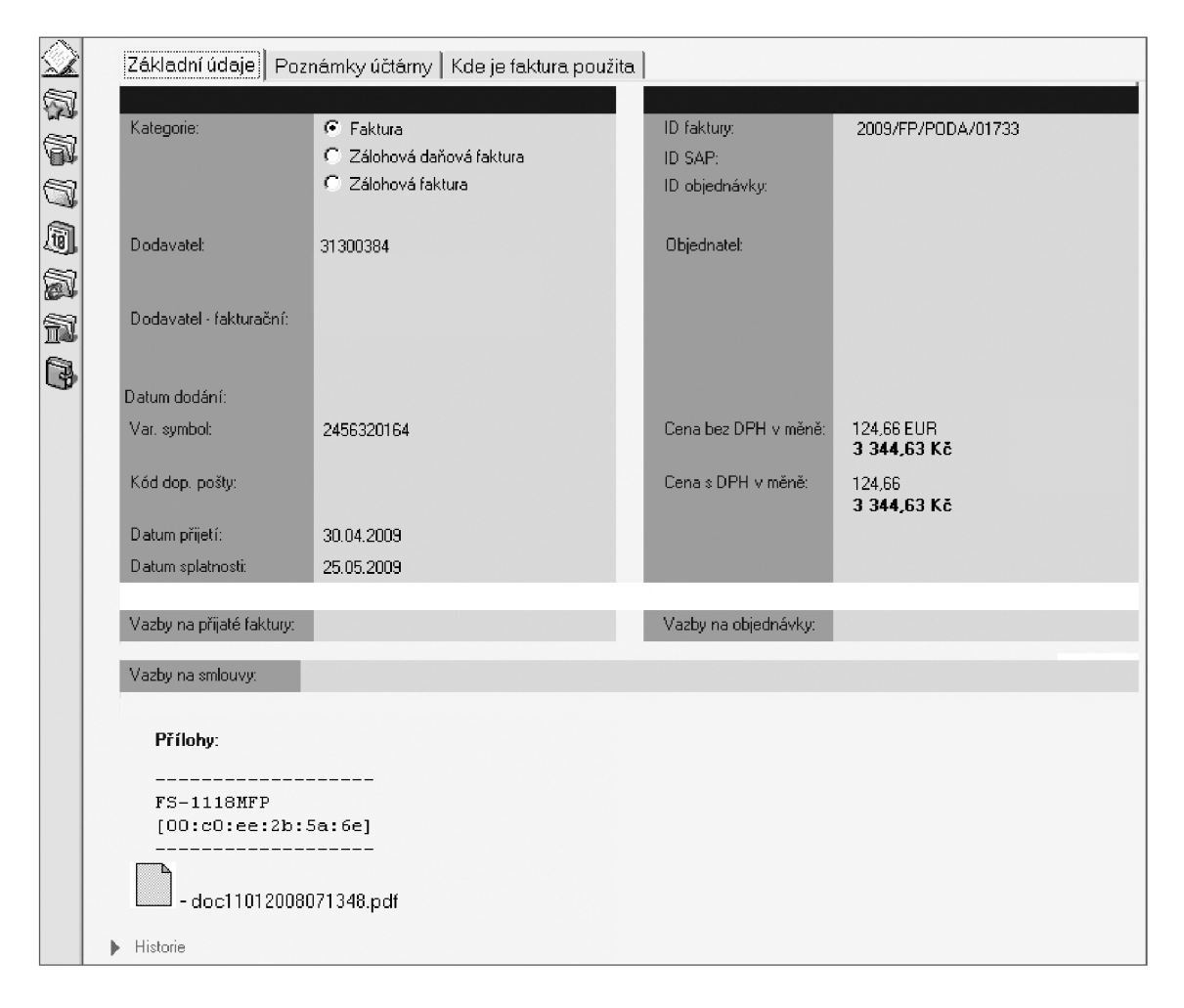

*Obrázek 19 - Náhled zaevidovaní nové faktury s její přílohou ve formátu PDF* 

V této fázi je elektronické faktuře přiřazen stav **"ZAEVIDOVÁNO".** Tato faktura je následně zaslána k objednateli a automaticky po jejím doručení je v systému změněn stav na **"K AKCEPTACI".** 

Akceptaci provádí sám objednatel, a nebo pokud to není plně v jeho kompetenci, podstupuje fakturu dále svému nadřízenému nebo kompetentnímu zaměstnanci daného útvaru. V okamžiku, kdy s dokumentem začne pracovat objednatel, je v systému opět provedena změna stavu na **"KONTROLOVÁNO".** Pro akceptování přijaté faktury je nezbytné provést kontrolu, kontroluje se:

- správnost faktury a jednotlivých položek
- navázání všech objednávek
- v této části se musí určit typ nákladů pro podnik (majetkový, náklad na středisko, provozní, apod.)

| Obiednávka          | <b>Náklad</b> | Částka    | <b>Popis</b>                            |
|---------------------|---------------|-----------|-----------------------------------------|
| 2009/0BJ/JLEA/00007 | F3620         | 33 826.19 | Vývojová konstrukce                     |
| 2009/0BJ/JLEA/00007 | B3420         | 9884,50   | Technologie                             |
| 2009/0BJ/JLEA/00007 | B3430         | 9566.84   | Konstrukce nářadí a technologie nářadí. |

*Obrázek 20 - Příklad rozpisu a určení nákladů jednotlivých položek faktury* 

V případě, že je faktura objednatelem neakceptovaná, jde zpět na podatelnu společně s odůvodněním, tím může být např.:

- zaslání faktury na neplatné oddělení
- nesprávnost faktury stav **"ZAMÍTNUTO"**

Pokud je vše v pořádku je faktura akceptovaná, je provedena změna stavu na **"K ZAÚČTOVÁNÍ"** a její zaslání na oddělení finančního účetnictví k jejímu zaúčtování. Finanční oddělení provede přidání vazby např. na zálohovou fakturu, pokud je třeba a faktura se zaúčtuje, které je v systému potvrzeno změnou stavu faktury na **"ZAÚČTOVÁNO".** Do elektronického dokumentu faktury se následně provede z účetního modulu systému SAP načtení tabulky kontací a vše se uloží.

| 闹  | Kontace na faktuře: |            |                                       |           |               |      |             |  |
|----|---------------------|------------|---------------------------------------|-----------|---------------|------|-------------|--|
| ð  |                     |            |                                       |           |               |      |             |  |
| í. | <b>MD-DAL</b>       | Účet       | Popis účtu                            | Středisko | <b>Částka</b> | Měna | Částka v Kč |  |
|    | 31                  | 0032100010 | l Dodavatelé tuzemsko-                |           | 2856,00       | CZK  | 2856.00     |  |
|    | 40                  | 0038900010 | Dohad.úet.pasivní                     |           | 2 400.00      | CZK  | 2 400.00    |  |
| 6  | 40                  | 0034310220 | ∣VSTUP zboží tuzemsko zákl. sazba 19% |           | 456.00        | czк  | 456.00      |  |
|    |                     |            |                                       |           |               |      |             |  |

*Obrázek 21 - Příklad kontací* v *dokumentu elektronické faktury* 

Po uložení dojde k uzamčení dokumentu, čímž se zamezí změnám obsahu a lze jej pouze prohlížet. Pokud by bylo zcela nezbytné, lze dokument odemknout, tímto oprávněním bude disponovat pouze vedoucí finančního oddělení.

Pro zvýšení přehlednosti v procesu zpracování faktur lze toto zobrazit formou DFD diagramu (diagram toku dat), kde jsou znázorněny návaznosti jednotlivých činností v rámci celé úlohy, s jakými datovými vstupy a výstupy se pracuje a kdo jednotlivé činnosti provádí viz Obrázek 22 - DFD diagram Oté úrovně zpracování faktury.

V průběhu schvalování dokumentu lze kdykoliv přidávat různé dokumenty a doklady do faktury (protokoly, ISO, ...). V kterémkoliv kroku schvalování se lze posunout v historii o jeden krok zpět.

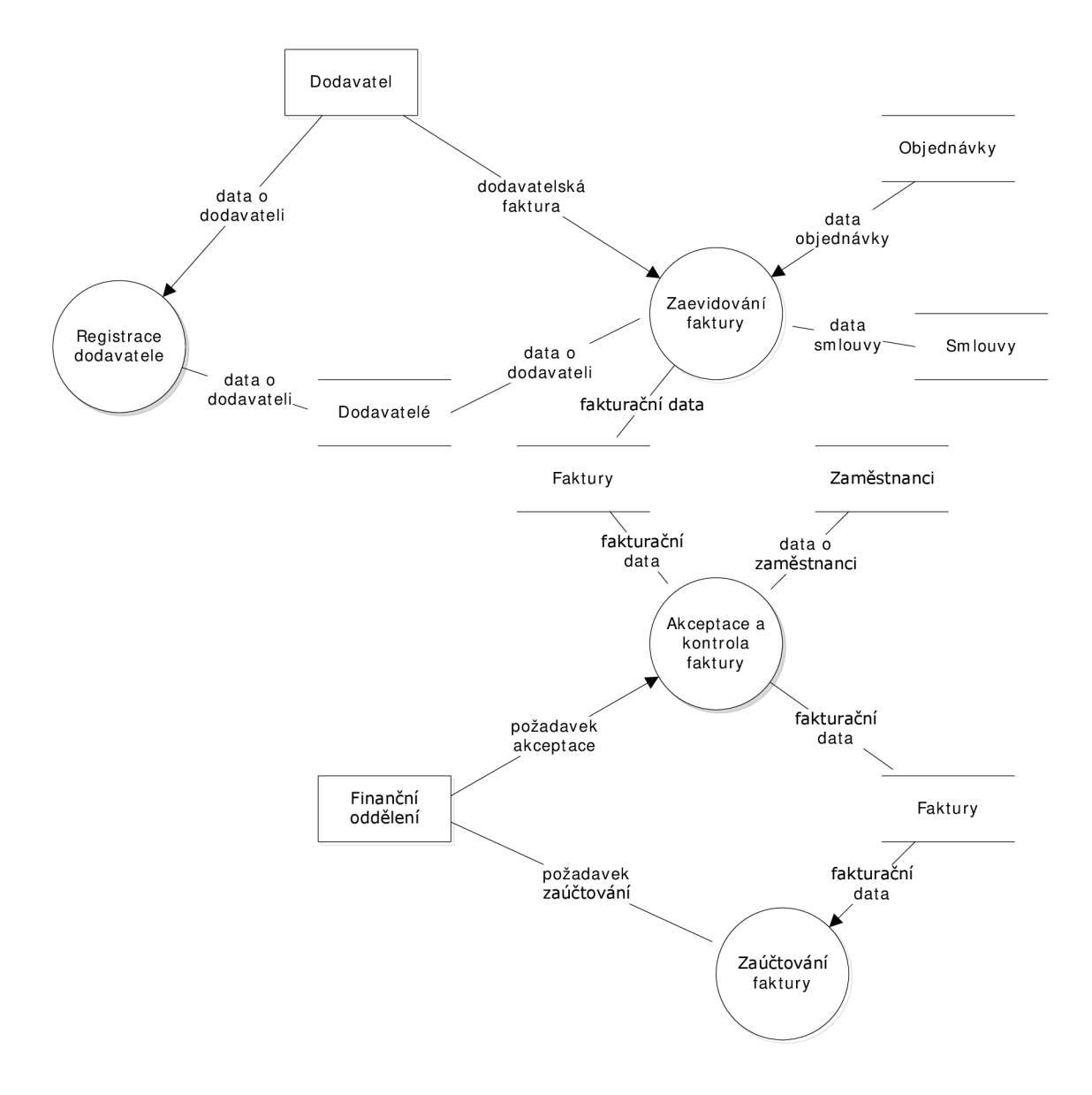

*Obrázek 22 - DFD diagram Oté úrovně zpracování faktury* 

#### **3.1.5.2 Zálohová faktura**

Celý oběh zálohové faktury v podniku je prakticky totožný s oběhem běžné faktury, liší se pouze v případě, že se buďto neřešilo nebo nebyl dán takový požadavek na schválení zálohy během schvalování požadavku objednávky. Při procesu zálohové faktury mohou tedy nastat dva stavy, a to *schválená záloha na objednávce* a *neschválená záloha na objednávce.* V případě, že je schválená záloha na objednávce s fakturou se pracuje totožně jako s běžnou fakturou, jen je v systému pňřazen termín a podpis odpovědné osoby, která provedla schválení zálohy na fakturu.

Pokud je záloha neschválená na objednávce, musí se dodatečně schválit na faktuře, to v podstatě znamená, že po zaevidování faktury musí projít faktura schválením zálohy odpovědným pracovníkem na úrovni ředitele a teprve poté se faktura posílá objednateli k akceptaci. Dále již následuje stejný postup jako u běžné faktury. Jestliže se faktura neschválí, tak se vrací k dodavateli s požadavkem, aby nepožadoval zálohu. Pokud na ní přesto trvá, tak se celý postup opakuje znovu od požadavku.

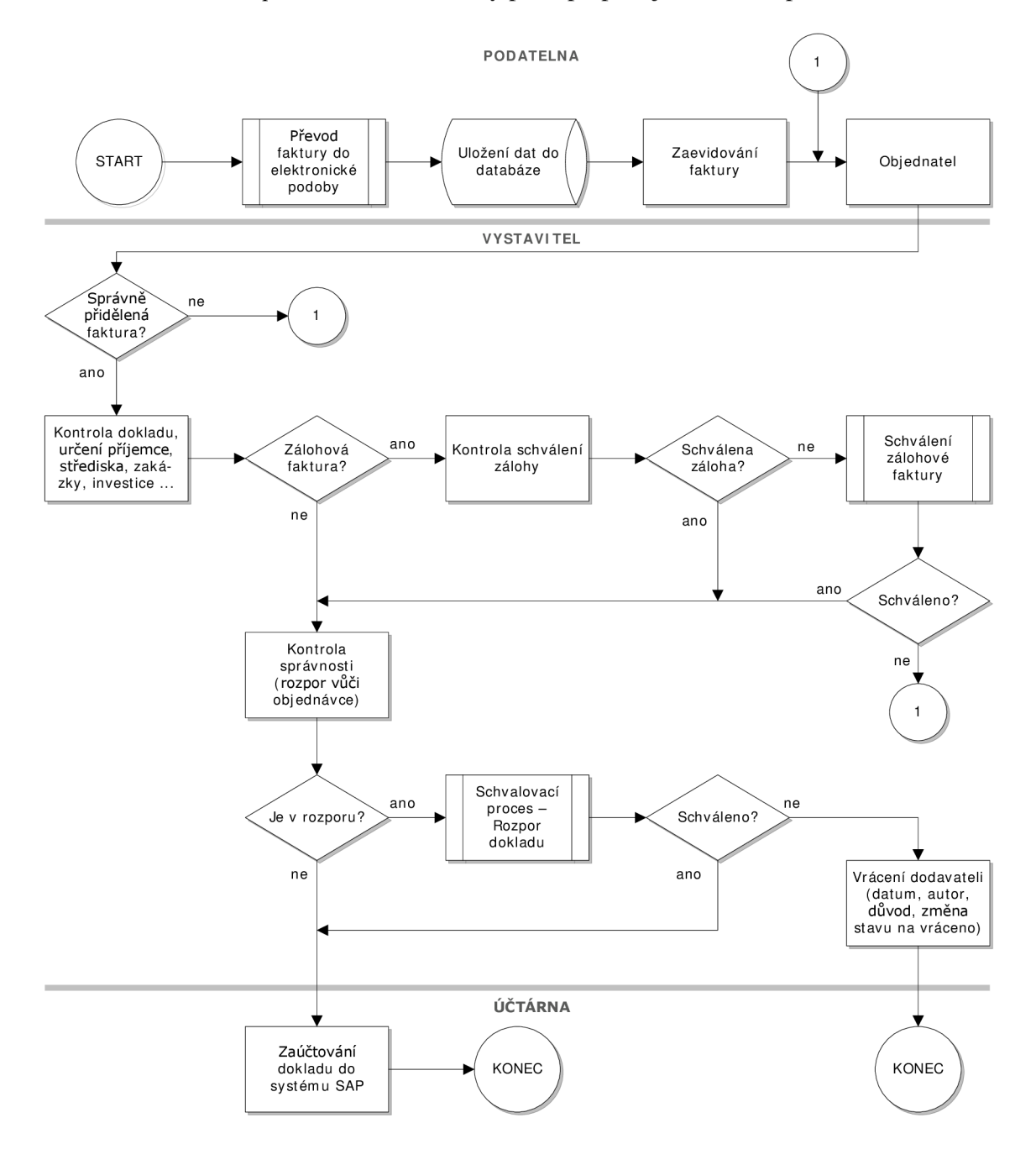

*Obrázek 23 - Vývojový diagram zpracování faktur v Lotus Notes* 

# **3.2 Návrhy postavené na Microsoft SharePoint a informačním systému SAP**

Mezi nejvýznamnější hráče na poli podnikových systémů umožňujících elektronický oběh dokumentů patří společnosti SAP s modulem workflow v podnikovém informačním systému SAP a Microsoft s aplikací MS SharePoint Server.

#### **3.2.1 Realizace pomocí Microsoft SharePoint**

Aplikace MS SharePoint a Lotus Notes jsou dosti podobné a staví na podobných mechanizmech, z toho se také odvíjí, že při nástinu návrhu řešení od Microsoftu budu vycházet z podobnosti a pouze zmíním požadavky pro nasazení tohoto systému. Detailní řešení oběhu a schvalování PL, objednávek, faktur apod. by mělo být pod tímto systémem provozováno prakticky stejně jak z pohledu uživatele, tak i z pohledu postupu činností v rámci daného řešení a také datových toků.

### **3.2.1.1 Komponenty a předpoklady pro využití řešení MS SharePoint**

Řešení MS SharePoint v zásadě stojí na třech základních komponentách a předpokladech, které jsou kladeny na informační infrastrukturu v podniku, kde bude SharePoint nasazen.

Mezi obecné předpoklady patří:

- **Síťová infrastruktura** a to zejména z důvodu, že SharePoint je primárně síťovou aplikací (technologií). Je nutné, aby server, na němž běží serverová aplikace SharePoint, byl připojen k podnikové síti a to minimálně s propustností 100 Kb.
- **DMS** každý server provozující SharePoint musí mít přístup na podnikový DMS server, který poskytuje unikátní doménová jména pro jednotlivé provozované portály.
- **Active Directory** pouze uživatelé umístění v rámci Active Directory mají přidělen přístup k aplikacím v rámci prostředí SharePoint. Jedná se tedy o seznam oprávněných uživatelů (zaměstnanců v rámci podniku

nebo s externím přístupem do systému z mateřské společnosti Diirkopp Adler).

K provozování SharePoint je zapotřebí zajistit základní doporučené komponenty, bez kterých by provoz nebyl možný. Nejdůležitější prvky tvoří zejména servery. Základní komponenty jsou tvořeny:

- Databázový SQL server WMSDE (Windows Microsoft Database Engine)
- Aplikační server Windows Server 2003
- Webový server (Virtuální server) sloužící jako administrativní a bezpečnostní server při provozování Internet Information Services (IIS)
- Fond aplikací a recyklace procesů fond aplikací umožňuje provozovat několik aplikací najednou z pohledu bezpečnosti pod definovanou identitou. Recyklace procesu se využívá k restartování procesu aplikace, aniž by byla ovlivněna její funkčnost
- [ASP.NET](http://ASP.NET)  webově orientované programování pro tvorbu webových aplikací

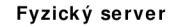

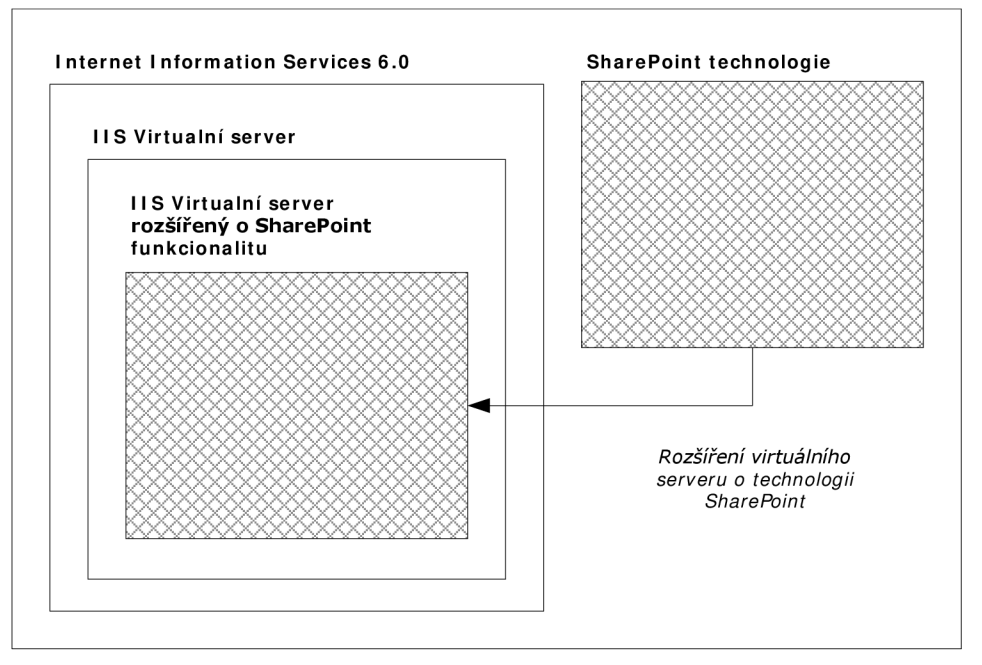

*Obrázek 24 - Architektura IIS a technologie SharePoint (13)* 

Následující tabulka zobrazuje požadavky na server Microsoft SharePoint. Pro bezproblémový běh tohoto řešení je ovšem lépe pokud jsou splněny minimálně doporučené požadavky. Požadavky na klienta jsou již definovány pouze webovým prohlížečem, z pohledu výkonu a HW lze použít jakoukoliv v dnešní době běžnou kancelářskou konfiguraci počítače.

|                              | Minimální požadavky                             | Doporučené požadavky                 |
|------------------------------|-------------------------------------------------|--------------------------------------|
| Operační systém              | MS Windows Server 2003                          | MS Windows Server 2003               |
| RAM                          | 512 MB                                          | 1 GB a více                          |
| CPU                          | 1 CPU (min. 550 MHz)                            | 2 CPU (min. 1 GHz)                   |
| Místo na HDD                 | 500 MB                                          | cca 500 MB pro každý web             |
| Internet Inf. Services (IIS) | verze 6.0 + ASP.NET                             | verze $6.0 +$ ASP.NET                |
| Databáze                     | WMSDE nebo SQL Server<br>2000 s aplikovaným SP3 | SQL Server 2000 s<br>aplikovaným SP3 |
| Prohlížeč                    | IE 5.01 SP2                                     | IE 6 a wšší                          |
|                              | IE 5.5 SP2                                      |                                      |
|                              | IE <sub>6</sub>                                 |                                      |
|                              | Netscape Navigator 6.2                          |                                      |

*Tabulka 4 - Požadavky MS SharePoint Services na server*
#### **3.2.2 Modul workflow podnikového systému SAP**

Dalším možným řešením problému elektronické dokumentace v podniku je využití podnikového informačního systému SAP, jež v poslední verzi nativně obsahuje modul WF - Workflow, který se zabývá řízením oběhu elektronických dokumentů v podniku. Tento modul je provázán přímo na jádro systému a tak následně se všemi ostatními moduly SAPu. Elektronický oběh dokumentů založený na modulu v systému SAP by se dal realizovat a provozovat i ve společnosti Minerva Boskovice, avšak by to znamenalo podstatně větší komplikace a především daleko vyšší investici do IS a podpory, nežli je tomu v případě využití právě výše navrženého systému Lotus Notes nebo MS SharePoint.

Komplikace spojené s využitím SAP systému doplněného o modul WF lze spatřovat v několika zásadních bodech.

Prvním je samotný informační systém SAP a způsob jeho provozování v koncernu, kdy jej neprovozuje sama společnost Minerva Boskovice, ale je provozován na serverech mateřské společnosti Diirkopp Adler v Německu, kde ho využívají všechny dceřiné společnosti a připojují se k němu prostřednictvím sítě. Konkrétně Minerva Boskovice je připojena WAN sítí, tedy prostřednictvím pronajaté optické linky s kapacitou 512Mbit končící na německé straně na firewallu společnosti DA. Odtud je teprve provedeno jak připojení na servery tak i k internetu.

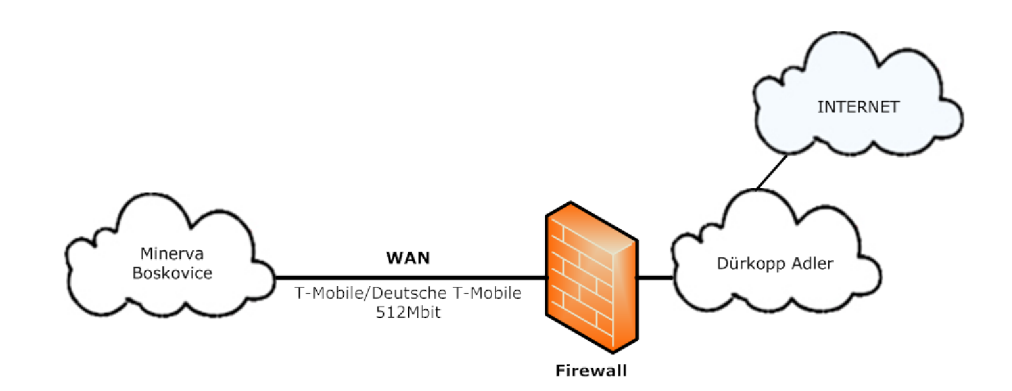

*Obrázek 25 - Připojení společnosti MB k serverům mateřské společnosti a internetu* 

Druhý problém se vztahuje op ä k systému SAP a to k používané verzi. V koncernu je nasazena starší verze systému ještě bez nativní podpory modulu WF a bez možnosti jeho integrace. Pokud by se mělo využívat tohoto návrhu, tak by muselo dojít k modernizaci celého informačního systému.

Posledním zásadním problémem je způsob, jakým modul pracuje v základním sestavení, kdy by naprosto nevyhovoval potřebám společnosti. V základním sestavení je problematické umístit do jednoho dokumentu, jakým je např. PL nebo faktura více příloh v elektronické podobě, tudíž by musel být celý modul upraven přesně na požadavky podniku Minerva Boskovice, což by znamenalo další investici. Zde ovšem není stoprocentně zajištěno, zda by se takový zásah vůbec dal realizovat.

## **3.3 Náklady spojené s přechodem na nový systém a volba varianty**

#### **3.3.1 IBM Lotus Notes/Domino**

Pro nasazení nového řešení jsou splněny v podniku veškeré požadavky na síťovou infrastrukturu, která je v posledních letech modernizována. Stěžejní část modernizace byla provedena především díky zavádění IP telefonie ve společnosti před dvěma roky. Snad jediným HW prvkem potřebným k nasazení nového systému je server, na kterém serverová aplikace nového systému bude provozována. Server bude umístěn na IT oddělení.

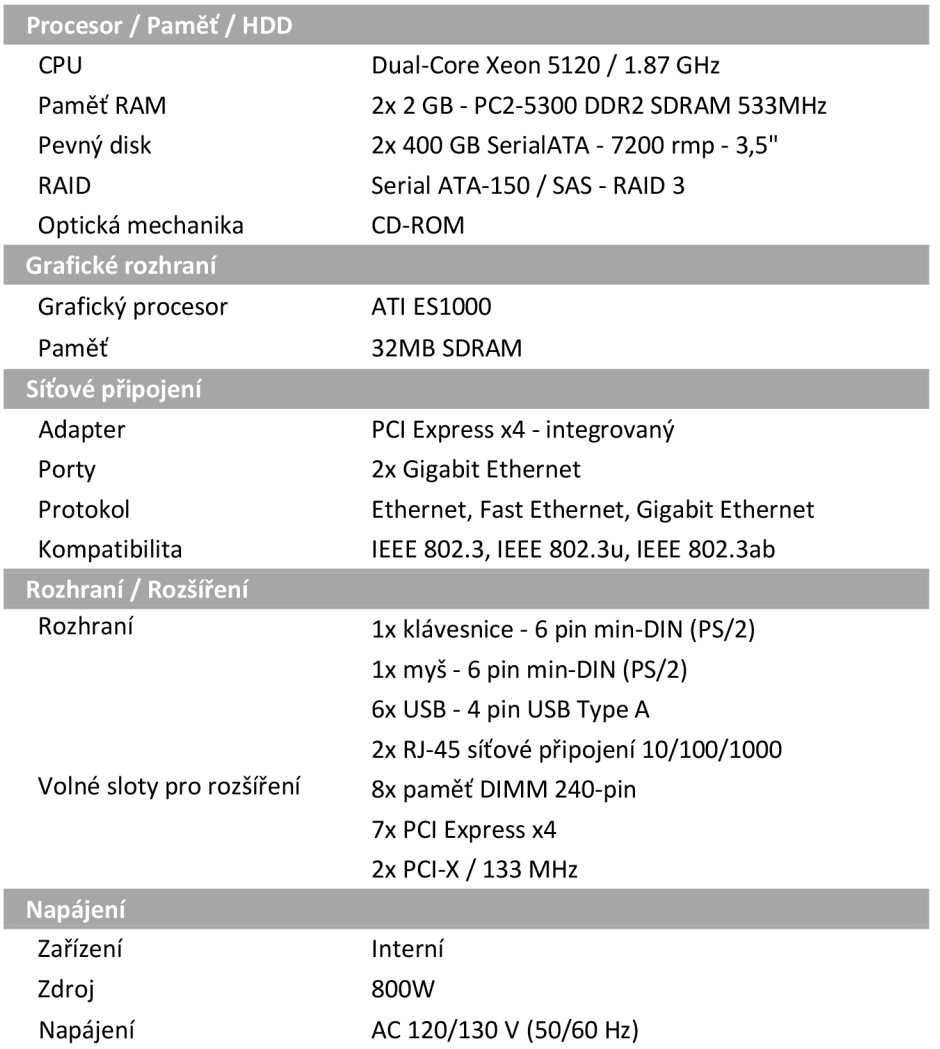

*Tabulka 5 - Technické parametry serveru HP ProLiant ML370* 

Na tomto serveru bude provozován serverový operační systém Microsoft Windows Server 2003 R2 s patřičnými licencemi. Další nákup HW již nebude potřeba jelikož na běh databáze bude využito stávající IT zařízení. Tento server může být využit jak pro první variantu s Lotus Notes, tak také pro druhou variantu obsahující MS SharePoint, což se hodí pro přehlednější stanovení cenových rozdílů obou variant.

Náklady na pořízení při samotné realizaci prostřednictvím Lotus Notes tvoří pevně stanovená částka ve výši cca 523 000 Kč bez DPH. Zahrnuje HW a SW nového serveru a část SW řešení Lotus Notes je řešena jako roční maintenance za server (Lotus Domino Enterprise) zahrnující technickou podporu plus servis a plná licence za klienta (LN with Collaboration) s dalšími potřebnými licencemi (Lotus Notes Collaboration Lic/SW).

| <b>Produkt</b>             | <b>Typ</b> | Cena za ks / licenci | Počet | Cena          |
|----------------------------|------------|----------------------|-------|---------------|
| <b>Server</b>              |            |                      |       | 192 000,00 Kč |
| <b>HP ProLiant ML370</b>   | <b>HW</b>  | 52 000,00 Kč         | 1     | 52 000,00 Kč  |
| Windows Server 2003 R2     | <b>SW</b>  | 78 000,00 Kč         | 1     | 78 000,00 Kč  |
| Uživatelské licence CAL 20 | licence    | 15 500,00 Kč         | 4     | 62 000,00 Kč  |
| <b>Lotus Notes/Domino</b>  |            |                      |       | 330 900,00 Kč |
| Lotus Domino Enterprise    | <b>SW</b>  | 28 900,00 Kč         | 1     | 28 900,00 Kč  |
| LN With Collaboration      | <b>SW</b>  | 1 100,00 Kč          | 40    | 44 000,00 Kč  |
| LN Collaboration Licence   | licence    | 4 300.00 Kč          | 60    | 258 000,00 Kč |
| Celková cena               |            |                      |       | 522 900,00 Kč |

*Tabulka 6 - Rozpis nákladů na pořízení systému Lotus Notes* 

Ceny jsou orientační. K jejich stanovení jsem byl nucen využít více zdrojů<sup>3</sup> jak zahraničních, tak domácích. Dosažená celková cena ještě samozřejmě není zdaleka finální. Musíme do ní zahrnout ještě případné dodací náklady, náklady spojené s instalací a konfigurací jak HW, tak i SW, kterou provede externí firma. Stanovení celkových nákladů i s náklady na implementaci je uvedeno v kapitole 4.1 Ekonomické zhodnocení.

<sup>3</sup> Ceny jednotlivých komponent a softwaru převzaty z následujících zdrojů Microsoft, [hp.com ,](http://hp.com) [ibm.com,](http://ibm.com) [ys.cz](http://ys.cz)

### **3.3.2 Microsoft SharePoint Server**

Pro realizaci správy a oběhu dokumentů prostřednictvím systému od společnosti Microsoft navrhuji využít stejné specifikace serveru. Opět tedy server HP ProLiant ML370, aby byla lépe patrná rozdílnost nákladů na jednotlivé softwarové řešení. Rovněž SharePoint Server vyžaduje ke svému provozu nainstalovaný operační systém Windows Server minimálně ve verzi 2003.

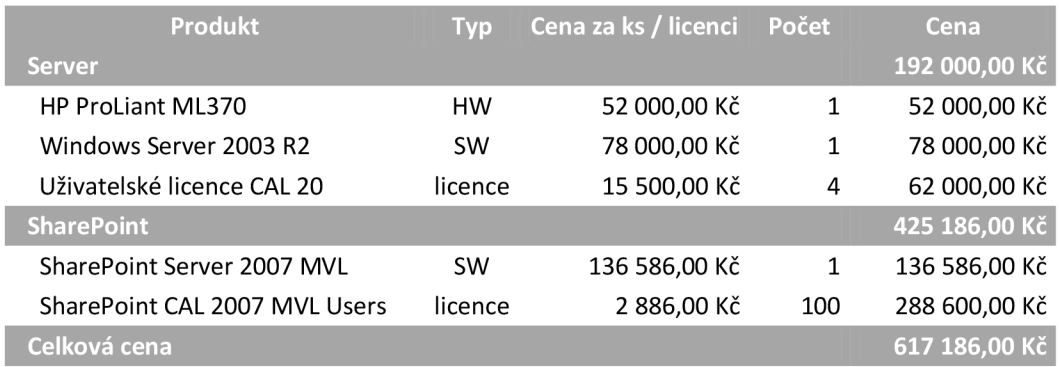

*Tabulka 7 - Rozpis nákladů na pořízení systému SharePoint* 

Softwarové vybavení obsahuje Office SharePoint Server 2007 a dodatečné licence pro využívání SharePoint ve společnosti. I v tomto případě se nejedná o konečnou částku, ta bude opět doplněna náklady na instalaci a konfiguraci jak HW, tak SW. Cena za SharePoint řešení je přibližná a vycházel jsem z doporučení komponentů firmou AutoCont CZ a.s. Náklady při volbě této varianty řešení by se mohli rovněž o něco málo zvýšit pokud by společnost vyžadovala zakoupení také doplňující aplikace Microsoft Office SharePoint Designer určené pro snadnější administraci a úpravy v systému (více v teoretické části této diplomové práce viz 1.3.2.1 Microsoft SharePoint Designer).

## **4 Ekonomické zhodnocení a přínos návrhu řešení**

#### **4.1 Ekonomické zhodnocení**

I

Při pohledu na náklady obou variant zobrazených v předchozích tabulkách *(Tabulka 6 - Rozpis nákladů na pořízení systému Lotus Notes a Tabulka* 7 - *Rozpis nákladů na pořízení systému SharePoinť)* je zřejmé, že první navrhovaný systém Lotus Notes vychází přibližně o necelých 100 000 Kč levněji než je tomu v případě Microsoft Office SharePoint, kde se přece jenom objevuje určitá vyšší cena za použití známější značky. Vzhledem k velké podobnosti obou systémů bych tedy jako hlavní kritérium pro výběr vhodné varianty zvolil právě cenu. Na základě tohoto kritéria bych vybral systém postavený na Lotus Notes, kde je navíc v cenové kalkulaci (u serverové aplikace) zahrnuta také plná podpora a servis dodavatelské firmy.

| <b>Produkt</b>                                   | <b>Typ</b> | Cena          |
|--------------------------------------------------|------------|---------------|
| <b>HP ProLiant ML370</b>                         | HW         | 52 000,00 Kč  |
| Windows Server 2003 R2                           | <b>SW</b>  | 140 000,00 Kč |
| <b>System Lotus Notes</b>                        | <b>SW</b>  | 330 900,00 Kč |
| Konfigurace serveru a<br>implementace subsystému | služba     | 28 800,00 Kč  |
| Celková cena                                     |            | 551 700,00 Kč |

*Tabulka 8 - Předpokládané konečné náklady na zavedení subsystému Lotus Notes* 

V předchozí tabulce je hodnota potřebné investice do systému doplněna o předpokládané náklady na jeho zavedení. Výši vypočtených nákladů na nezbytné hardwarové a softwarové vybavení jsem doplnil o náklady na samotnou implementaci, konfiguraci nového serveru a instalaci systému, jeho nastavení a otestování. Cena konfigurace a implementace je určena na základě běžných sazeb v tomto oboru (ty činí průměrně 1200 Kč / hodinu práce) vynásobená předpokládaným počtem hodin práce, které odhaduji na 3 pracovní směny ve třech dnech. Skutečná cena by se od této předpokládané již neměla výrazně lišit.

#### **4.2 Přínos návrhu řešení**

Výše zmíněné systémy (Lotus Notes, SharePoint) poskytují prakticky stejné funkce a služby, jejich cílem je zefektivnění administrativy v podniku.

Rovněž bych ještě v této kapitole rád zmínil, že z návrhu jsem zcela vynechal možnost pronájmu služby u externího provozovatele formou outsourcingu. V tomto případě by se pronajal externí server i s databází. Platil by se pevný paušál plus poplatek za každého uživatele připojeného k systému. Tuto možnost jsem vynechal zejména z důvodu absence optimální nabídky poskytovatelů této služby pro mou zvolenou společnost, zejména co se týče velikosti úložného prostoru na serveru a podpory počtu uživatelů. Dalšími nedostatky by se jevila nižší bezpečnost dat a rychlost ovlivněná připojením k externímu poskytovateli.

Nový systém správy a řízení oběhu dokumentů a administrativy v podniku bude mít dopad jak na činnosti a procesy uvnitř společnosti, tak se projeví i na okolní subjekty, jejich vazby a vůbec vnímání celé společnosti jejím okolím, zejména jejími obchodními partnery.

### **4.2.1 Přínosy návrhu pro společnost z pohledu interních procesů**

Přínos návrhu z pohledu interních procesů v podniku lze shrnout v několika bodech:

- maximálně efektivní využívání administrativních procesů v podniku
- zrychlení veškerých činností spojených s administrativou
- zvýšená bezpečnost
- zpřehlednění oběhu dokumentů a dokladů tzn. větší transparentnost
- zamezení nežádoucím ztrátám dokumentů a dokladů
- přesné určení odpovědnosti za schvalování pro vedoucí pracovníky a management
- snížení nákladů

Z pohledu interních faktorů dojde ke snížení dosavadní vytíženosti administrativou některých zaměstnanců, kteří byli zodpovědní za přenášení dokumentů z jednoho oddělení do druhého. Např. zaměstnanec musel i několikrát denně přecházet mezi vlastním úsekem a úsekem finančním, případně dalšími zainteresovanými úseky což samozřejmě vedlo k neefektivnímu využívání pracovní doby.

Zrychlení vnitropodnikových procesů se projevuje taky v oblasti schvalování, kde při využití elektronické podoby přijde dokument s požadavkem na schválení přímo odpovědné osobě. Nemělo by se stávat že dokument dorazí na jiné oddělení a následně se dohledává komu skutečně patří a kdo je za jeho schválení zodpovědný.

Snížení nákladů by se mělo projevit ve všech oblastech společnosti díky zrychlení vnitropodnikových procesů. Tyto náklady mohou zahrnovat např. náklady na opravy strojů do kterých se započítává také odstavení stroje z výrobního procesu. V případě nečekané poruchy dojde k rychlejšímu vyřízení objednání součástky do daného stroje apod.

Při zhodnocení interních faktorů se lze zaměřit detailně i na dokumenty, které se nejčastěji vyskytují ve společnosti. Výhody vyplývající z použití systému pro automatizaci administrativy dokumentů, kam spadají faktury, objednávky a PL:

- provázání dokladů vztahujících se k jedné operaci všechny hlavní doklady a dokumenty v jednom listě systému
- snadný přístup a přehled doplňkových dokumentů ty jsou tvořeny např. celními a ostatními doklady, potvrzením o kvalitě a jakosti materiálu, ISO normami apod.
- přehledem všech stavů kterými dokument prošel s jasným určením odpovědných osob
- kompletní historie obsahující všechny přístupy, změny, přiložení dokumentů apod.
- snadnější získávání dat pro analytické účely
- zamezení založení případné ztráty důležitého dokumentu

#### **4.2.2 Přínosy návrhu pro společnost z pohledu externích procesů**

Jako přínos s z pohledu externích procesů vidím:

- plynulejší komunikace s externími obchodními partnery ve smyslu vyšší rychlosti vyřizování jak dodavatelských objednávek, tak i přijetí a akceptaci dodavatelských faktur
- snížení nákladů ve vztahu k externím subjektům

Tyto skutečnosti vedou k lepším možnostem budování pevnějších a do budoucna úspěšných dodavatelsko-odběratelských vztahů, obzvláště pokud na podobný systém také přejdou někteří obchodní partneři.

Při snížení nákladů v externím pohledu se jedná zejména o sankce a pokuty z neplnění závazků vůči podnikatelským subjektům nebo státním orgánům. Tomuto všemu by měl systém automatizace administrativy pomoci úplně zamezit.

Investice do části nového informačního systému společnosti je poměrně vysoká a její návratnost lze objektivně velmi obtížně stanovit ve finančních prostředcích.Jak bylo zmíněno, tento systém zejména umožní maximální efektivitu a zrychlení činností spojených a administrativou společnosti a měl by vést k snížení nákladů. Jejich výše se projeví až při dlouhodobějším používání systému. Rovněž zvýšení užitku z použití nového systému by se projevilo zapojením dalších partnerských společností do tohoto programu, což by ještě výrazněji zrychlilo mezipodnikovou komunikaci.

### **5 Závěr**

Cílem mé diplomové práce bylo zhodnotit a navrhnout systém oběhu dokumentů ve společnosti Minerva Boskovice, a.s. Nejprve bylo důležité zjistit postupy jakými se administrativa v podniku řeší. Upravit a převést tyto postupy do podoby umožňující provozovat automatizovaný počítačový systém workflow. V práci je na systému Lotus Notes/Domino od společnosti IMB nastíněn pohyb dokumentů v rámci podniku od jejich vytvoření přes schvalování na základně ceny až po realizaci obchodu, či jejich storno. Druhým zmíněným systémem je SharePoint Server společnosti Microsoft, který využívá stejně navržených organizačních a datových toků elektronických dokumentů. Oba způsoby řešení zahrnují nákup nejenom softwarového vybavení, ale rovněž hardwaru reprezentovaným serverem pro chod aplikace (Lotus Notes nebo SharePoint) a databáze potřebné k jejímu provozu. V diplomové práci byl rovněž navržen na první pohled nejlepší možný přístup k řešení problému využitím integrovaného informačního systému SAP doplněným pouze o modul workflow. Ukázalo se že by tato možnost byla nej problémovější a prakticky by ani nešla v současných podmínkách realizovat.

V závěru bych rád zmínil, že investice do stále se rozvíjejících informačních systémů, technologií a postupů usnadňujících, zpřehledňujících a zefektivňujících práci je pro firmu usilující obstát v celosvětových těžkých konkurenčních podmínkách zcela zásadní otázkou jejího dalšího přežití a úspěchu na potencionálním trhu.

### **Seznam použité literatury**

- (1) KAUCKÝ, M . *Implementace VoIP ve společnosti Minerva Boskovice a.s..*  Brno: Vysoké učení technické v Brně, Fakulta podnikatelská, 2006. 62 s. Vedoucí bakalářské práce Ing. Viktor Ondrák, Ph.D.
- (2) CARDA, A., KUNSTOVÁ, R. *Workflow: Řízení firemních procesů.* Praha, Grada Publishing, 2001. ISBN 80-247-0200-2.
- (3) ŘEPA, V. *Podnikové procesy.* 2. aktualiz. vyd. [s.l.]: Grada, 2007. 281 s. ISBN 80-247-2252-6.
- (4) *SAP Modules and Solutions Overview* [online]. [2006] [cit. 2009-04-12]. Dostupný z WWW: <[http://www.thespot4sap.com/Articles/SAP\\_Modules.asp>](http://www.thespot4sap.com/Articles/SAP_Modules.asp).
- (5) PASCH, O. *Microsoft Windows SharePoint Services: Hotová řešení.* 1. vyd. [s.l.]: Computer press, 2005. 208 s. ISBN 80-251-0621-7.
- (6) MORAVEC, Lubomír. *Lotus Notes 7: uživatelská příručka,* [s.l.]: Grada Publishing a.s., 2007. 255 s. ISBN 80-247-2346-8.
- (7) ZAHRADNÍK, René. IBM Lotus software: Spolupráce na vyšší úrovni. *Computerworld.* 2008, příloha.
- (8) *IBM: The History of Notes and Domino* [online]. [2005] , 14. 1. 2007 [cit. 2009-04-29]. Dostupný z WWW: <[http://www.ibm.com/developerworks/lotus/library/ls-NDHistory/>.](http://www.ibm.com/developerworks/lotus/library/ls-NDHistory/)
- (9) *Lotus Notes 8 : Hlavní funkce* [online]. 2005 [cit. 2009-02-12]. Dostupný z WWW: [<http://www-01.ibm.com/software/cz/lotus/wdocs/notes](http://www-01.ibm.com/software/cz/lotus/wdocs/notes-domino8/hannover.html)[domino8/hannover.html>](http://www-01.ibm.com/software/cz/lotus/wdocs/notes-domino8/hannover.html).
- (10) *Your System* [online]. 2008 [cit. 2009-05-04]. Dostupný z WWW: <[http://www.yoursystem.cz>](http://www.yoursystem.cz).
- (11) *WIKIPEDIE Otevřená encyklopedie* [online]. 2001-2009 [cit. 2009-04-06]. Dostupné na WWW: <[http://www.wikipedia.org>](http://www.wikipedia.org)
- (12) WILLIAMS, Vanessa L. *Microsoft SharePoint 2007 For Dummies.* 2nd edition. [s.l.]: For Dummies, 2007. 438 s. ISBN 04-700-9941-0.
- (13) KUTEJ, T. *Technologie Microsoft SharePoint 2003: implementace, administrace a vývoj.* 1. vyd. Brno: Computer press, 2006. 332 s. ISBN 80-251-0976-3.
- (14) *Microsoft Office: SharePoint Server 2007* [online]. [2007], 2009 [cit. 2009-03-07]. Dostupný z WWW: <[http://office.microsoft.com/cs](http://office.microsoft.com/cs-cz/sharepointserver.aspx)[cz/sharepointserver.aspx>](http://office.microsoft.com/cs-cz/sharepointserver.aspx).
- (15) *HP Česká republika* [online]. 2009 , 2009 [cit. 2009-05-14]. Dostupný z WWW: <[http://welcome.hp.com/country/cz/cs/welcome.html>](http://welcome.hp.com/country/cz/cs/welcome.html).
- (16) *AutoCont CZ* [online]. 2009 [cit. 2009-05-14]. Dostupný z WWW: [<http://muj.autocont.cz/>.](http://muj.autocont.cz/)

# **Seznam použitých zkratek a symbolů**

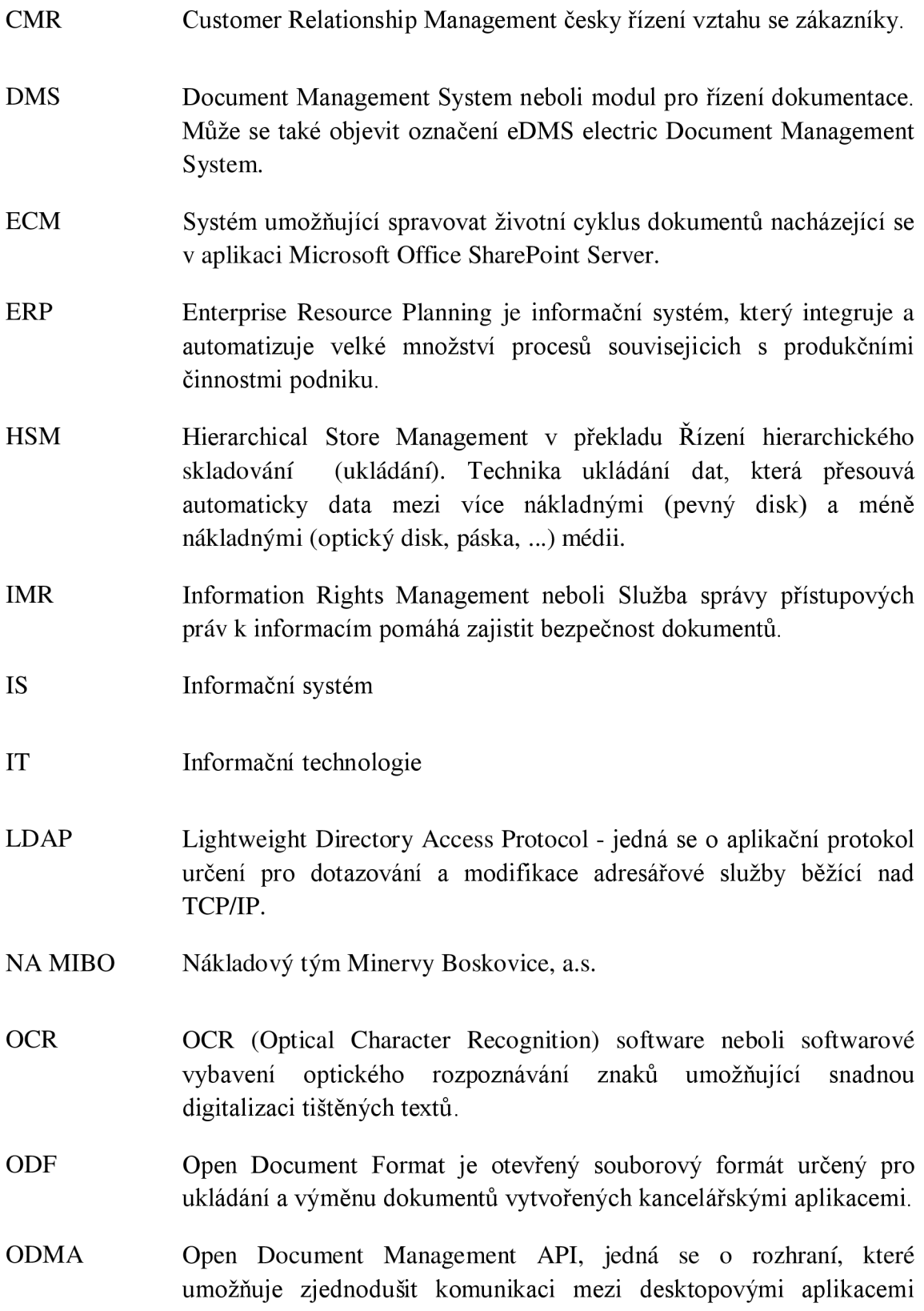

(office, e-mail klient, ...) a DMS.

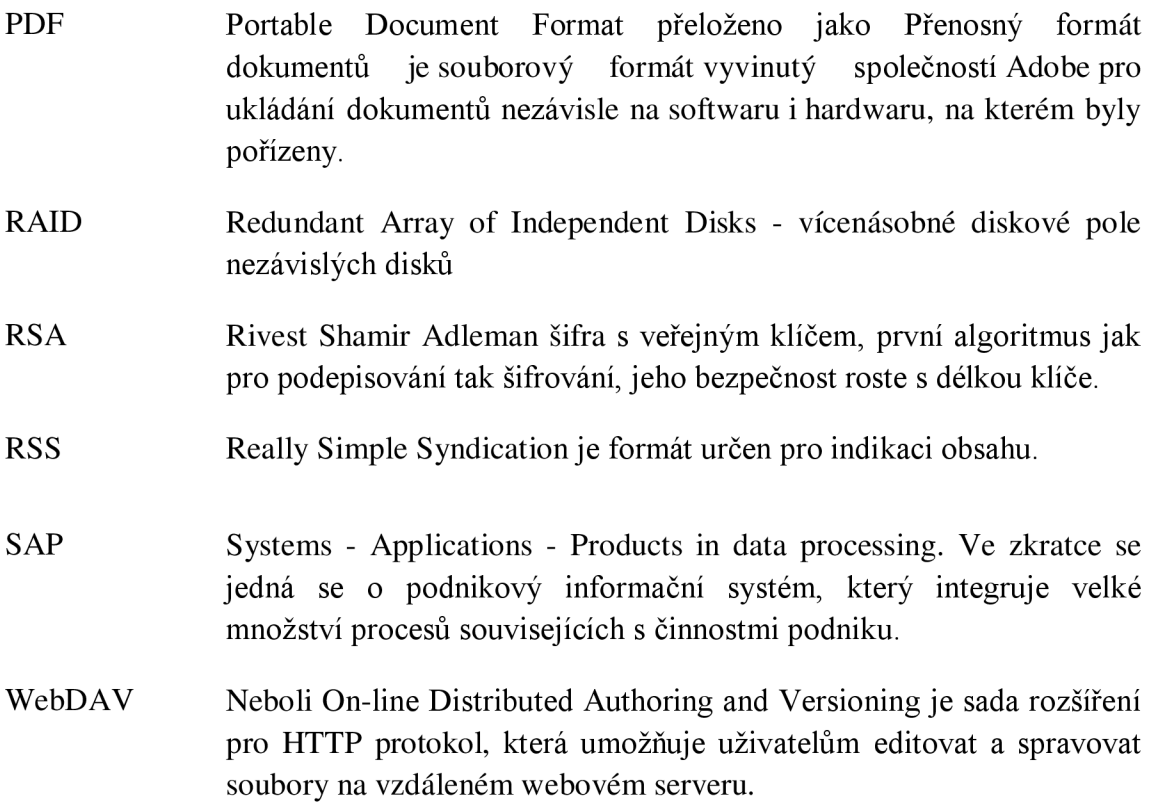

# **Seznam obrázků**

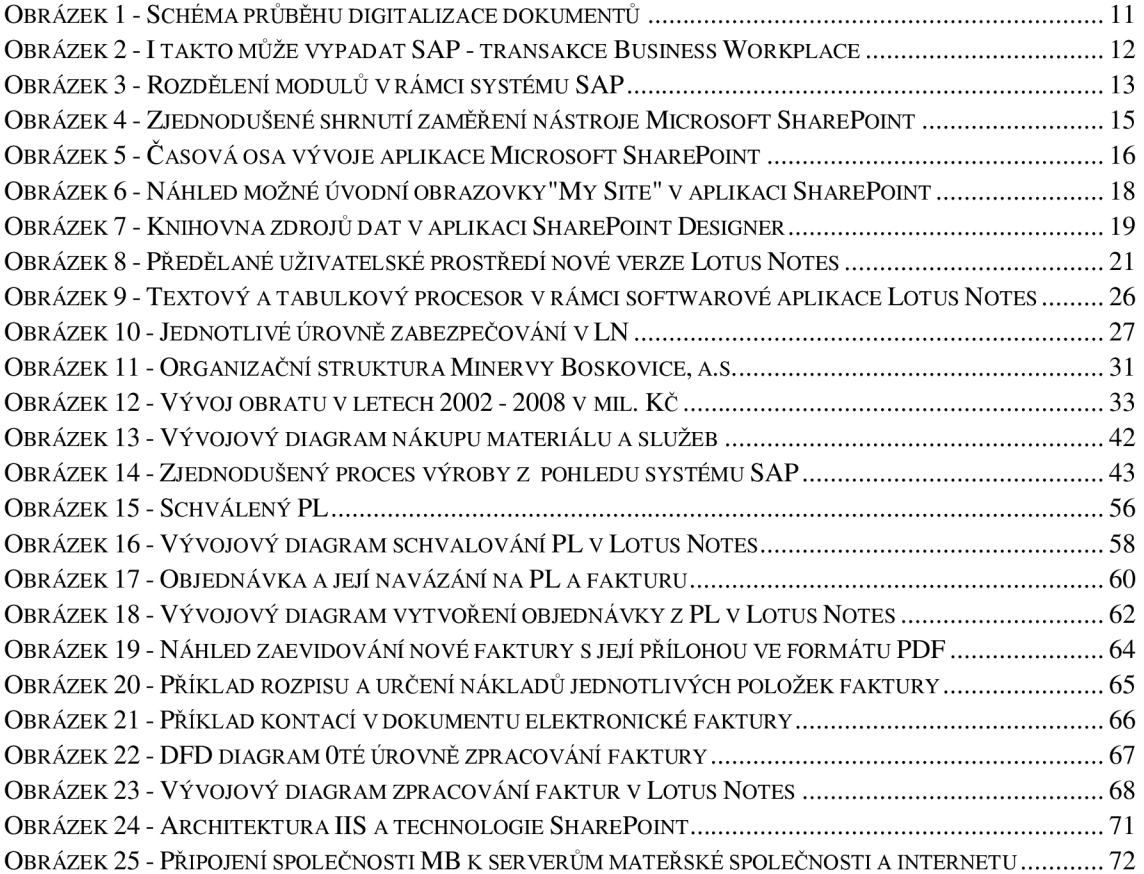

# **Seznam tabulek**

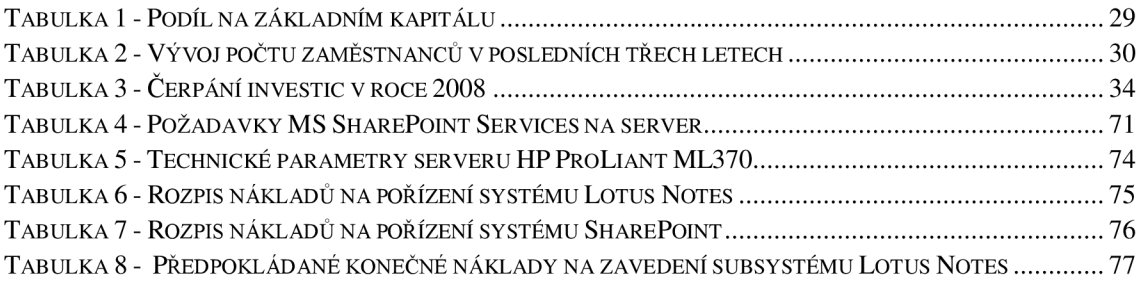

# **Seznam příloh**

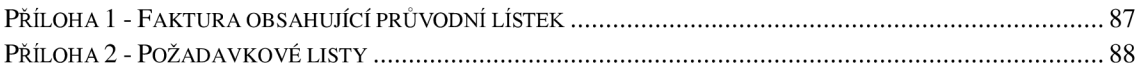

# **Přílohy**

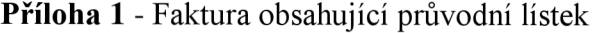

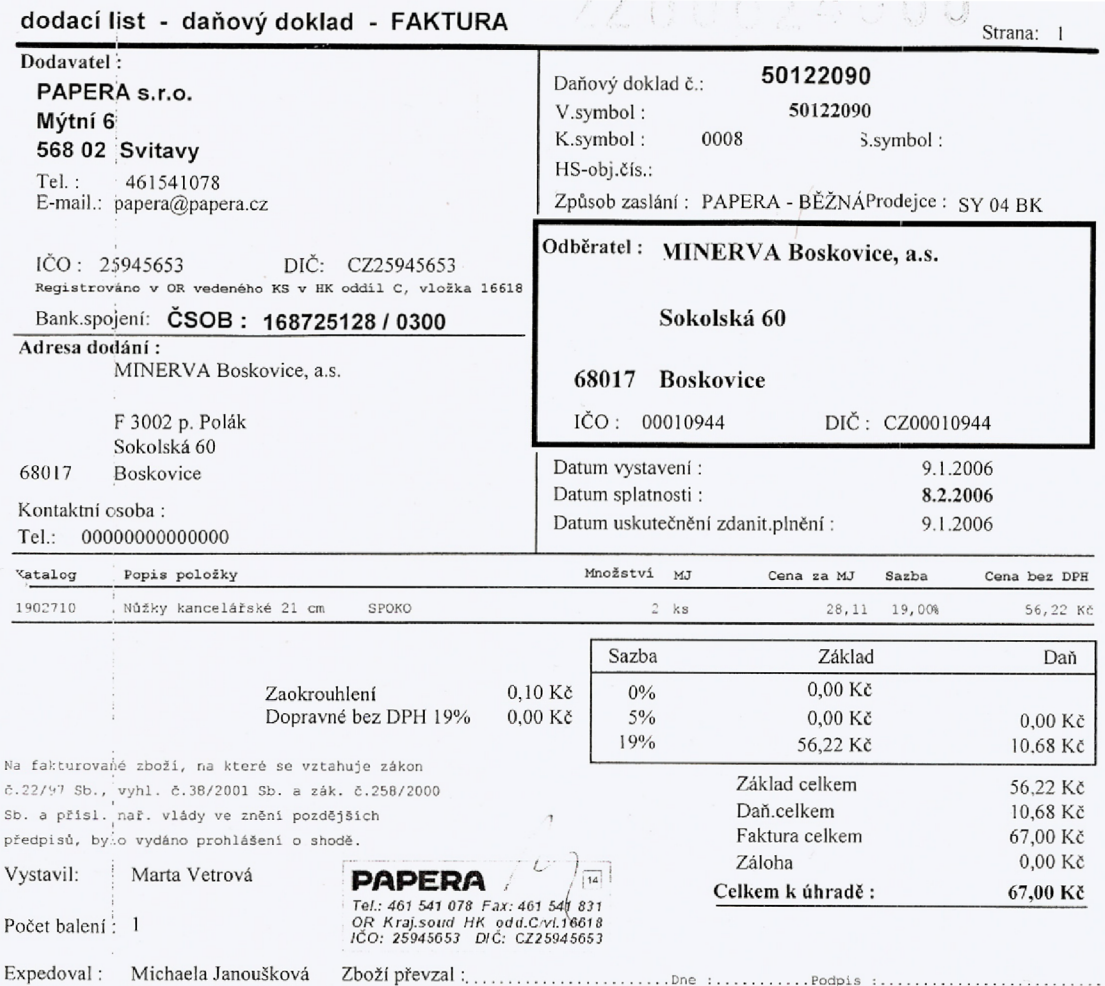

*Děkujeme Vám za projevenou důvěru a těšíme se na další obchodní spolupráci.* 

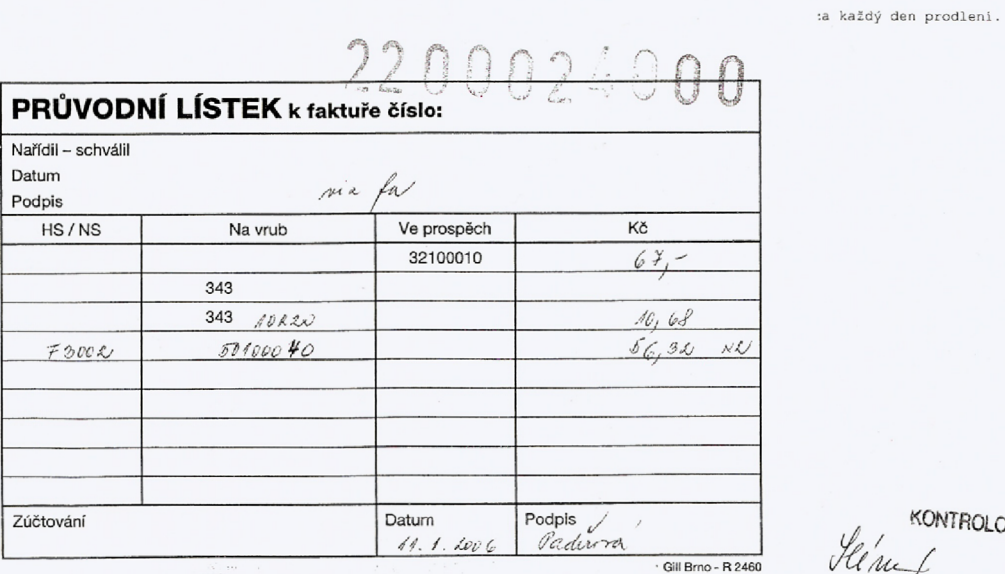

KONTROLOVÁNO

## **Příloha 2** - Požadavkové listy

## **Požadavek na nákup / službu**

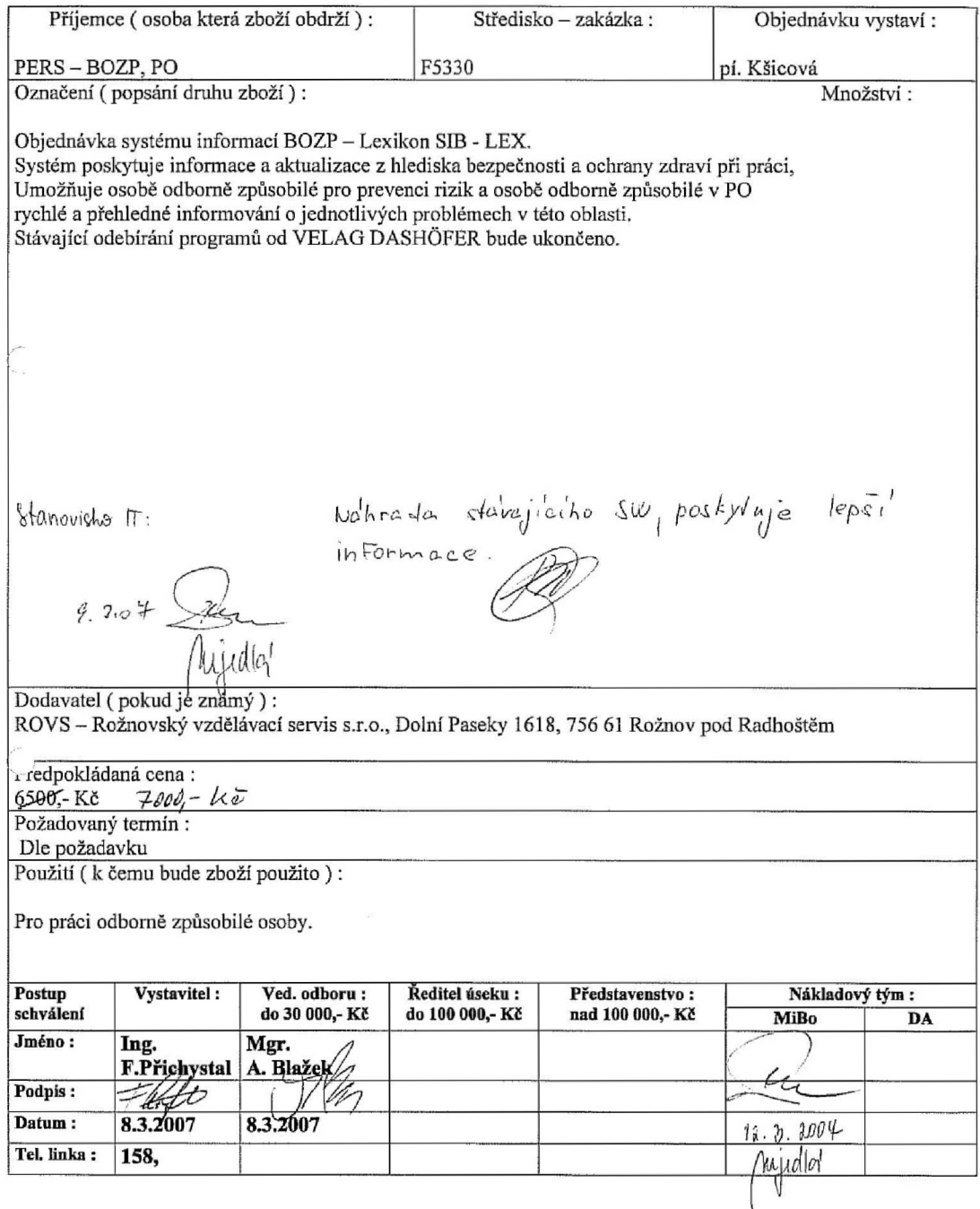

## **Požadavek na nákup / službu**

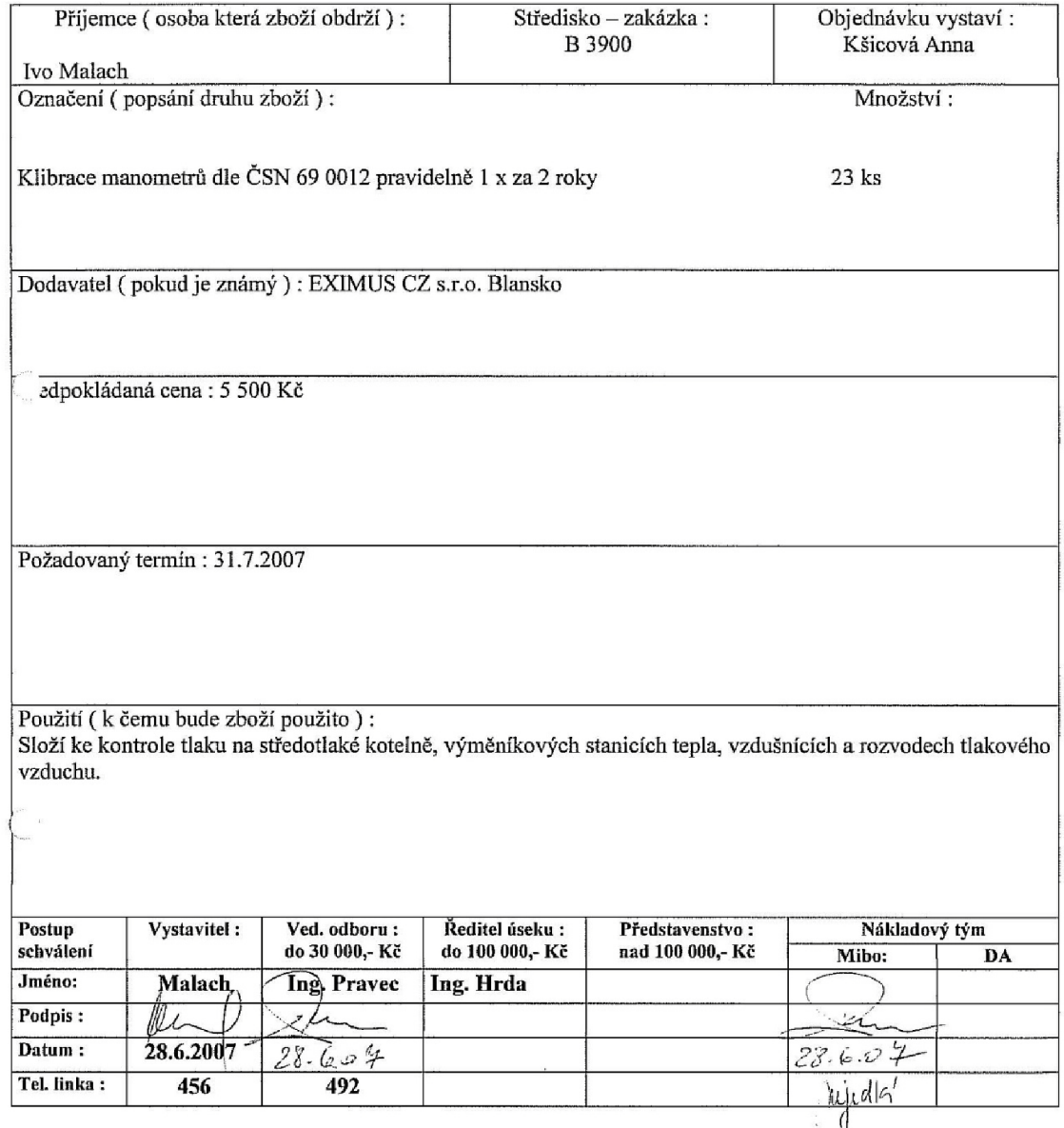

 $\overline{1}$